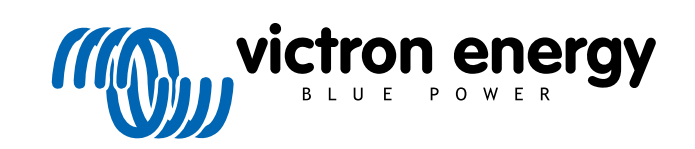

ESPAÑOL

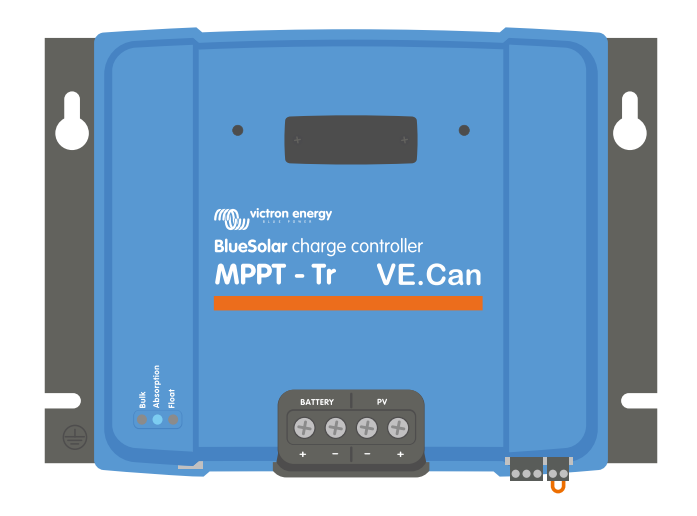

# **Manual del cargador solar MPPT**

BlueSolar MPPT 150/100 up to 250/100 VE.Can

06/2021

# Tabla de contenidos

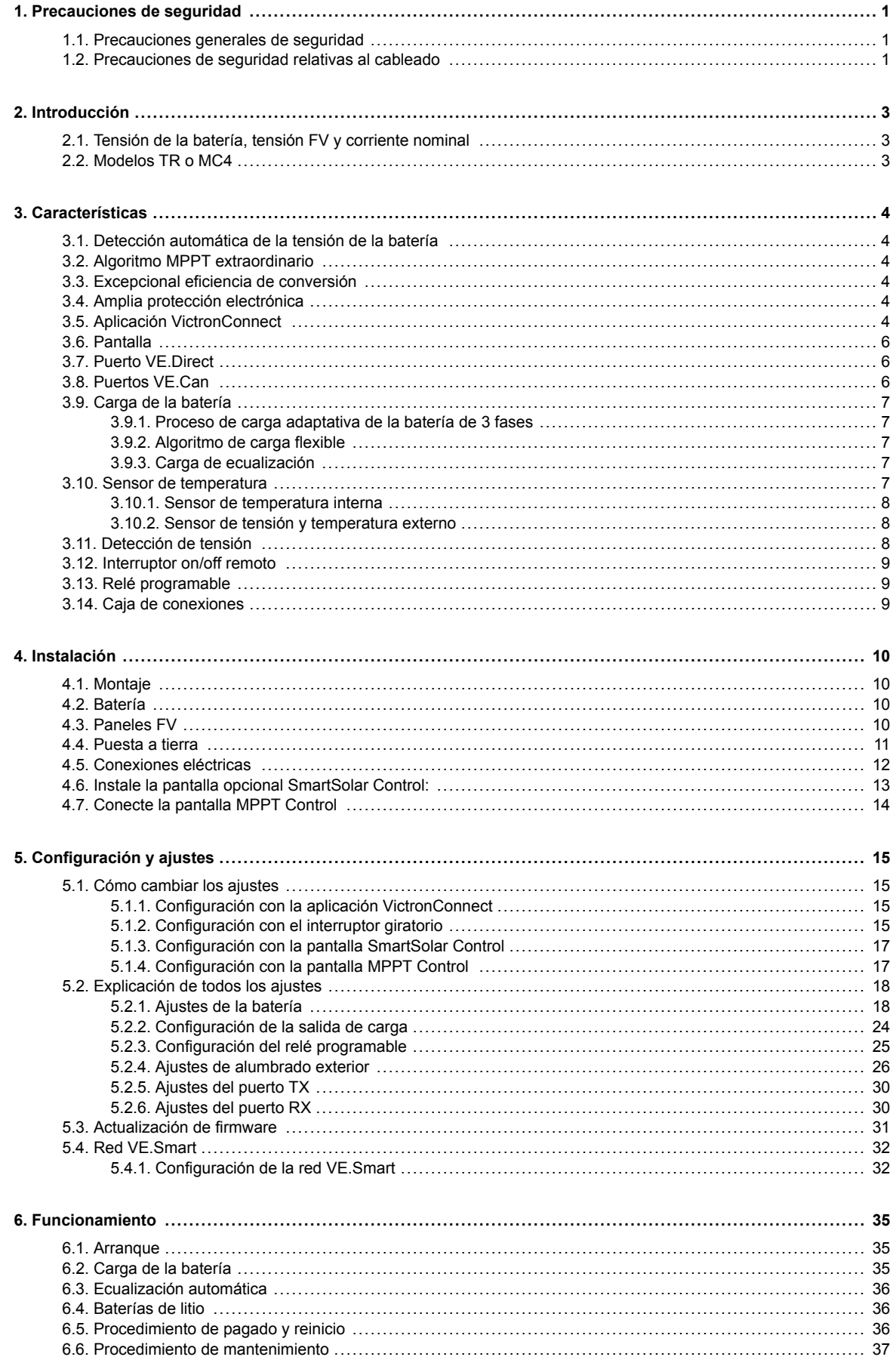

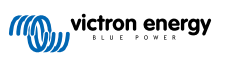

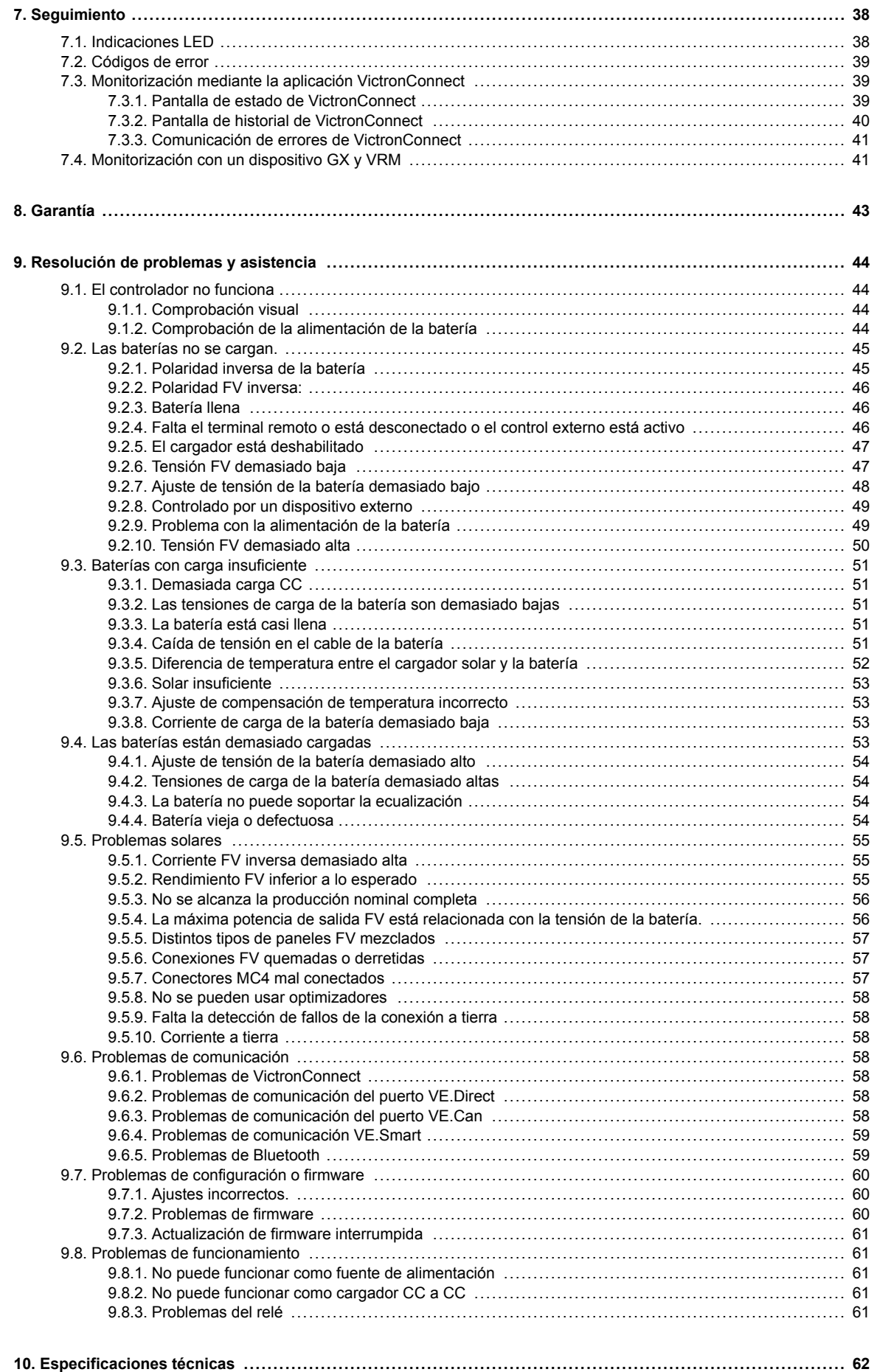

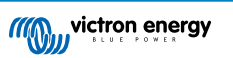

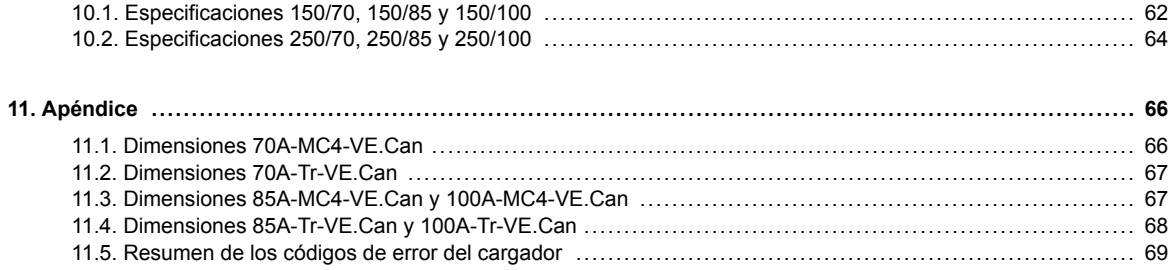

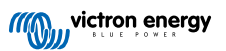

# <span id="page-4-0"></span>**1. Precauciones de seguridad**

# **1.1. Precauciones generales de seguridad**

• Lea este manual detenidamente. Contiene instrucciones importantes que han de seguirse durante la L. instalación, la operación y el mantenimiento. • Guarde estas instrucciones para futura referencia en relación a la operación y el mantenimiento • Peligro de explosión de la batería por chispas Δ • Peligro de descarga eléctrica • Instale el producto en un entorno protegido del calor. Compruebe que no haya productos químicos, piezas de plástico, cortinas u otros textiles, etc., en las inmediaciones del equipo. • Este producto no puede instalarse en zonas a las que pueda acceder el usuario. • Compruebe que el equipo se utiliza en las condiciones adecuadas de funcionamiento. No lo utilice en un ambiente húmedo. • No utilice nunca el equipo en lugares donde puedan producirse explosiones de gas o polvo. • Compruebe que hay suficiente espacio alrededor del producto para su ventilación. • Consulte las especificaciones suministradas por el fabricante de la batería para asegurarse de que puede utilizarse con este producto. Las instrucciones de seguridad del fabricante de la batería deben tenerse siempre en cuenta. • Proteja los módulos solares de la luz durante la instalación, es decir, tápelos. • No toque nunca terminales de cable no aislados. • Utilice exclusivamente herramientas aisladas. • Este producto se ha diseñado y probado de acuerdo con las normas internacionales. El equipo debe utilizarse exclusivamente para la aplicación prevista. • Las conexiones deben realizarse siguiendo siempre la secuencia descrita en el apartado de [instalación](#page-13-0) [\[10\]](#page-13-0) de este manual. • El instalador del producto deberá poner un pasacables antitracción para evitar tensiones indebidas sobre los terminales de conexión. • Además de este manual, el manual de funcionamiento del sistema o manual de servicio deberá incluir un manual de mantenimiento de la batería que se corresponda con el tipo de batería que se esté usando.

# **1.2. Precauciones de seguridad relativas al cableado**

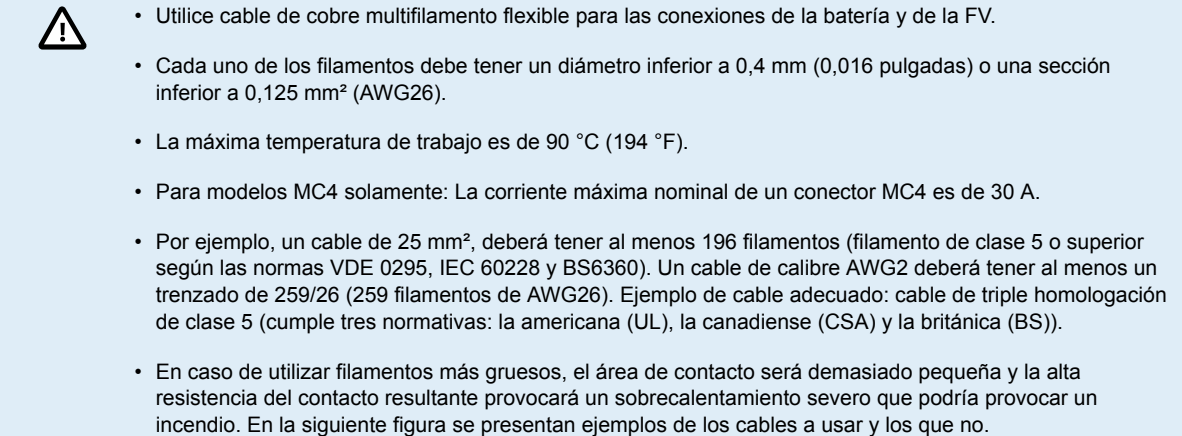

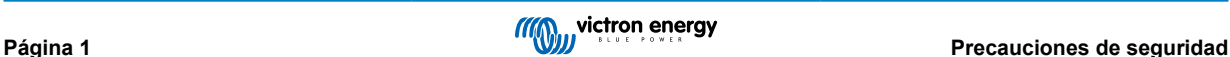

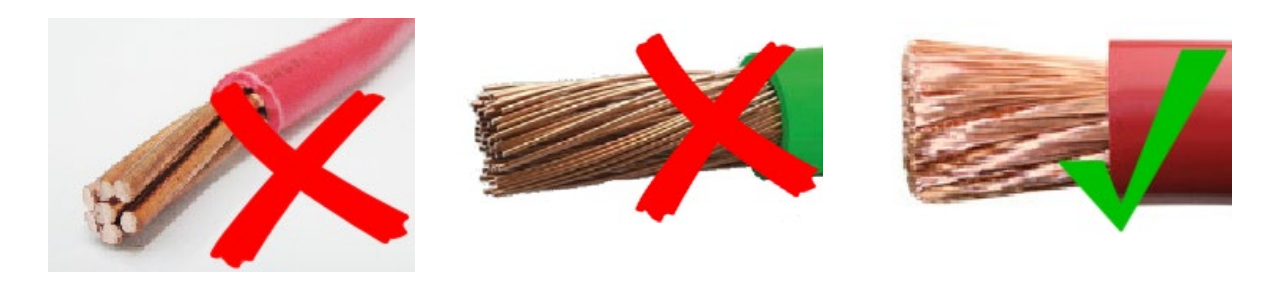

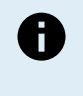

Símbolo: Ground Symbol

El terminal de puesta a tierra se encuentra en el compartimento de cableado y está identificado con este

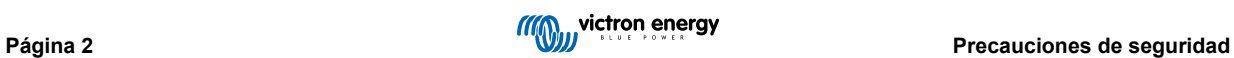

# <span id="page-6-0"></span>**2. Introducción**

El BlueSolar charge controller de Victron Energy es un cargador solar con seguimiento del punto de máxima potencia (Maximum Power Point Tracking, MPPT) ultrarrápido, con una eficiencia de conversión extraordinaria y adecuado para un amplio rango de tensiones de la batería y FV.

# **2.1. Tensión de la batería, tensión FV y corriente nominal**

El cargador solar puede cargar una batería de tensión nominal inferior a partir de unas placas FV de tensión nominal superior. El controlador se ajustará automáticamente a la tensión de la batería y la cargará con una corriente que llegue hasta su valor nominal.

El nombre del producto del cargador solar incluye la tensión FV máxima y la corriente de carga de la batería máxima.

Por ejemplo: Un modelo 150/70 tiene una tensión FV máxima de 150 V y una corriente de carga de la batería máxima de 70 A.

La tabla siguiente muestra la tensión FV máxima y la corriente de carga de la batería máxima de los cargadores solares incluidos en este manual:

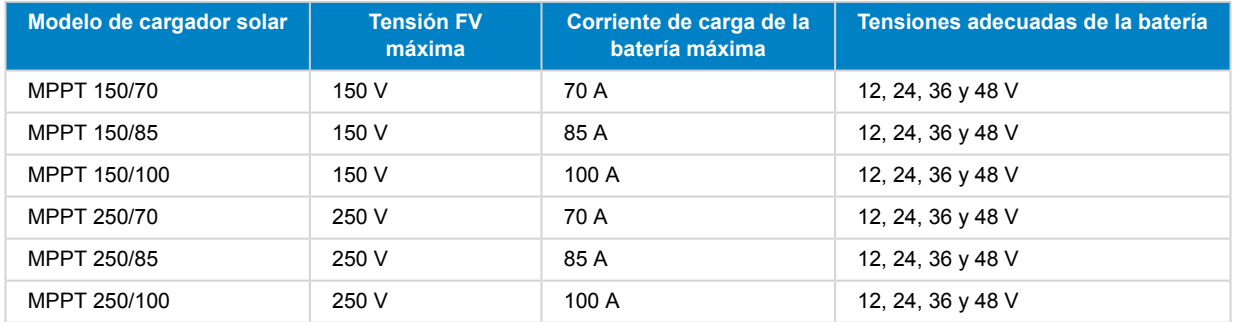

# **2.2. Modelos TR o MC4**

El cargador solar está disponible en dos modelos:

- Versión TR Los terminales FV son tornillos
- Versión MC4 Los terminales FV son MC4

El modelo MC4 70 A tiene dos pares de conectores MC4 macho y hembra.

Los modelos MC4 85 A y 100 A tienen tres pares de conectores MC4 macho y hembra.

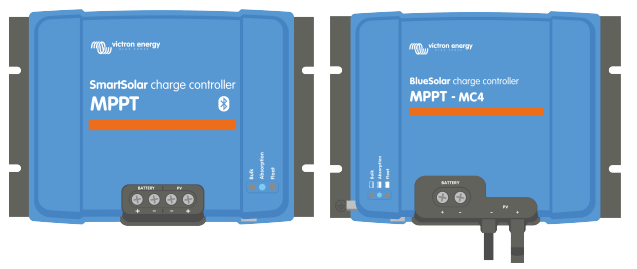

*De izquierda a derecha: Ejemplo de cargadores solares con terminales de tornillo y conexiones FV MC4*

# <span id="page-7-0"></span>**3. Características**

# **3.1. Detección automática de la tensión de la batería**

El cargador solar detecta automáticamente una tensión del sistema de 12, 24 o 48 V (tensión de la batería) en el primer encendido. Si más adelante se necesita una tensión diferente del sistema, o si el cargador solar se conecta a un sistema de 36 V, esto puede ajustarse manualmente en la configuración del cargador solar.

# **3.2. Algoritmo MPPT extraordinario**

### **Seguimiento ultrarrápido del punto de máxima potencia (MPPT)**

El cargador solar contiene un controlador MPPT ultrarrápido. Esto es especialmente beneficioso cuando la intensidad de la luz solar cambia constantemente, como cuando el tiempo es nuboso. Gracias al controlador MPPT ultrarrápido, se recoge un 30 % más de energía que con los cargadores solares con un controlador PWM y hasta un 10 % más que con los controladores MPPT más lentos.

### **Rendimiento solar óptimo**

El cargador solar tiene un novedoso algoritmo de seguimiento. Siempre maximizará la captación de energía fijándose al punto de máximo potencia óptimo. En caso de nubosidad parcial, pueden darse dos o más puntos de máxima potencia (MPP) en la curva de tensión de carga. Los MPPT convencionales suelen seleccionar un MPP local, que no necesariamente es el MPP óptimo.

# **3.3. Excepcional eficiencia de conversión**

El cargador solar tiene una eficiencia de conversión extraordinaria. La eficiencia máxima supera el 98 %. Una de las ventajas de la alta eficiencia es que el cargador solar no tiene un ventilador de refrigeración y la corriente de salida máxima está garantizada hasta una temperatura ambiente de 40 °C (104 °F).

# **3.4. Amplia protección electrónica**

El cargador solar está protegido del exceso de temperatura. La salida alcanza su valor nominal hasta una temperatura ambiente de 40 °C (104 °F). Si la temperatura aumenta más, la corriente de salida empieza a reducirse.

El cargador solar dispone de protección de la polaridad inversa FV y de la corriente inversa FV.

# **3.5. Aplicación VictronConnect**

La [aplicación VictronConnect](https://www.victronenergy.com/panel-systems-remote-monitoring/victronconnect) puede usarse para:

- Monitorizar el cargador solar y ver datos en tiempo real del conjunto solar y de la batería.
- Activar funciones del cargador solar.
- Acceder a un historial de datos y errores de hasta 30 días.
- Configurar los ajustes del cargador solar.
- Actualizar el firmware.

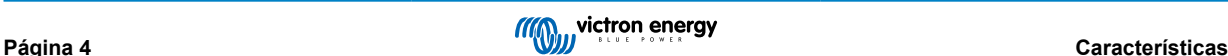

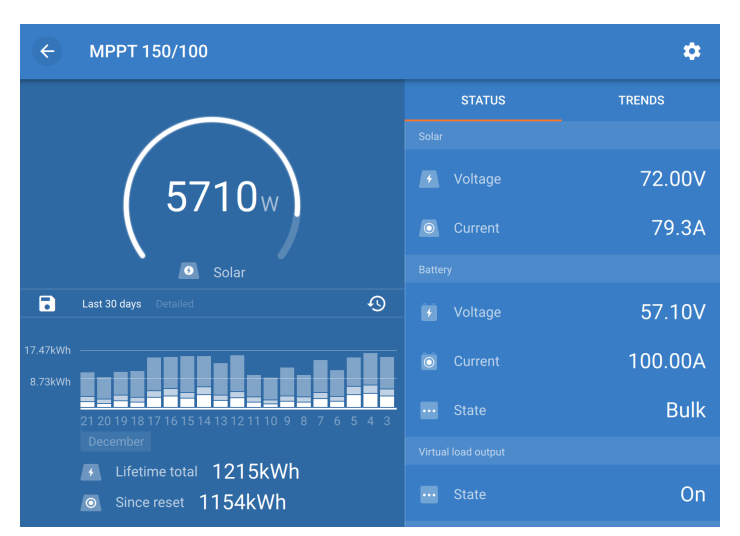

*Captura de pantalla de la aplicación VictronConnect mostrando datos históricos y en tiempo real*

La aplicación VictronConnect puede descargarse del App Store correspondiente o de la [página de descargas de Victron Energy.](https://www.victronenergy.com/support-and-downloads/software) La aplicación está disponible para las siguientes plataformas:

- Android
- Apple iOS (Tenga en cuenta que no es compatible con USB, solo puede conectarse por Bluetooth)
- MacOs
- Windows (Tenga en cuenta que no es compatible con Bluetooth, solo puede conectarse por USB)

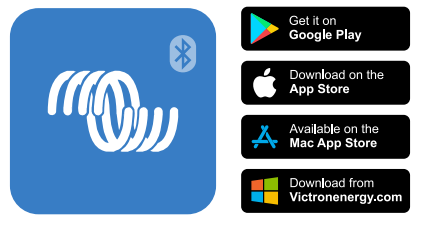

*De dónde descargar la aplicación VictronConnect*

La aplicación VictronConnect puede conectarse al cargador solar a través de la [mochila VE.Direct Bluetooth Smart.](https://www.victronenergy.com/panel-systems-remote-monitoring/ve-direct-bluetooth-smart-dongle)

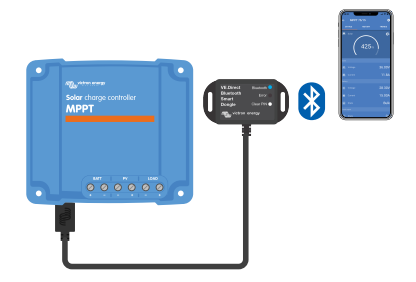

*Conexión de la aplicación VictronConnect por Bluetooth con una mochila VE.Direct Bluetooth Smart.*

La aplicación VictronConnect puede conectarse al cargador solar a través de la [interfaz VE.Direct USB.](https://www.victronenergy.com/panel-systems-remote-monitoring/ve-direct-bluetooth-smart-dongle)

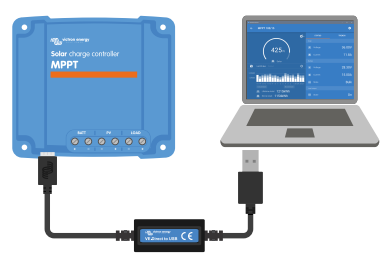

*Conexión de la aplicación VictronConnect por USB con la interfaz VE.Direct USB*

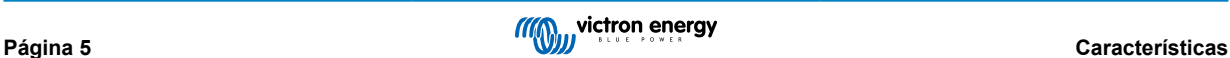

<span id="page-9-0"></span>La aplicación VictronConnect puede conectarse a distancia al cargador solar mediante un [dispositivo GX](https://www.victronenergy.com/live/venus-os:start) conectado a la misma red local o a través de internet con [VRM Portal.](http://vrm.victronenergy.com/)

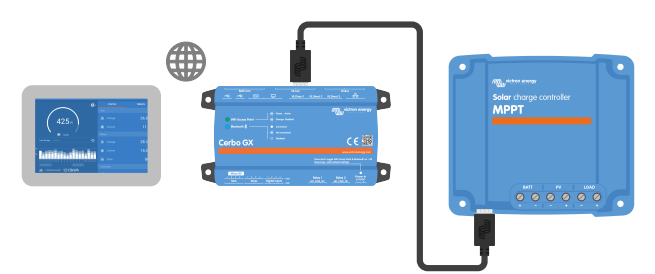

*Conexión de la aplicación VictronConnect por LAN o Internet (VRM Portal) con un dispositivo GX (por ejemplo, un Cerbo GX)*

# **3.6. Pantalla**

Hay varias opciones de pantalla:

- La [aplicación VictronConnect](https://www.victronenergy.com/media/pg/VictronConnect_Manual/index.html?lang=en)
- Un [dispositivo GX](https://www.victronenergy.com/panel-systems-remote-monitoring)
- El [VRM Portal](https://vrm.victronenergy.com/) (se necesita un dispositivo GX o [GlobalLink 520](https://www.victronenergy.com/panel-systems-remote-monitoring/globallink-520))
- La [pantalla SmartSolar Control](https://www.victronenergy.com/panel-systems-remote-monitoring/smartsolar-control-display) una pantalla externa que se enchufa en la parte frontal del cargador solar
- El [MPPT Control](https://www.victronenergy.com/panel-systems-remote-monitoring/mppt-control)  una pantalla externa que se conecta al puerto VE.Direct (el cable VE.Direct no se incluye con el MPPT Control)

# **3.7. Puerto VE.Direct**

El puerto VE.Direct se usa para comunicarse con el cargador solar. Puede usarse para distintos fines.

- Para conectarse a un dispositivo de monitorización, como un dispositivo GX o GlobalLink.
- Para conectarse con la aplicación VictronConnect.
- Para control externo.

Se necesitan cables o interfaces especiales para conectarse a este puerto:

- [Cable VE.Direct](https://www.victronenergy.com/cables/ve.direct.cable)  usado para conectarse a un dispositivo GX o GlobalLink.
- [Interfaz VE.Direct a USB](https://www.victronenergy.com/accessories/ve-direct-to-usb-interface) usada para conectarse mediante USB a la aplicación VictronConnect.
- [Mochila VE.Direct Bluetooth Smart](https://www.victronenergy.com/accessories/ve-direct-bluetooth-smart-dongle) usada para conectarse por Bluetooth a la aplicación VictronConnect.
- [Cable de salida VE.Direct TX digital](http://)  usado para el control del alumbrado exterior o para crear una salida de carga virtual.
- [Cable remoto on/off VE.Direct no inversor](http://)  usado para apagar y encender a distancia el cargador solar.

# **3.8. Puertos VE.Can**

Los puertos VE.Can se usan para comunicarse con el cargador solar. Se pueden usar para conectarse a un dispositivo de monitorización como un dispositivo GX.

Es posible conectar varios cargadores solares VE.Can "conectados en cadena" (u otros dispositivos VE.Can) a un único dispositivo de monitorización GX. Todos los cargadores solares interconectados sincronizarán sus algoritmos de carga.

Al conectarse a este puerto, se usa un [cable RJ45 UTP](https://www.victronenergy.com/cables/rj45-utp-cable) (no incluido). El primer y el último dispositivo de la cadena han de tener un [terminador VE.Can RJ45](https://www.victronenergy.com/accessories/ve-can-rj45-terminator) instalado (se incluyen dos unidades). A continuación se muestra un ejemplo de conexión:

<span id="page-10-0"></span>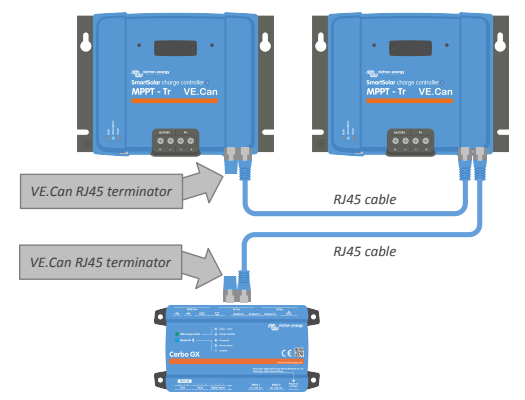

*Ejemplo de dos cargadores solares VE.Can conectados a un solo dispositivo GX*

# **3.9. Carga de la batería**

# **3.9.1. Proceso de carga adaptativa de la batería de 3 fases**

El cargador solar es un cargador de tres fases. Fases de la carga: Inicial-Absorción-Flotación

### **Carga inicial**

Durante la fase de carga inicial, el cargador solar proporciona la corriente de carga máxima para cargar rápidamente las baterías. Durante esta fase la tensión de la batería aumentará lentamente. Una vez que la tensión de la batería ha alcanzado la tensión de absorción establecida, la fase de carga inicial se detiene y empieza la fase de absorción.

### **Absorción**

Durante la fase de absorción, el cargador solar ha pasado a modo de tensión constante. La corriente que llega a la batería se reducirá gradualmente. Una vez que la corriente cae por debajo de 2A (corriente de cola), la fase de absorción se detiene y empieza la fase de flotación.

Cuando solo se producen descargas superficiales, el tiempo de absorción es breve. Así se evita la sobrecarga de la batería. Después de una descarga profunda, el tiempo de absorción aumenta automáticamente para garantizar que la batería se carga por completo.

### **Flotación**

Durante la fase de flotación la tensión se reduce y se mantiene el estado de plena carga de las baterías.

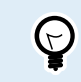

No se necesita una fase de almacenamiento para un cargador solar, a diferencia de los cargadores CA, ya que por la noche no hay energía solar, de modo que la carga de la batería se detendrá.

# **3.9.2. Algoritmo de carga flexible**

La aplicación VictronConnect permite seleccionar entre 8 algoritmos de carga predeterminados o también se puede programar por completo el algoritmo de carga. Se pueden adaptar las tensiones de carga, la duración de las fases y la corriente de carga.

Además, se pueden establecer ocho algoritmos preprogramados mediante un interruptor giratorio.

# **3.9.3. Carga de ecualización**

Algunos tipos de baterías de plomo-ácido necesitan una carga de ecualización periódica. Durante la ecualización, la tensión de carga subirá por encima de las tensiones de carga normales para equilibrar las celdas.

Si se necesita una carga de ecualización, se puede habilitar con la aplicación VictronConnect.

# **3.10. Sensor de temperatura**

El sensor de temperatura permite la carga con compensación de temperatura. Las tensiones de carga de absorción y flotación se ajustan en función de la temperatura de la batería (se necesita un accesorio) o de la temperatura interna del cargador solar.

La carga de la batería con compensación de temperatura es necesaria cuando se cargan baterías de plomo-ácido en entornos cálidos o fríos.

La compensación de temperatura puede habilitarse o deshabilitarse en los ajustes del cargador solar. Se puede regular la cantidad de compensación, el coeficiente de compensación (mV/°C).

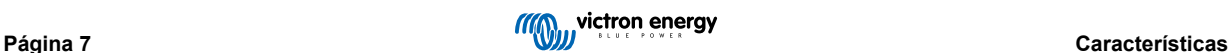

# <span id="page-11-0"></span>**3.10.1. Sensor de temperatura interna**

El cargador solar tiene un sensor de temperatura interna integrado.

La temperatura interna se usa para determinar las tensiones de carga con compensación de temperatura. Para ello se usa la temperatura interna del cargador solar en "frío". El cargador solar está "frío" cuando entra poca corriente en la batería. Tenga en cuenta que esto es solo una estimación de la temperatura ambiente y de la temperatura de la batería. Si se necesita un dato de temperatura más preciso, considere el uso de un sensor externo de temperatura de la batería. Véase el apartado Sensor de tensión y temperatura externo [8].

Sensor de tensión y temperatura externo [8]. El rango de compensación de temperatura es de 6 °C a 40 °C (39 °F a 104 °F).

El sensor de temperatura interno también se usa para determinar si el cargador solar se ha calentado en exceso.

### **3.10.2. Sensor de tensión y temperatura externo**

El [Smart Battery Sense](https://www.victronenergy.com/accessories/smart-battery-sense) es un sensor inalámbrico de temperatura y tensión de la batería que se puede usar con el cargador solar. Mide la temperatura y la tensión de la batería y lo envía por Bluetooth al cargador solar.

El cargador solar usa las mediciones del Smart Battery Sense para:

- Carga con compensación de temperatura con la temperatura real de la batería en vez de la temperatura interna del cargador solar. Una medición precisa de la temperatura de la batería mejorará la eficiencia de la carga y alargará la vida de las baterías de plomo-ácido.
- Compensación de tensión. La tensión de carga aumenta para compensar en caso de que haya una caída de tensión en los cables de la batería cuando se carga con una corriente alta.

El cargador solar se comunica con el Smart Battery Sense por Bluetooth a través de una red VE.Smart. Para más información sobre la red VE.Smart, véase el [manual de la red VE.Smart](https://www.victronenergy.com/media/pg/VE.Smart_Networking/en/index-en.html).

Alternativamente, se puede configurar una red VE.Smart que mida la tensión y la temperatura de la batería entre un cargador solar y un monitor de baterías [BMV-712 Smart](https://www.victronenergy.com/battery-monitors/bmv-712-smart) o [SmartShunt](https://www.victronenergy.com/battery-monitors/smart-battery-shunt) que disponga de un [sensor de temperatura para BMV,](http://Temperature sensor for BMV-712 Smart and BMV-702) sin la necesidad de un Smart Battery Sense.

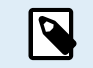

Tenga en cuenta que la red VE.Smart solo puede configurarse si el cargador solar puede comunicarse por Bluetooth y lo tiene habilitado o dispone de una mochila VE.Direct Bluetooth Smart.

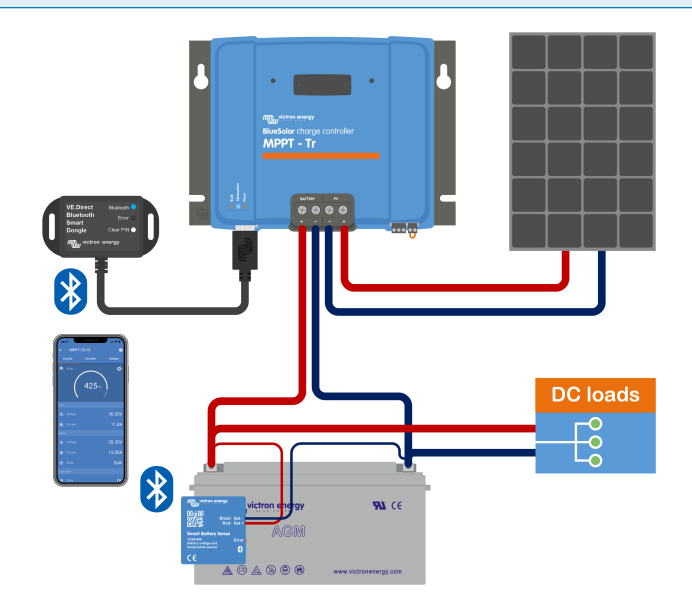

*Ejemplo de una red VE.Smart con un Smart Battery Sense y un cargador solar*

# **3.11. Detección de tensión**

Un [Smart Battery Sense](https://www.victronenergy.com/accessories/smart-battery-sense) o un [monitor de baterías](https://www.victronenergy.com/battery-monitors) opcional mide la tensión en el terminal de la batería y lo envía por Bluetooth a través de la red [VE.Smart \[32\]](#page-35-0) al cargador solar. Si la tensión de la batería es inferior a la tensión del cargador solar, el cargador solar aumentará su tensión de carga para compensar las pérdidas de tensión.

# <span id="page-12-0"></span>**3.12. Interruptor on/off remoto**

El cargador solar dispone de un terminal on/off remoto. El cargador solar puede encenderse o apagarse a distancia conectando un interruptor a este terminal o presentando una señal alta al terminal H o una baja al terminal L. Alternativamente, se puede conectar este terminal a un dispositivo de control externo, por ejemplo, un sistema de gestión de baterías de litio (BMS).

Hay varias formas de encender el cargador solar con el terminal remoto:

- Los terminales L y H están interconectados y conectados mediante un interruptor o un relé.
- Cuando la tensión del terminal H es superior a 2,9 V (hasta la tensión de la batería) mediante un interruptor, relé u otro dispositivo externo, como un BMS de una batería.
- Cuando la tensión del terminal L se lleva al negativo de la batería. (< 3,5 V) con un interruptor, relé u otro dispositivo externo, como un BMS de una batería.

Se puede crear un terminal on/off remoto virtual con el [cable on/off remoto no inversor VE.Direct](https://www.victronenergy.com/accessories/ve-direct-non-inverting-remote-on-off-cable). La función puede programarse con los ajustes de la función del puerto RX de la aplicación VictronConnect.

# **3.13. Relé programable**

El cargador solar dispone de un relé programable. Este relé puede programarse para activarse en determinadas circunstancias:

- Tensión FV alta
- Tensión de la batería alta o baja
- Temperatura alta o baja
- Flotación o Ecualización activas
- Cargador solar en estado de error
- Detección diaria
- Salida de carga

# **3.14. Caja de conexiones**

La caja de conexiones MPPT opcional es una cubierta de plástico que puede fijarse a la parte inferior del cargador solar. Cubre la batería y los terminales solares, evitando el contacto accidental o por curiosidad con los terminales FV y de la batería. Proporciona un nivel extra de seguridad y es especialmente útil si el cargador solar está situado en una zona de acceso general.

Para más información y para encontrar la caja de conexiones MPPT adecuada para su cargador solar, véase la página del producto Caja de conexiones MPPT:

- [Caja de conexiones MPPT MC4](https://www.victronenergy.com/accessories/mppt-wire-box-mc4)
- [Caja de conexiones MPPT Tr](https://www.victronenergy.com/accessories/mppt-wire-box-tr)

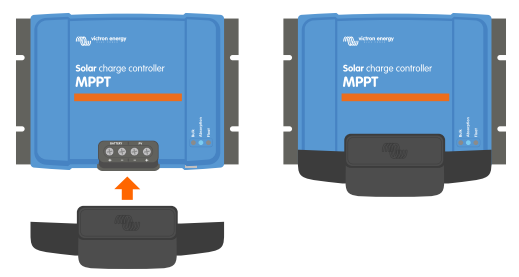

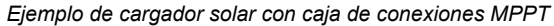

# <span id="page-13-0"></span>**4. Instalación**

A

La entrada CC (FV) no está aislada del circuito de la batería. De modo que el circuito de control, la FV y la batería se consideran peligrosos y no deben estar accesibles para el usuario.

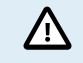

Para una correcta carga con compensación de temperatura de la batería, la diferencia entre la temperatura ambiente del cargador solar y la batería no debe superar los 5 °C (9 °F).

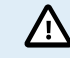

Las conexiones FV y de la batería deben protegerse del contacto accidental. Instale el cargador solar en un recinto cerrado o coloque la [caja de conexiones \[9\]](#page-12-0) opcional.

# **4.1. Montaje**

Monte el cargador solar verticalmente sobre una superficie no inflamable, con los terminales eléctricos hacia abajo.

Si usa la caja de conexiones MPPT opcional, fije la base de acero de la misma al cargador solar antes de colocarlo en su posición final. Para más información, consulte el manual de la caja de conexiones MPPT.

El [Apéndice \[66\]](#page-69-0) de este manual contiene un dibujo con las dimensiones del cargador solar en el que también se indican los orificios de montaje.

Deje una distancia mínima de 10 cm por debajo y por encima del cargador solar para una refrigeración óptima.

Monte el cargador solar cerca de la batería pero nunca directamente encima de ella. De este modo se evitan daños debidos al gaseado de la batería.

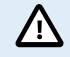

Evite diferencias de temperatura ambiente de más de 5 °C entre el cargador solar y la batería. Estas diferencias pueden ocasionar una carga con compensación de temperatura incorrecta, lo que acortará la vida útil de la batería.

Si se esperan grandes diferencias de temperatura o condiciones ambientales extremas, use un sensor directo de la temperatura de la batería como el Smart Battery Sense, un BMV o un SmartShunt equipado con un sensor de temperatura.

# **4.2. Batería**

La alimentación de la batería debe protegerse con un fusible de conformidad con la tabla siguiente.

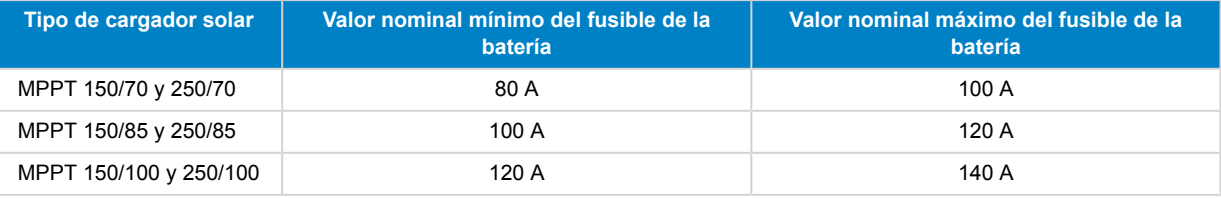

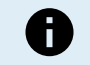

ñ

En Canadá, el fusible de la batería debe cumplir la norma C22.2.

La instalación de la batería debe realizarse de conformidad con la normativa local de baterías de almacenamiento. En Canadá, esta normariva es la Parte I del Código Eléctrico Canadiense.

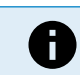

Use cable de cobre multifilamento flexible para las conexiones de la batería. Véase también el apartado [Precauciones de seguridad relativas al cableado \[1\].](#page-4-0)

# **4.3. Paneles FV**

El cargador solar puede usarse con una configuración FV que cumpla estas dos condiciones:

- La máxima tensión FV del circuito abierto no puede superar los 150 V o 250 V, según el modelo de cargador solar.
- La tensión FV nominal debe superar al menos en 5 V la tensión de la batería.

El conjunto FV puede estar formado por paneles mono o policristalinos.

<span id="page-14-0"></span>Los paneles solares se conectan en serie, en paralelo o en serie/paralelo. En las figuras siguientes puede ver ejemplos de estas configuraciones.

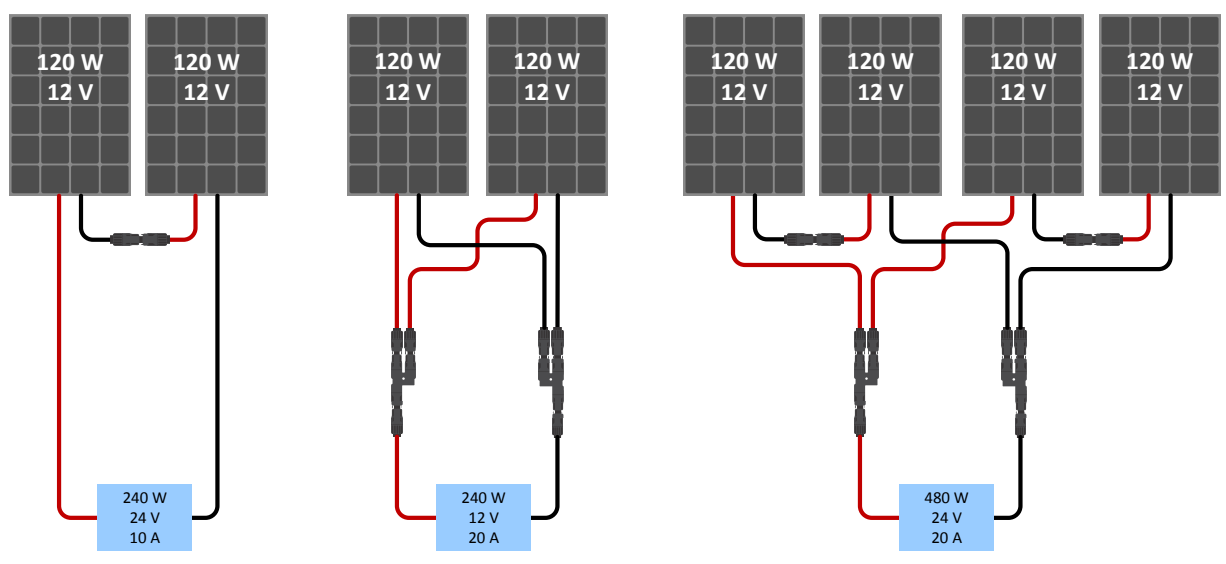

*Ejemplos de conjuntos solares en serie, en paralelo y en serie/paralelo.*

Para calcular el tamaño de la configuración del conjunto FV, puede usar l[a calculadora de dimensionamiento MPPT](https://www.victronenergy.com/mppt-calculator). También puede usar una de estas configuraciones de conjunto FV:

Ejemplo de conjunto FV con batería de 24 V y cargador solar de 150 V:

- Cantidad mínima de celdas en serie: 72 (2 paneles de 12 V en serie o 1 de 24 V).
- Cantidad recomendada de celdas para lograr la máxima eficiencia del controlador: 144 celdas (4 paneles de 12 V o 2 paneles de 24 V en serie).
- Máxima: 216 celdas (6 paneles de 12 V o 3 paneles de 24 V en serie).

Ejemplo de conjunto FV con batería de 48 V y cargador solar de 150 V:

- Cantidad mínima de celdas en serie: 144 (4 paneles de 12 V o 2 paneles de 24 V en serie).
- Máxima: 216 celdas (6 paneles de 12 V o 3 paneles de 24 V en serie).

Ejemplo de conjunto FV con batería de 48 V y cargador solar de 250 V:

- Cantidad mínima de celdas en serie: 144 (4 paneles de 12 V o 2 paneles de 24 V en serie).
- Máxima: 360 celdas (10 paneles de 12 V o 5 paneles de 24 V en serie).

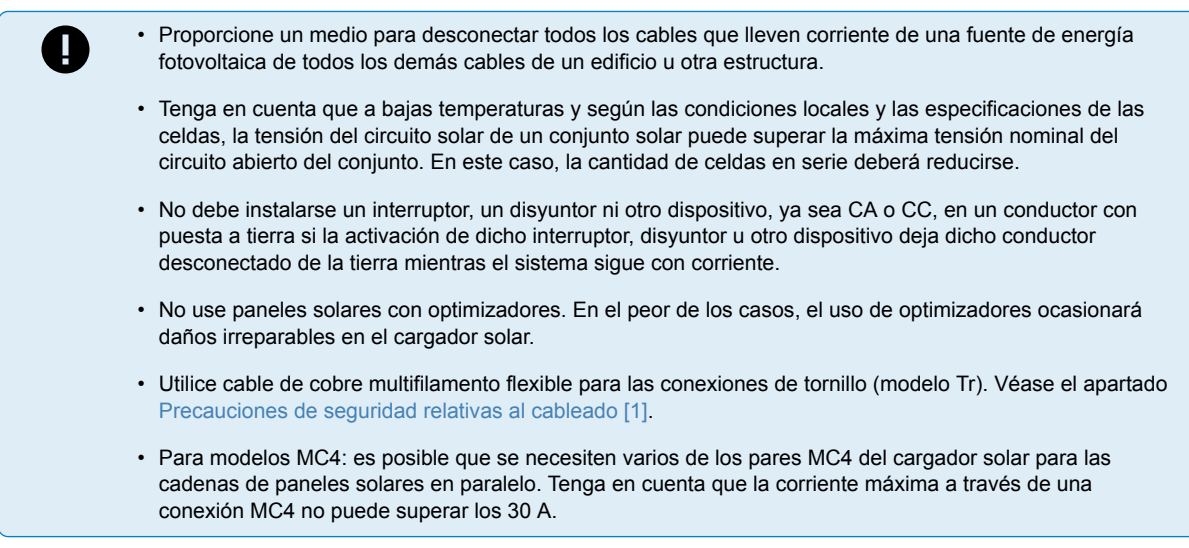

# **4.4. Puesta a tierra**

**Puesta a tierra de la batería**

<span id="page-15-0"></span>El cargador solar puede instalarse en un sistema de puesta a tierra positivo o negativo.

Ponga una sola conexión a tierra, preferentemente cerca de la batería, para evitar problemas con el sistema o bucles de tierra.

### **Puesta a tierra del chasis**

Se permite una puesta a tierra separada para el chasis, ya que está aislado de los terminales positivo y negativo.

#### **Puesta a tierra de los paneles FV**

El positivo y el negativo de los paneles FV no deberán tener puesta a tierra.

El marco de los paneles FV debe tener puesta a tierra para reducir el impacto de los rayos.

No conecte el cargador solar a un conjunto FV con conexión a tierra. Solo se permite una conexión a tierra, que debe estar cerca de la batería.

#### **Detección de fallos de la conexión a tierra**

El cargador solar no dispone de protección interna contra fallos de puesta a tierra.

El NEC (USA National Electrical Code) requiere el uso de un dispositivo externo de protección contra fallos de puesta a tierra (GFPD).

El negativo eléctrico del sistema deberá conectarse a tierra a través de un GFPD y en un solo punto (y sólo uno).

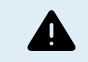

Cuando se indica un fallo de conexión a tierra, puede que los terminales de la batería y los circuitos conectados no estén conectados a tierra y sean peligrosos.

# **4.5. Conexiones eléctricas**

Haga todas las conexiones eléctricas en el siguiente orden:

• Compruebe que la polaridad de la batería es correcta y a continuación conecte la batería (esto permitirá al cargador solar reconocer la tensión del sistema).

Momento de torsión 2.4Nm.

- Conecte el terminal on/off remoto (si procede).
- Conecte el terminal del relé programable (si procede).
- Conecte el cable de comunicación VE.Direct (si procede).
- Conecte el cable de comunicación VE.Direct y el terminador VE.Can (si procede).
- Compruebe que la polaridad FV es correcta y a continuación conecte el conjunto solar. Momento de torsión modelo TR 2.4Nm

Si se ha conectado accidentalmente con polaridad inversa, la tensión FV caerá y el controlador se calentará pero no cargará la batería.

• Si se usa una caja de conexiones MPPT:

En primer lugar: Fije todos los cables eléctricos como se indica en las instrucciones de instalación de la caja de conexiones A continuación: Coloque la cubierta de plástico de la caja de conexiones sobre la zona de conexión del cargador solar y fíjela.

La siguiente figura muestra un ejemplo de las conexiones del cargador solar:

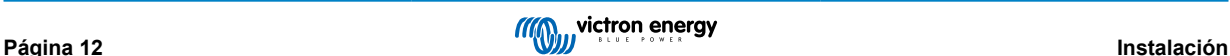

<span id="page-16-0"></span>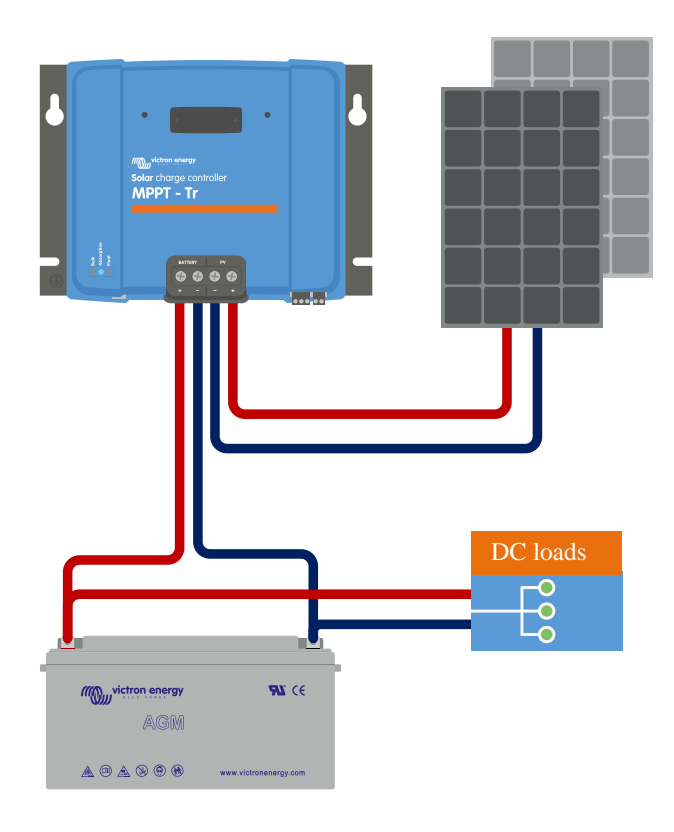

# **4.6. Instale la pantalla opcional SmartSolar Control:**

Para instalar la pantalla opcional SmartSolar Control haga lo siguiente:

- 1. Retire los dos tornillos de la cubierta de plástico. Guarde los tornillos porque volverá a necesitarlos para fijar la pantalla.
- 2. Retire la cubierta de plástico. Ahora se puede ver el terminal de la pantalla.
- 3. Retire los dos tapones de plástico de los lados del enchufe de la pantalla.
- 4. Retire la tira de papel de la cinta de doble cara de la parte trasera de la pantalla.
- 5. Introduzca la pantalla en el enchufe y asegúrese de que queda bien colocada.
- 6. Fije la pantalla con los dos tornillos usados para la cubierta de plástico.

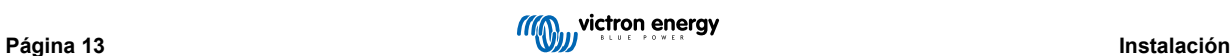

### Manual del cargador solar MPPT

<span id="page-17-0"></span>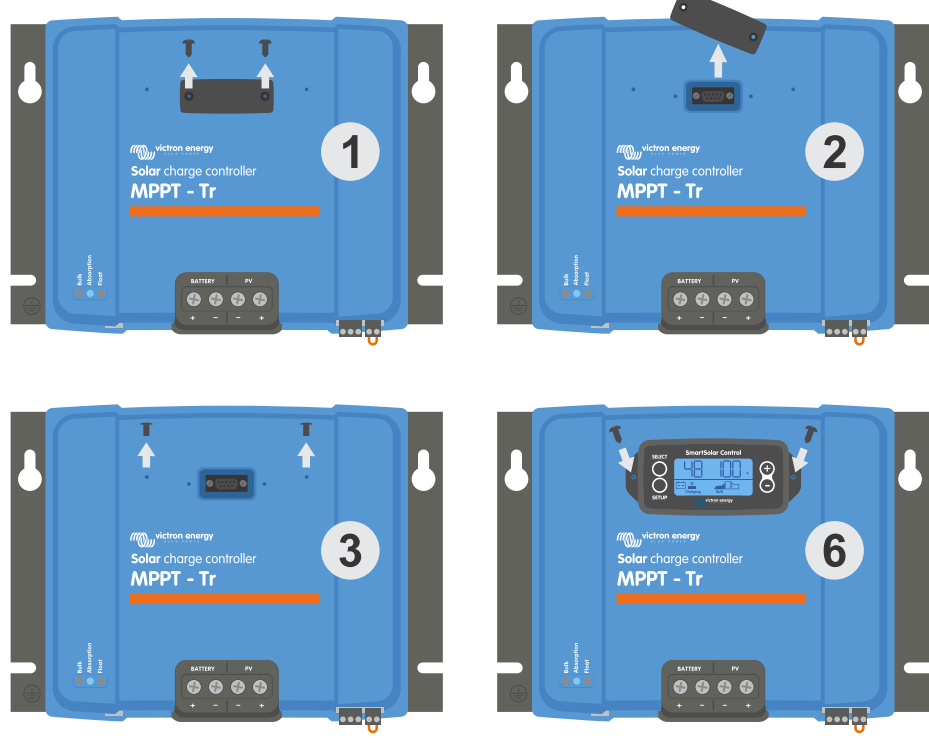

*Cómo y cuándo conectar la pantalla SmartSolar Control*

Para más información, véase el Manual de la pantalla SmartSolar Control

 $\mathbb{Q}$ 

La pantalla se puede conectar en caliente, esto quiere decir que la pantalla puede enchufarse o retirarse mientras el cargador solar está en funcionamiento.

# **4.7. Conecte la pantalla MPPT Control**

Conecte la pantalla MPPT Control (opcional) al puerto VE.Direct del cargador solar con el cable VE.Direct.

Tenga en cuenta que el cable VE.Direct no se puede alargar, la longitud máxima no puede superar los 10 metros.

Para más información, véase el Manual de la pantalla MPPT Control

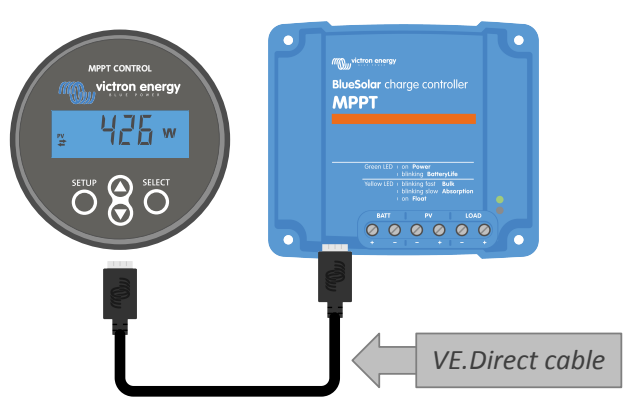

*Conecte la pantalla al cargador solar con el cable VE.Direct.*

# <span id="page-18-0"></span>**5. Configuración y ajustes**

Se pueden configurar los ajustes del cargador solar para que se adapte específicamente al sistema en el que se usa.

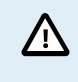

No cambie los ajustes del cargador solar sin saber qué son y cuáles son las consecuencias de cambiarlos.

Los ajustes incorrectos pueden causar problemas en el sistema e incluso dañar las baterías. Si tiene dudas, consulte a un instalador, vendedor o distribuidor de Victron Energy con experiencia.

# **5.1. Cómo cambiar los ajustes**

Hay varias formas de cambiar estos ajustes. Algunas permiten configurar todos los ajustes, pero otras pueden tener ciertas limitaciones:

- Aplicación VictronConnect Permite cambiar todos los ajustes y actualizar el firmware.
- Interruptor giratorio Permite seleccionar el algoritmo de carga para algunos tipos de baterías predeterminados.
- Pantalla MPPT Control (opcional) Permite cambiar casi todos los ajustes.
- Pantalla SmartSolar (opcional) Permite cambiar todos los ajustes.

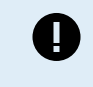

No cambie los ajustes del cargador solar sin saber qué son y cuáles son las consecuencias de cambiarlos. Los ajustes incorrectos pueden causar problemas en el sistema e incluso dañar las baterías. Si tiene dudas, consulte a un instalador, vendedor o distribuidor de Victron Energy con experiencia.

# **5.1.1. Configuración con la aplicación VictronConnect**

La aplicación VictronConnect puede usarse para cambiar todos los ajustes del cargador solar y actualizar el firmware.

Este manual solo aborda los elementos de VictronConnect específicos del cargador solar. Para más información general sobre la aplicación VictronConnect, cómo se usa y cómo conectarse, véase el [manual de VictronConnect](https://www.victronenergy.com/media/pg/VictronConnect_Manual/en/index-en.html).

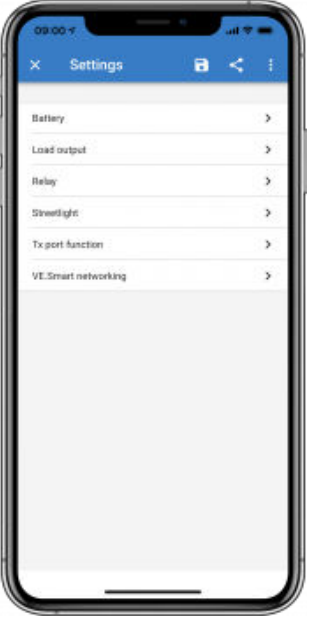

Para acceder a los ajustes del cargador solar, vaya a la página de ajustes. Para ello pulse sobre el icono del engranaje  $\bullet$  de la esquina superior derecha de la pantalla inicial.

La página de ajustes permite ver y cambiar los ajustes del cargador solar.

Para más información sobre cada ajuste y sobre cómo actualizar el firmware, véase el apartado [Explicación de todos los ajustes](#page-21-0) [\[18\]](#page-21-0).

# **5.1.2. Configuración con el interruptor giratorio**

Con el interruptor giratorio se pueden seleccionar ocho algoritmos de carga de la batería preprogramados.

Cambie la posición del interruptor giratorio con un destornillador plano pequeño. La flecha indica el número del ajuste seleccionado.

La tabla siguiente muestra el algoritmo de carga y los ajustes de carga de cada posición del interruptor giratorio.

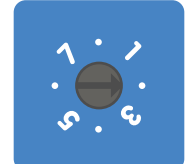

*Interruptor giratorio en posición 2*

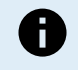

Al accionar el interruptor giratorio se anularán los ajustes de carga, incluidos los que se hayan hecho con la aplicación VictronConnect o con la pantalla. Del mismo modo, los ajustes de carga cambiados con la aplicación VictronConnect o la pantalla anularán el ajuste del interruptor giratorio.

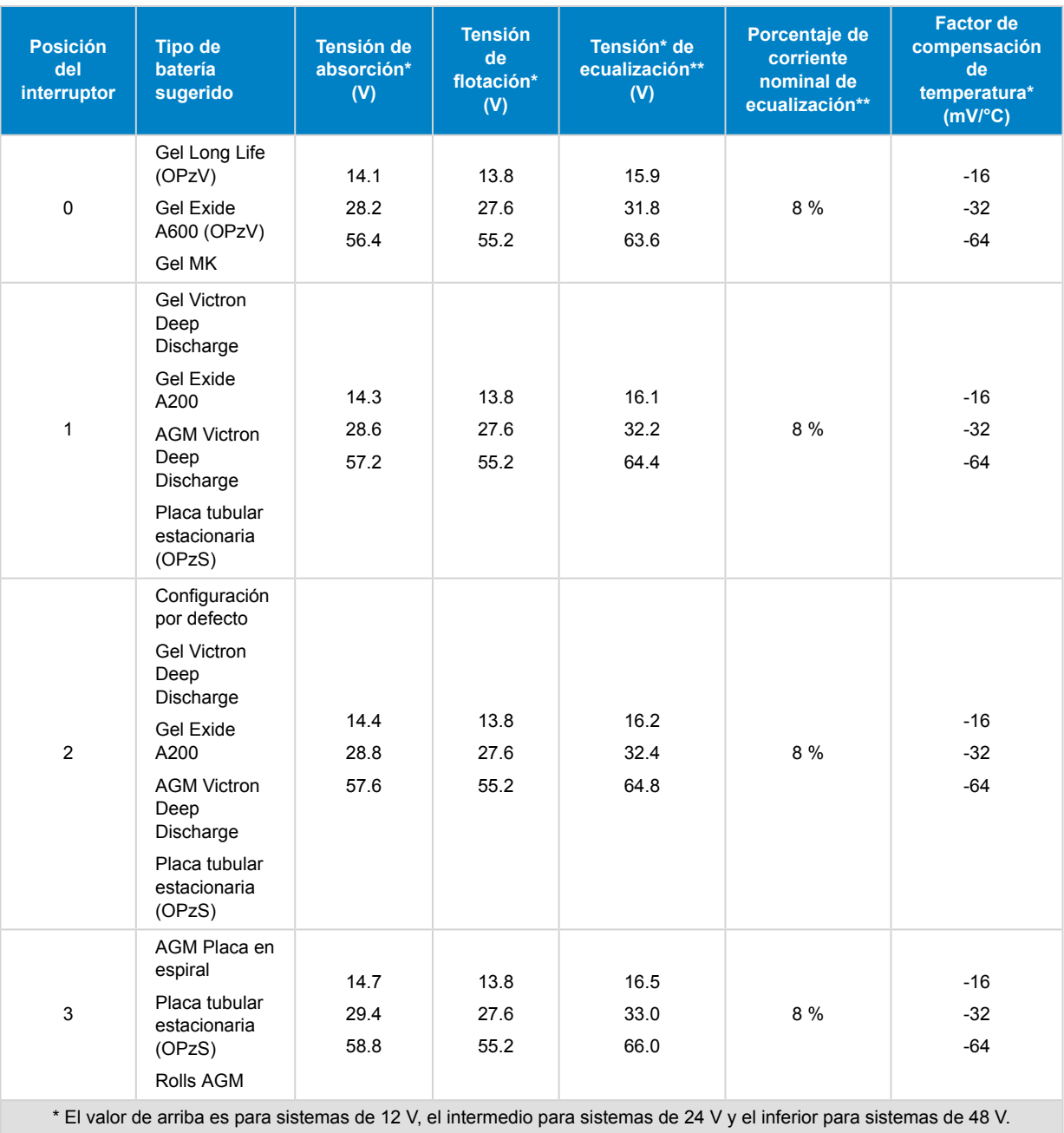

\*\* La ecualización está deshabilitada por defecto. Para habilitarla, véase el apartado [Ajustes de la batería \[18\]](#page-21-0)

<span id="page-20-0"></span>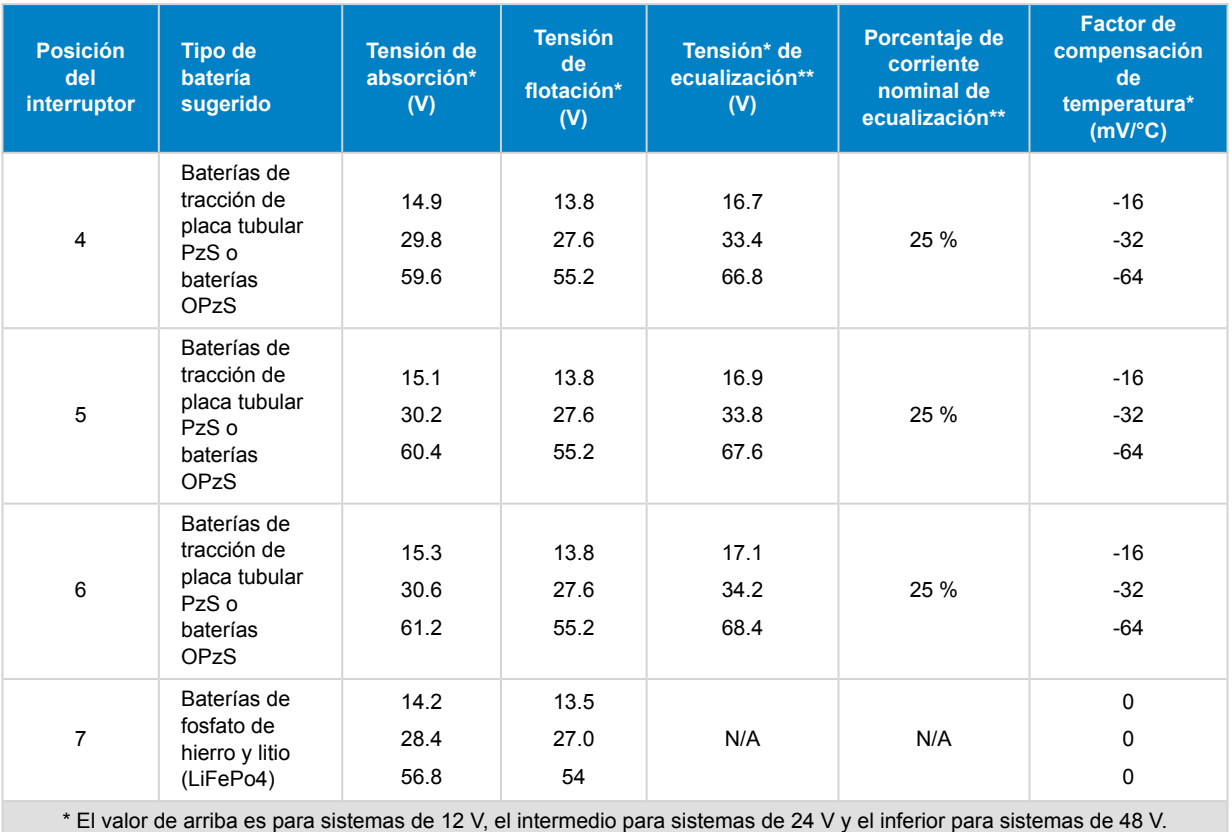

\*\* La ecualización está deshabilitada por defecto. Para habilitarla, véase el apartado [Ajustes de la batería \[18\]](#page-21-0)

Un código LED binario permite determinar la posición del interruptor giratorio. Tras cambiar la posición del interruptor giratorio, el LED parpadeará durante 4 segundos como se indica en la siguiente tabla: Luego volverá a las indicaciones normales, como se describe en la sección de LED.

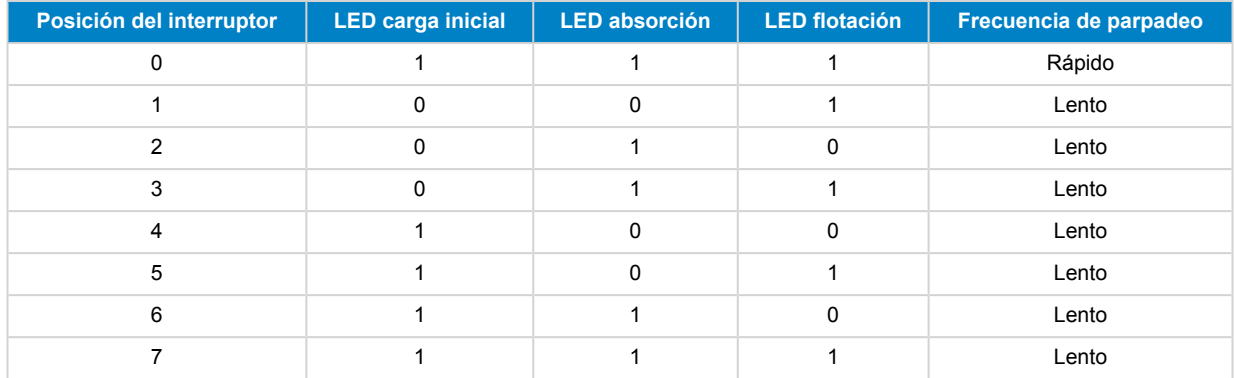

# **5.1.3. Configuración con la pantalla SmartSolar Control**

La pantalla SmartSolar Control puede usarse para configurar los ajustes del cargador solar. Para información sobre cómo hacerlo, puede ver el Manual de la pantalla SmartSolar Control.

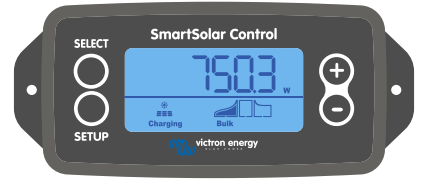

*Pantalla SmartSolar*

# **5.1.4. Configuración con la pantalla MPPT Control**

La pantalla MPPT Control puede usarse para configurar los ajustes del cargador solar, a excepción de los ajustes avanzados como los del puerto RX y TX. Para información sobre cómo hacerlo, puede ver el Manual de la pantalla MPPT Control.

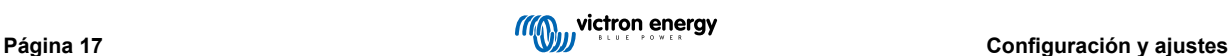

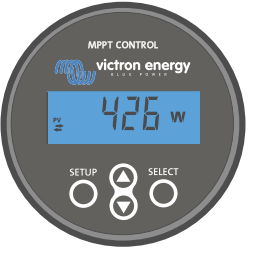

*Pantalla MPPT Control*

<span id="page-21-0"></span>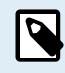

Aunque la pantalla MPPT Control puede conectarse al cargador solar, considere el uso de una pantalla SmartSolar Control.

# **5.2. Explicación de todos los ajustes**

Este apartado recoge todos los ajustes del cargador solar que puede configurar el usuario y explica cómo actualizar el firmware del cargador solar.

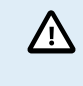

No cambie los ajustes sin saber qué son y cuáles son las consecuencias de cambiarlos. Los ajustes incorrectos pueden causar problemas en el sistema e incluso dañar las baterías. Si tiene dudas, consulte a un instalador, vendedor o distribuidor de Victron Energy con experiencia.

# **5.2.1. Ajustes de la batería**

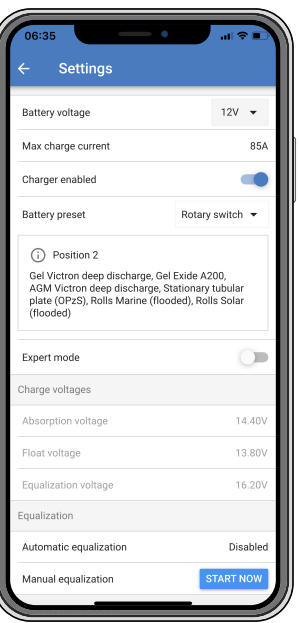

### **Tensión de la batería**

Cuando se enciende el cargador solar por primera vez, se detecta automáticamente la tensión de la batería y se configura la misma según corresponda. La detección automática queda entonces deshabilitada. Si durante la detección automática la tensión de la batería es inferior a 7 V, la tensión de la batería se fijará temporalmente en 12 V y la detección automática quedará programada para el siguiente encendido.

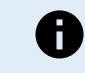

El cargador solar no detectará automáticamente una batería de 36 V. Será necesario ajustarla manualmente.

Una vez realizada la detección automática, la tensión de la batería puede cambiarse y fijarse para 12, 24, 36 o 48 V, si se necesita .

Si hace falta actualizar el firmware del cargador solar, mientras se mantiene activa la detección automática de tensión, por ejemplo, antes de enviar la unidad al usuario final, haga lo siguiente:

- Actualice el firmware.
- Una vez completada la actualización de firmware, vaya a la página de ajustes de VictronConnect.
- Pulse sobre los tres puntos verticales de la esquina superior derecha de la página de ajustes y seleccione "Restablecer valores predeterminados" en el menú desplegable.
- Desconecte el cargador solar

Cuando la unidad se vuelva a encender, hará de nuevo la detección automática de tensión inicial.

#### **Máxima corriente de carga**

 $(\mathbb{Z})$ 

Este ajuste determina la máxima corriente de carga de la batería. Por defecto está fijada en la máxima corriente de carga del cargador solar.

Con este ajuste puede reducir la corriente de carga, por ejemplo, cuando se use una bancada de baterías más pequeña que precise una corriente de carga inferior.

#### **Cargador habilitado**

Este ajuste habilita y deshabilita el cargador de la batería. Está configurado por defecto en "habilitado".

Este ajuste puede usarse cuando sea necesario hacer trabajos en la instalación. Si este ajuste está deshabilitado, las baterías no se cargarán.

#### **Battery preset (preconfiguración de la batería)**

Este ajuste determina el algoritmo de carga de la batería. Por defecto está en "interruptor giratorio".

Se puede seleccionar entre:

- Posición del interruptor giratorio
- Preconfiguración de fábrica de la batería
- Preconfiguración de la batería definida por el usuario
- Crear, modificar o borrar una preconfiguración definida por el usuario.

Este ajuste utiliza preconfiguraciones de fábrica para una gran variedad de tipos de baterías. Estos algoritmos de carga predefinidos son adecuados para casi todas las instalaciones.

También es posible crear preconfiguraciones de la batería predefinidas por el usuario. El apartado [Personalización del algoritmo](#page-23-0) [de carga de la batería \[20\]](#page-23-0) explica cómo hacerlo. Estas preconfiguraciones definidas por el usuario se guardan en la biblioteca de la aplicación VictronConnect. Esto es útil en caso de que haya que configurar varios cargadores solares, evitando la necesidad de definir el algoritmo de carga completo cada vez que se configure un nuevo cargador solar.

#### **Modo experto**

Este ajuste habilita o deshabilita el modo experto. Está configurado por defecto en "deshabilitado".

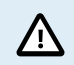

Los algoritmos de carga predeterminados funcionan bien para casi todas las instalaciones. Habilite los ajustes de experto solo si su equipo tiene necesidades especiales.

Al habilitar este ajuste, se pueden configurar los siguientes parámetros:

- Tensiones del cargador: carga inicial, absorción y flotación
- Carga inicial: compensación de la tensión de re-carga inicial
- Absorción: duración, hora y corriente de cola
- Ecualización: corriente, intervalo, modo de parada y duración

Puede ver el significado de estos parámetros, en el apartado [Ajustes del algoritmo de carga de batería \[21\]](#page-24-0)

### **Ecualización**

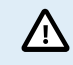

La ecualización puede dañar las baterías que no acepten cargas de ecualización. Consulte siempre al fabricante de la batería antes de habilitar la ecualización.

Este ajuste puede usarse para habilitar y deshabilitar la ecualización automática. Si está habilitado, se puede seleccionar el número de días tras los que la ecualización debe repetirse.

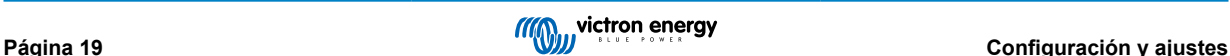

<span id="page-23-0"></span>Se puede iniciar una ecualización manual pulsando el botón "START NOW" (empezar ahora). Use la opción de ecualización manual solo durante los estados de carga de absorción o flotación y cuando haya luz solar suficiente. Los límites de corriente y tensión son idénticos a los de la función de ecualización automática. La fase de ecualización manual dura una hora y puede detenerse en cualquier momento con "Stop equalize" (detener ecualización).

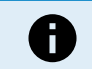

Es posible que el ajuste de ecualización no esté activo en caso de que la preconfiguración de la batería no acepte una carga de ecualización, como sucede con las baterías de litio.

### **Personalización del algoritmo de carga de la batería**

Este apartado explica cómo modificar un algoritmo de carga de la batería y cómo crear, modificar y borrar preconfiguraciones de la batería definidas por el usuario. Véase en el apartado [Ajustes del algoritmo de carga de batería \[21\]](#page-24-0) el significado de todos los parámetros del algoritmo de carga.

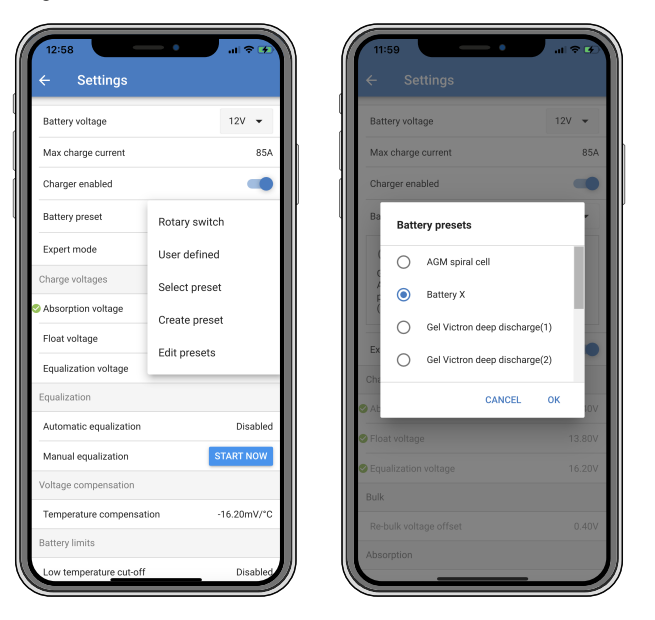

Solo los usuarios con experiencia deben configurar o editar algoritmos de carga de la batería definidos por el usuario. Un algoritmo de carga de la batería mal definido puede dañar la batería y crear situaciones de riesgo.

### **Modificación de un algoritmo básico de carga de la batería:**

- Seleccione el tipo de batería predeterminado que mejor se ajuste a su tipo de batería.
- Cambie uno de los parámetros de carga básicos que aparecen en la pantalla de ajustes.
- Configure los parámetros necesarios.
- Ahora la preconfiguración de la batería está en "definida por el usuario".

### **Modificación de un algoritmo de carga de la batería de experto:**

• Habilite el modo "Experto".

/N

- Ahora aparecen en la pantalla los parámetros básicos y los adicionales.
- Configure los parámetros necesarios.
- Ahora la preconfiguración de la batería está en "definida por el usuario".

### **Crear y guardar un tipo de batería personalizado:**

- Seleccione el tipo de batería predeterminado que mejor se ajuste a su tipo de batería.
- Cambie los parámetros de carga para que se adapten a su batería. Esto puede hacerse en modo normal o en modo experto.
- Ahora la preconfiguración de la batería está en "definida por el usuario".
- En el menú "Preconfiguración de la batería", seleccione "Crear preconfiguración".
- Elija un nombre para la preconfiguración de la batería.

**Para cargar un tipo de batería personalizado:**

- <span id="page-24-0"></span>• En el menú "Preconfiguración de la batería", seleccione "Seleccionar preconfiguración".
- El menú presenta todas las preconfiguraciones de fábrica y tipos de batería personalizados añadidos previamente (si los hubiera).
- Seleccione el tipo de batería.

### **Para modificar (o borrar) un tipo de batería personalizado:**

- En el menú "Preconfiguración de la batería", seleccione "Editar preconfiguración".
- Vaya a la batería que desee modificar. Las preconfiguraciones de fábrica no se puede modificar, solo los personalizados pueden modificarse o borrarse.
- Modifique los parámetros de carga.
- Para guardar los ajustes pulse el botón "SAVE CHANGES" (guardar cambios) situado sl final de la página.
- Para borrar la batería pulse el botón "REMOVE PRESET" (eliminar preconfiguración).

### **Ajustes del algoritmo de carga de batería**

Este apartado explica todos los parámetros usados en el modo "Experto" y los ajustes que se usan para programar un tipo de batería personalizado mediante el menú de preconfiguración de la batería.

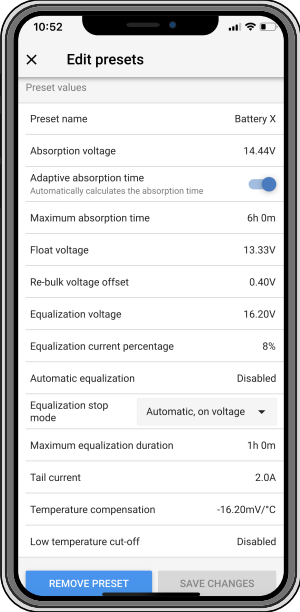

### **Tensión de absorción**

Este ajuste especifica la tensión de absorción.

### **Tiempo de absorción adaptativo**

Este ajuste habilita o deshabilita el tiempo de absorción adaptativo.

• **Cuando se deshabilita:** La duración de la fase de absorción es la misma cada día y está determinada por el ajuste "Tiempo máximo de absorción" siempre que haya suficiente energía solar.

Tenga en cuenta que esta opción puede ocasionar la sobrecarga de las baterías, sobre todo en el caso de las de plomo y si las baterías solo tienen descargas superficiales. Pregunte al fabricante de la batería cuál es el tiempo máximo de absorción recomendado.

La única condición con la que el tiempo de absorción puede terminar antes de que se haya alcanzado la duración máxima es el ajuste de "corriente de cola". Si el tiempo de absorción tiene que ser siempre igual, deshabilite el ajuste de "corriente de cola". Puede consultar más información sobre el ajuste de corriente de cola en este apartado.

• **Si está habilitado:** La duración de la fase de absorción será diferente cada día, adaptándose al estado de carga de la batería por la mañana al comienzo del ciclo de carga.

El tiempo de absorción "adaptativo" máximo del día queda determinado por la tensión de la batería medida justo antes de que se ponga en marcha el cargador solar por la mañana.

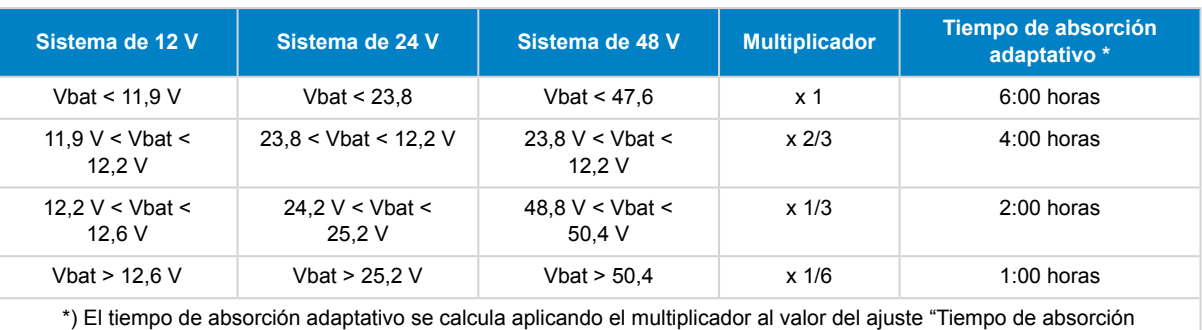

máximo". Los tiempos de absorción adaptativos de esta tabla se basan en el ajuste predeterminado de 6 horas del "Tiempo máximo de absorción".

#### **Tiempo máximo de absorción**

Este ajuste especifica el límite de tiempo de la fase de absorción. Solo está disponible cuando se programa un perfil de carga personalizado.

Introduzca el tiempo máximo en horas y minutos (hh:mm) que el cargador solar puede estar en la fase de absorción. El tiempo máximo que se puede fijar es de 12 horas y 59 minutos.

#### **Tensión de flotación**

Este ajuste especifica la tensión de flotación.

#### **Compensación de la tensión de re-carga inicial**

Establece la compensación de la tensión de re-carga inicial. Esta tensión de compensación se usa para determinar cuándo se detiene la fase de flotación y vuelve a empezar la de carga inicial, es decir, el ciclo de carga se reinicia y vuelve a empezar en la primera fase de carga.

Un ejemplo: Si la compensación de re-carga está fijada en 0,1 V y la tensión de flotación en 13,8 V, el ciclo de carga se reiniciará cuando la tensión de la batería caiga por debajo de 13,7 V (13,8 V menos 0,1) durante un minuto.

#### **Tensión de ecualización**

Este ajuste especifica la tensión de ecualización.

#### **Porcentaje de corriente de ecualización**

Establece el porcentaje del ajuste de "Máxima corriente de carga" que se usará para calcular la corriente de carga de ecualización.

Por ejemplo: Si el ajuste de "Máxima corriente de carga" está en 50 A y el "Porcentaje de corriente de ecualización" está en el 10 %, la corriente de ecualización será de 5 A (10 % de 50).

#### **Ecualización automática**

Este ajuste establece el intervalo de repetición de la fase de ecualización. Puede estar entre 1 y 250 días. Si se fija en 1 la ecualización se hace cada día y en 2, cada dos días, y así sucesivamente.

La fase de ecualización se usa normalmente para equilibrar las celdas y para evitar la estratificación del electrolito en baterías de plomo-ácido inundadas. La ecualización será necesaria en función del tipo de batería, si se necesita ecualización (automática) y en qué condiciones. Consulte al proveedor de la batería si necesita ecualización.

Durante la fase de ecualización, la tensión de carga aumenta hasta la "Tensión de ecualización" establecida. Esto se mantiene mientras que la corriente de carga permanece por debajo del ajuste de "Porcentaje de corriente de ecualización" del ajuste de "Corriente máxima".

Duración del ciclo de ecualización automática:

- En las preconfiguraciones de todas las baterías VRLA y de algunas baterías inundadas, la fase de ecualización automática termina cuando se alcanza el límite de tensión (maxV) o después de un periodo de tiempo igual al tiempo de absorción/8, lo que ocurra primero.
- En las preconfiguraciones de las baterías de placa tubular y en los tipos de baterías definidos por el usuario, la fase de ecualización automática termina cuando se alcanza el tiempo de absorción/2.
- En las preconfiguraciones de las baterías de litio, la ecualización no está disponible.
- Si no se completa el ciclo de ecualización automática en un día, no se retomará al día siguiente. La siguiente sesión de ecualización se efectuará de conformidad con el intervalo fijado en la opción de "Ecualización automática".

#### **Modo de parada de la ecualización**

Este ajuste determina cuándo debe terminar la fase de ecualización:

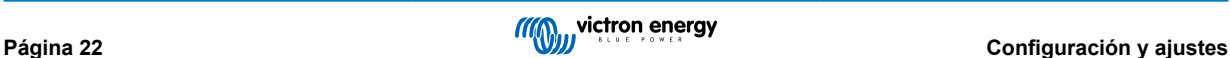

- **Automático:** La ecualización se detiene si la tensión de la batería ha alcanzado la tensión de ecualización.
- **Tiempo fijo:** La ecualización se detiene cuando ha transcurrido el periodo de tiempo fijado en el ajuste de "Duración máxima de la ecualización".

### **Duración máxima de la ecualización**

Establece el periodo de tiempo máximo que durará la fase de ecualización.

#### **Corriente de cola**

Este ajuste determina el umbral de corriente en el que finalizará la fase de absorción antes de que se haya alcanzado el tiempo máximo de absorción. Si la corriente de carga cae por debajo de la corriente de cola establecida durante un minuto, la fase de absorción terminará y empezará la de flotación. Este ajuste se puede deshabilitar fijándolo en cero.

#### **Compensación de temperatura**

Este ajuste determina el coeficiente de compensación de temperatura que se necesita para la carga con compensación de temperatura.

Muchos tipos de baterías requieren una tensión de carga inferior si las condiciones de funcionamiento son cálidas y una tensión de carga superior sin son frías. El coeficiente configurado se expresa en mV por grado centígrado para toda la bancada de baterías, no para cada celda. La temperatura base para la compensación es de 25 °C (77 °F).

El siguiente gráfico muestra el comportamiento de la tensión de carga de absorción y flotación a distintas temperaturas. Se presenta la compensación de temperatura para un sistema de 12 V con un coeficiente de compensación de temperatura de -16 mV/°C. Para un sistema de 24 V multiplique las tensiones por 2 y para uno de 48 V por 4.

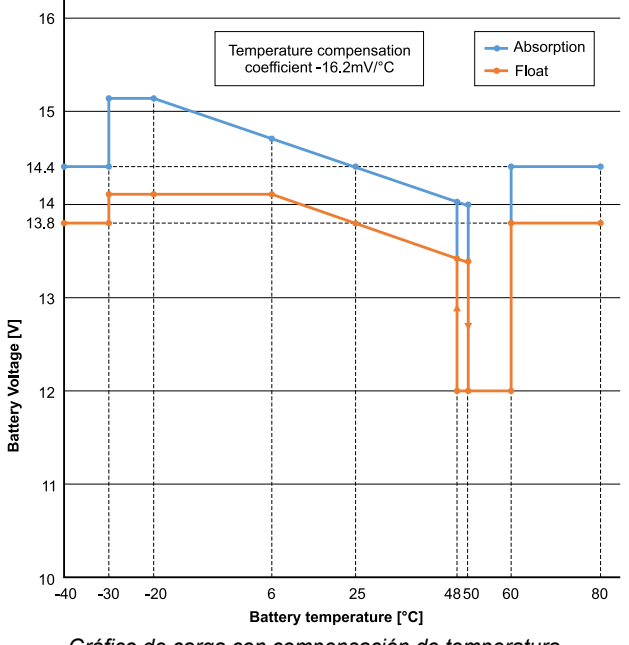

*Gráfico de carga con compensación de temperatura*

Por defecto, el cargador solar usa su temperatura interna para la carga con compensación de temperatura. Se hace una lectura de la temperatura interna por la mañana y otra vez cuando el cargador ha estado en reposo durante al menos una hora, por ejemplo, cuando el cargador no está cargando activamente una batería ni alimentando una carga.

Si el cargador solar forma parte de una red VE.Smart y recibe la lectura de temperatura de la batería desde un BatterySense o un monitor de baterías con sensor de temperatura, se usará la temperatura real de la batería para la carga con compensación de temperatura a lo largo del día.

### **Desconexión por baja temperatura**

Este ajuste evita que se produzcan daños en las baterías de litio deshabilitando la carga a temperaturas bajas.

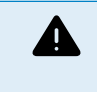

La función de "Desconexión por baja temperatura" solo está operativa cuando el cargador solar está integrado en una red VE.Smart y recibe una lectura de temperatura de la batería desde un BatterySense o un monitor de baterías con sensor de temperatura.

El ajuste de "Desconexión por baja temperatura" está deshabilitado por defecto. Cuando está habilitado, se puede establecer una temperatura baja de desconexión. La temperatura predeterminada es 5 °C, que es un ajuste adecuado para las baterías de fosfato de hierro y litio (LFP). No obstante, pregunte siempre al proveedor de baterías de litio en qué valor se debe fijar esta temperatura.

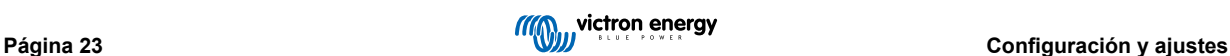

<span id="page-27-0"></span>El mecanismo de "Desconexión por baja temperatura" detendrá la carga de la batería si la temperatura de la misma cae por debajo del ajuste de desconexión por baja temperatura. La carga de la batería continuará una vez que su temperatura haya subido 0,5 °C por encima del ajuste de desconexión por baja temperatura.

## **5.2.2. Configuración de la salida de carga**

Los ajustes de la salida de carga usarse para activar el pin TX del puerto VE.Direct, que entonces puede usarse para accionar un BatteryProtect, un relé u otro dispositivo de desconexión de la carga. Para más información, véase el apartado [Ajustes del](#page-33-0) [puerto TX \[30\].](#page-33-0)

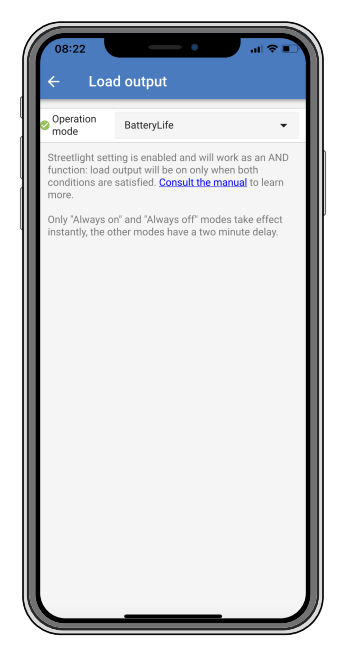

Los modos de funcionamiento disponible son:

• **Siempre off**

La salida de carga está permanentemente apagada

• **Algoritmo BatteryLife:**

Es un algoritmo auto adaptativo que maximiza la vida de la batería. Para más información, véase el apartado 3.9.1 BatteryLife.

• **Algoritmo convencional 1:**

Sistema de 12 V: OFF cuando Vbat < 11,1 V, ON cuando Vbat > 13,1 V Sistema de 24 V: OFF cuando Vbat < 22,2 V, ON cuando Vbat > 26,2 V Sistema de 48 V: OFF cuando Vbat < 44,4 V, ON cuando Vbat > 52,4 V

• **Algoritmo convencional 2:**

Sistema de 12 V: OFF cuando Vbat < 11,8 V, ON cuando Vbat > 14,0 V Sistema de 24 V: OFF cuando Vbat < 23,6 V, ON cuando Vbat > 28,0 V Sistema de 48 V: OFF cuando Vbat < 47,4 V, ON cuando Vbat > 56,0 V

• **Siempre on:**

La salida de carga está permanentemente encendida

• **Algoritmo definido por el usuario 1:**

OFF cuando Vbat < Vlow (baja), ON cuando Vbat > Vhigh (alta).

• **Algoritmo definido por el usuario 2:**

OFF cuando Vbat < Vlow(baja) o Vbat > Vhigh (alta) y ON cuando Vbat está entre Vlow y Vhigh.

Los modos "Siempre OFF" y "Siempre ON" responderán de forma inmediata. Los otros modos tienen un retardo de 2 minutos para cambiar la salida de carga. De este modo el cargador solar no reacciona con demasiada rapidez cuando, por ejemplo, una corriente de irrupción hace que la tensión de la batería descienda brevemente por debajo del umbral.

Los ajustes de salida de carga también controlan el algoritmo de alumbrado exterior. Los dos trabajan juntos para evitar que la batería se descargue demasiado. Los ajustes de alumbrado exterior se ignoran si la tensión de la batería cae por debajo de la tensión de desconexión de la carga. Cuando la tensión de la batería aumente hasta la tensión de reconexión de la carga, se retomará la función de Alumbrado exterior.

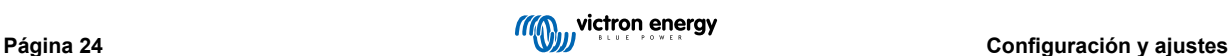

# <span id="page-28-0"></span>**5.2.3. Configuración del relé programable**

El relé programable puede configurarse en distintos modos. Cada modo hará que el relé se active en diferentes circunstancias. Algunas son condiciones predeterminadas y otras son personalizables. Además del "modo del relé" se puede fijar un tiempo mínimo de relé cerrado.

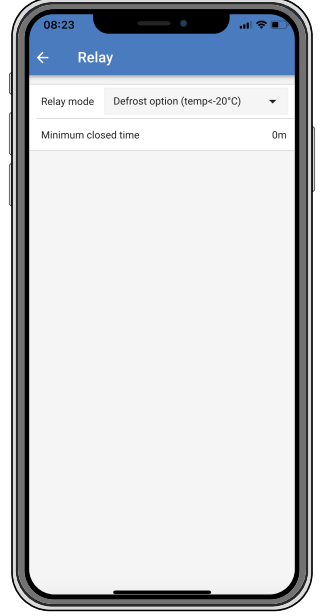

El relé programable ofrece tres conexiones:

- NO, Normally Open (normalmente abierto)
- C, Common (común)
- NC, Normally Closed (normalmente cerrado)

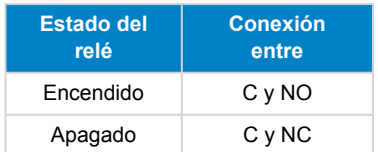

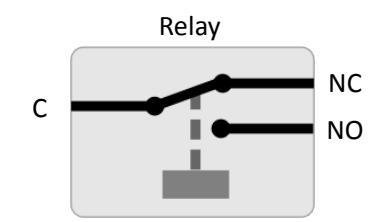

*Funcionamiento interno del relé programable*

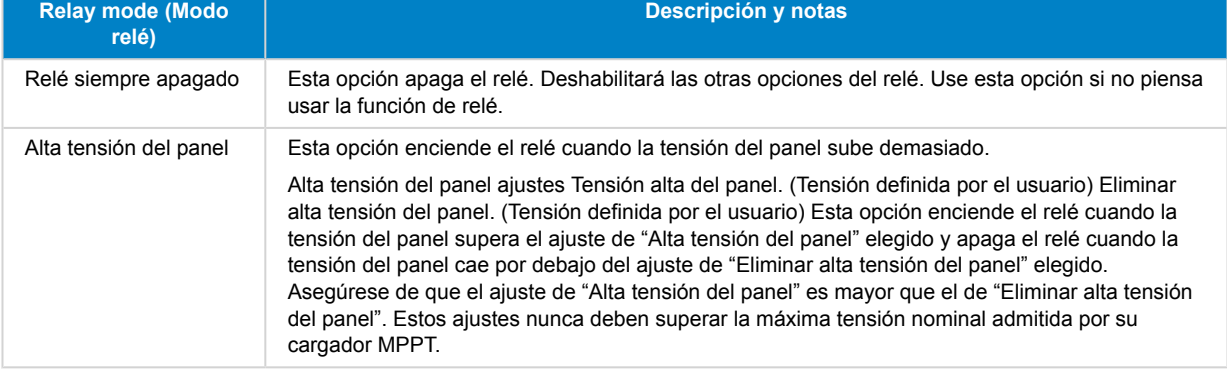

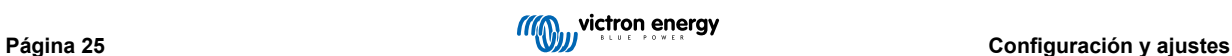

### Manual del cargador solar MPPT

<span id="page-29-0"></span>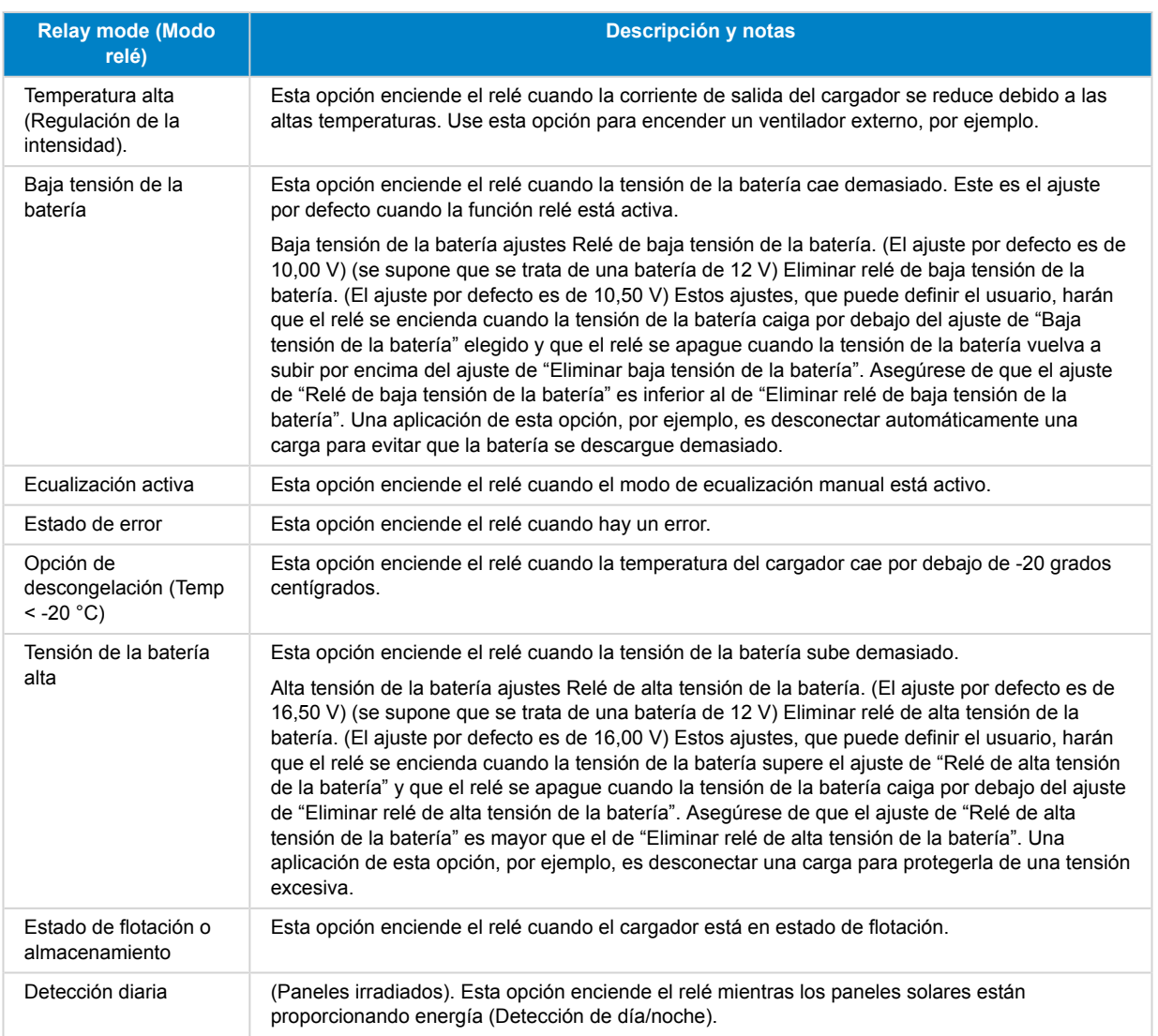

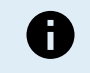

Las condiciones de activación deben estar presentes durante al menos 10 segundos antes de que el relé cambie de posición.

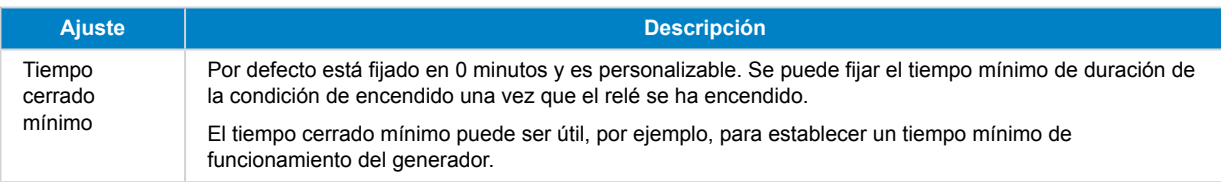

# **5.2.4. Ajustes de alumbrado exterior**

La función de alumbrado exterior permite que el cargador solar controle automáticamente la iluminación nocturna. Determinará automáticamente cuándo debe encenderse o apagarse a luz y puede controlar también la intensidad de la luz.

Con la función de Alumbrado exterior habilitada se puede crear un programa temporizador en el que se usen la salida y la puesta del sol y la medianoche como puntos de anclaje. Estos puntos de anclaje se ajustarán automáticamente a los cambios de la duración de la noche según las estaciones.

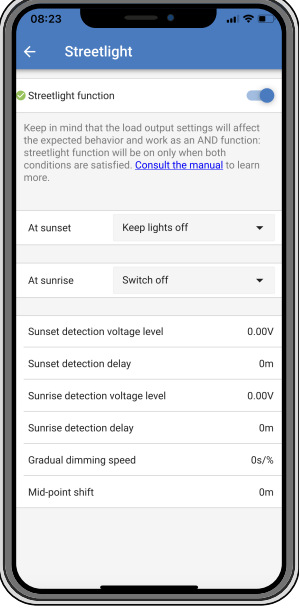

### **Control del alumbrado exterior**

El cargador solar controla el alumbrado exterior:

- Mediante el puerto TX junto con un [cable de salida digital TX VE.Direct.](https://www.victronenergy.com/accessories/ve-direct-tx-digital-output-cable) Véase también el apartado de [Ajustes del puerto TX](#page-33-0) [\[30\]](#page-33-0) para más información.
- Mediante el relé programable. Véase también el apartado de [Configuración del relé programable \[25\]](#page-28-0) para más información.

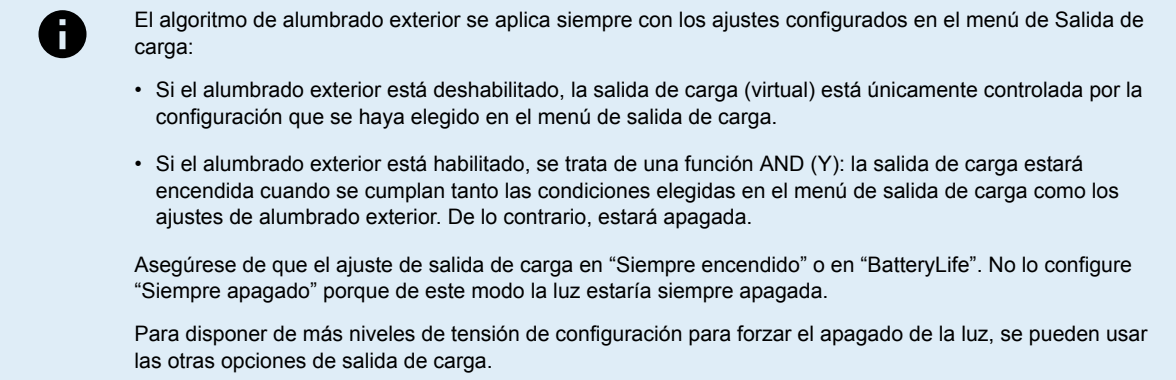

### **Ajuste de la acción de Puesta de sol**

En la puesta de sol se puede elegir entre las siguientes acciones:

- **Mantener las luces apagadas**
- **Encender durante un periodo de tiempo determinado:**

Esta opción encenderá la luz con la puesta de sol y la volverá a apagar transcurrido un intervalo configurable. Cuando la opción de regulación de la intensidad de la luz está habilitada<sup>1</sup>(1), se pueden introducir dos niveles de intensidad: uno para el periodo "encendido" y otro para el periodo "apagado". Un caso de uso típico de estas opciones consiste en obtener una iluminación potente durante las horas de mucho tráfico (justo después de la puesta de sol) y una intensidad menor durante las horas bajas, para ahorrar batería. Se puede fijar el segundo nivel de intensidad en el 0 % para apagar la luz por completo durante el segundo periodo.

### • **Encender hasta la medianoche:**

Esta opción encenderá la luz con la puesta de sol y la apagará a medianoche. Cuando la opción de regulación de la intensidad de la luz está habilitada (1), se pueden introducir dos niveles de intensidad: uno para el periodo "encendido" (hasta medianoche) y otro para el periodo "apagado", después de medianoche. Se puede fijar el segundo nivel de intensidad en el 0 % para apagar la luz por completo durante el segundo periodo.

### • **Encender hasta la salida del sol:**

Esta opción encenderá la luz con la puesta de sol y la apagará a medianoche. Con esta opción no es necesario seleccionar una acción para la salida del sol, de modo que la opción de control de la salida del sol no se necesita. Cuando la opción de

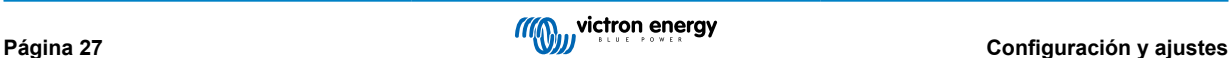

regulación de la intensidad de la luz está habilitada <sup>(1)</sup>, solo se puede configurar un nivel de intensidad, el nivel de intensidad en la puesta de sol.

 $1)$  La opción de regulación de la intensidad precisa que la función del puerto TX esté configurada en uno de los ajustes de "Regulación de la intensidad de la luz". De este modo el puerto TX produce una señal PWM que puede usarse para regular la intensidad de la luz. Si la función del puerto TX no se ha configurado en uno de los ajustes de "Regulación de la intensidad de la luz", las opciones de regulación no aparecerán en el menú de ajustes de la puesta de sol. Véase también el apartado [Ajustes del](#page-33-0) [puerto TX \[30\].](#page-33-0)

### **Ajuste de la acción de Salida del sol**

En la salida del sol se puede elegir entre:

• **Apagar:**

Se apaga la luz con la salida del sol

• **Encender antes de la salida del sol:**

Esta opción enciende la luz con una antelación a la salida del sol configurable, y luego la apaga con la salida del sol.

En caso de que la opción de regulación de la intensidad esté habilitada<sup>1</sup> se puede configurar un intervalo de luz más intensa durante la hora punta de la mañana. Junto con la acción de la Puesta de sol, ahora se pueden configurar tres niveles de intensidad: uno para la hora punta de la puesta de sol, otro para las horas de menos tráfico y un tercero para las horas de mayor actividad de la mañana.

### **Medianoche**

El cargador no dispone de un reloj con la hora real y no sabe cuándo son las 24:00 horas. Siempre que se habla de medianoche nos referimos a la medianoche solar: el punto medio entre la puesta y la salida del sol.

### **Sincronización de la medianoche y la salida del sol**

El cargador solar necesita tener su reloj interno sincronizado con el ciclo solar para poder determinar los puntos de anclaje de medianoche solar y salida del sol en el programa temporizador.

Una vez que se han programado los ajustes de alumbrado exterior y el cargador solar se ha encendido, el cargador solar empezará sin sincronización. En primer lugar, supondrá que la medianoche tiene lugar seis horas después de la puesta de sol y que la noche completa dura 12 horas.

Una vez en funcionamiento, el cargador solar comprobará el tiempo entre cada salida del sol detectada. Tras tres ciclos completos día/noche, en los que el periodo de tiempo detectado es de aproximadamente 24 horas (se permite una hora de desviación), empezará a usar su reloj interno, en lugar de los tiempos fijos de 6 y 12 horas.

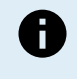

Una pérdida de potencia (no hay potencia en la batería ni en FV) hará que el cargador solar pierda su sincronización. Tardará cinco días en volver a sincronizarse. Tenga en cuenta que los ajustes de configuración del alumbrado exterior y todos los demás ajustes no se perderá nunca ya que están guardados en una memoria no volátil.

### **Detección de salida y puesta del sol**

Pueden usarse los ajustes de tensión de detección de salida y puesta del sol para que la detección coincida con la configuración del panel. La tensión de detección de salida del sol debe ser 0,5 V superior al nivel de detección de la puesta de sol. La mínima tensión detectable es de 11,4 V. Fije esta opción en 0 para usar los valores predeterminados integrados, que son:

- $\cdot$  Puesta del sol = Vpanel < 11,4 V
- Salida del sol = Vpanel > 11,9 V

El ajuste predeterminado es 0, que usa tensiones predeterminadas integradas.

Use los periodos de "Retardo" para impedir que el sistema cambie accidentalmente cuando pasen nubes por encima de los paneles. El rango válido está entre 0 y 60 minutos. Estos "Retardos" están deshabilitados por defecto (0).

### **Velocidad de regulación gradual de la intensidad**

La opción de regulación gradual de la intensidad puede usarse para ralentizar la respuesta del programa temporizador. Esto es útil cuando se usan varias luces de exterior en una fila. Ayuda a disimular el hecho de que cada temporizador tiene su propia detección y tendrá un momento de transición que será distinto para cada unidad.

Los ajustes de regulación de la intensidad pueden modificarse. Puede introducir el número de segundos necesarios para alcanzar cada punto porcentual de variación (x segundos/por 1 % de variación de la intensidad). Se puede introducir un número entre 0 y 100. Dos ejemplos:

• 0 = respuesta inmediata (regulación gradual deshabilitada):

Si está ajustado en "0" se obtendrá una respuesta inmediata, de modo que la opción de regulación gradual estará deshabilitada.

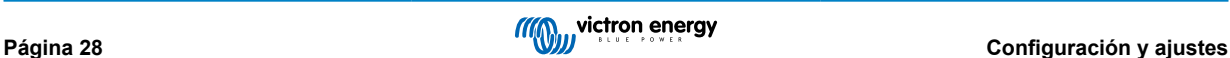

• 9 = variación de la intensidad de 0 a 100 % en 15 minutos:

Si la velocidad de regulación está ajustada en 9, por ejemplo, la velocidad de regulación de la intensidad se reduce a 15 minutos (9 segundos por cada punto porcentual de variación x 100 puntos porcentuales = 900 segundos o 15 minutos).

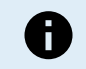

Asegúrese de que la función del puerto TX está fijada en modo "Regulación de la intensidad de la luz" (como se describe en el punto <sup>1</sup> al principio de este apartado) y conecte un cabe de salida digital VE.Direct TX a la entrada de regulación de la intensidad PWM de su driver LED.

### **Cambio del punto medio**

La hora de la medianoche se estima a partir de la actividad solar y depende de la ubicación geográfica. Los cambios de hora estacionales suponen una desviación adicional entre la medianoche "solar" y la del "reloj". La función de cambio del punto medio compensará esas diferencias. Use 0 para deshabilitar el cambio (por defecto).

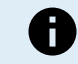

El ajuste de cambio del punto medio solo es relevante cuando el programa de ajuste del alumbrado exterior utiliza la "Medianoche" como momento de cambio.

#### Ejemplo de cálculo:

Para el cálculo consideramos un día de 1.440 minutos, con la Puesta de sol a las 19:00 (1.140 minutos) y la Salida del sol a las 6:25 (385 minutos).

- La duración de la noche en minutos es: 1.440 min(min/día) -1.140 min (tiempo hasta la puesta del sol) + 385 min(tiempo hasta la salida del sol $) = 685$  min
- Grado de cambio = hora de la puesta de sol<sup>(minutos)</sup> + la mitad de la duración de la noche<sup>(minutos)</sup> duración del día <sup>(minutos)</sup> = 1.140 min + 342 min - 1.440 min = 42 minutos.

#### **Ejemplo de configuración**

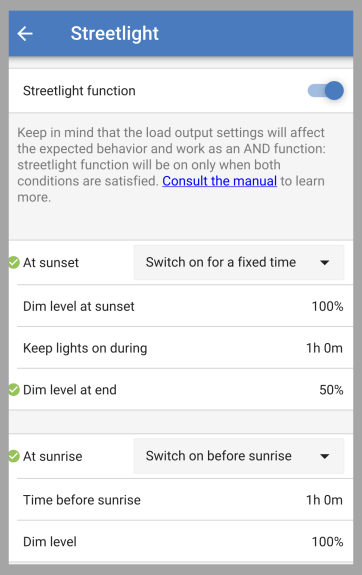

Con las opciones elegidas en la imagen de la pantalla anterior se obtiene este programa:

- En la puesta de sol se encenderá la luz durante un periodo de tiempo fijo
- Nivel de intensidad de la luz en la puesta de sol intensidad completa (100 %)
- Se mantendrán las luces encendidas durante la duración se ha establecido en 1 h 0 min
- Nivel de intensidad al final transcurrida una hora la intensidad se reducirá a la mitad (50 %)

#### Además:

- En la salida del sol se ajustará la iluminación antes de la salida del sol
- Tiempo antes de la salida del sol 1 h 0 m antes de la salida del sol, se hará el siguiente ajuste:
- Nivel de intensidad se restablecerá la intensidad completa (100 %)

# <span id="page-33-0"></span>**5.2.5. Ajustes del puerto TX**

Se puede usar el puerto TX VE.Direct para enviar una señal a un dispositivo externo. Por ejemplo, para enviar una señal PWM para regular la intensidad del alumbrado exterior.

Para usar el puerto TX, se necesita un [cable de salida digital VE.Direct TX.](https://www.victronenergy.com/accessories/ve-direct-tx-digital-output-cable)

![](_page_33_Picture_4.jpeg)

La función del puerto TX puede fijarse en:

#### • **Comunicación normal:**

Esta es la configuración por defecto. Úsela cuando se conecte a un dispositivo GX, una mochila VE.Direct Bluetooth Smart o cualquier otro dispositivo que necesite comunicarse con el cargador solar a través del puerto VE.Direct.

### • **Pulso cada 0,01 kWh:**

Use esta función junto con un contador.

El puerto TX emitirá un pulso cada vez que se recojan 0,01 kWH más de energía. El puerto TX suele estar alto y bajará durante 250 ms por cada 0,01 kWH capturados.

### • **Regulación de la intensidad de la luz (PWM normal):**

Use esta función junto con el ajuste de "alumbrado exterior".

La señal PWM\* del puerto TX estará al 100 % del ciclo de trabajo cuando se requiera intensidad de luz total.

### • **Regulación de intensidad de la luz (PWM invertida):**

Use esta función junto con el ajuste de "alumbrado exterior".

La señal PWM\* del puerto TX estará al 0 % del ciclo de trabajo cuando se requiera intensidad de luz total.

### • **Salida de carga virtual:**

Esta función se usa para crear una salida de carga virtual cuando el cargador solar no tiene una salida de carga física.

El puerto TX se accionará con las mismas condiciones establecidas en los ajustes de la salida de carga.

Conecte el cable de salida digital TX VE.Direct a un módulo BatteryProtect, un relé o directamente al conector on/off remoto de la carga.

### \*) La señal PWM es de 5 V, 160 Hz.

Tenga en cuenta que estas funciones (aparte de la primera función) no afectan a la capacidad de la unidad para comunicarse. Lo que sucede es que la unidad detectará automáticamente los datos entrantes y mientras los recibe, reanudará la comunicación normal. Una vez finalizada la recepción de datos, volverá automáticamente a la función TX configurada.

Para información más detallada a "nivel de desarrollador" sobre el puerto VE.Direct consulte la Información Técnica: [Comunicación de datos con productos de Victron Energy.](https://www.victronenergy.com/upload/documents/Technical-Information-Data-communication-with-Victron-Energy-products_EN.pdf)

### **5.2.6. Ajustes del puerto RX**

Se puede usar el puerto RX VE.Direct para recibir una señal desde un dispositivo externo. Por ejemplo, para encender (o apagar) el cargador solar a partir de una señal enviada por un sistema de gestión de baterías (BMS).

![](_page_33_Picture_27.jpeg)

<span id="page-34-0"></span>Se necesita un [cable on/off remoto no inversor VE.Direct](https://www.victronenergy.com/accessories/ve-direct-non-inverting-remote-on-off-cable) para usar el puerto RX para control on/off a distancia.

![](_page_34_Picture_2.jpeg)

La función del puerto RX puede fijarse en:

### • **On/off remoto:**

Esta es la configuración por defecto. Esta función encenderá o apagará el cargador solar mediante el pin RX.

- el pin RX a GND apagará el cargador solar.
- el pin RX flotante o al positivo de la batería encenderá el cargador solar.
- **On/off de la salida de carga invertido:**

Este ajuste invierte el control on/off de la salida de carga:

- el pin RX 0 V encenderá la salida de carga
- el pin RX +5 V apagará la salida de carga
- **On/off de la salida de carga normal:**

Este ajuste permite el control on/off de la salida de carga:

- el pin RX 0 V apagará la salida de carga
- el pin RX +5V encenderá la salida de carga

Para información más detallada a "nivel de desarrollador" sobre el puerto VE.Direct consulte el libro blanco [Comunicación de](https://www.victronenergy.com/upload/documents/Technical-Information-Data-communication-with-Victron-Energy-products_EN.pdf) [datos con productos de Victron Energy.](https://www.victronenergy.com/upload/documents/Technical-Information-Data-communication-with-Victron-Energy-products_EN.pdf)

# **5.3. Actualización de firmware**

El firmware puede consultarse y actualizarse con VictronConnect.

Es posible que la primera vez que se conecte, VictronConnect solicite una actualización de firmware. En ese caso, permita que realice la actualización de firmware.

Si no se actualiza de forma automática, compruebe si el firmware está actualizado con el siguiente procedimiento:

- Conecte al cargador solar
- Pulse el símbolo de ajustes  $\clubsuit$
- Pulse el símbolo de opción
- Vaya a información del producto
- Compruebe si está funcionando con el último firmware y busque el texto: "Esta es la versión más reciente".
- Si el cargador solar no tiene el firmware más reciente, haga una actualización de firmware.

# <span id="page-35-0"></span>**5.4. Red VE.Smart**

![](_page_35_Picture_2.jpeg)

La red VE.Smart permite que varios productos conectados a la misma red compartan información por Bluetooth. La red VE.Smart está especialmente pensada para sistemas pequeños que no tienen un dispositivo GX instalado.

Si el cargador solar está integrado en una red VE.Smart puede recibir datos o comunicarse con los siguientes dispositivos:

- Todos los cargadores solares SmartSolar
- Todos los cargadores solares BlueSolar que estén conectados a una [mochila VE.Direct Bluetooth Smart](https://www.victronenergy.com/accessories/ve-direct-bluetooth-smart-dongle).
- [Smart Battery Sense](https://www.victronenergy.com/accessories/smart-battery-sense)
- Un [BMV o un monitor de baterías SmartShunt](https://www.victronenergy.com/battery-monitors) equipado con Bluetooth (o [una mochila VE.Direct Bluetooth Smart\)](https://www.victronenergy.com/accessories/ve-direct-bluetooth-smart-dongle) y un [sensor](https://www.victronenergy.com/accessories/temperature-sensor-for-bmv-702) [de temperatura BMV](https://www.victronenergy.com/accessories/temperature-sensor-for-bmv-702) opcional.
- Ciertos cargadores CA

Puede consultar información de compatibilidad completa en la listaCompatibilidad con productos VE.Smart.

La red VE.Smart puede usarse para:

- Detección de temperatura los cargadores de la red utilizan la temperatura medida en la batería para la carga con compensación de temperatura y, si hay baterías de litio, para la desconexión por baja temperatura.
- Detección de tensión de la batería los cargadores de la red utilizan la tensión medida en la batería para compensar la tensión de carga en caso de caída de tensión en los cables de la batería.
- Detección de corriente el cargador utiliza la corriente medida en la batería para saber la corriente de cola exacta a la que debe terminar la fase de absorción y debe empezar la fase de flotación (o ecualización). Para medir la corriente de carga, se combinan todas las corrientes de carga de todos los cargadores o, si hay un monitor de baterías en la red, se usará la corriente real de la batería.
- Carga sincronizada Todos los cargadores de la red actuarán como si fueran un solo cargador grande. Uno de los cargadores de la red toma la función de maestro y determinará el algoritmo de carga que usarán el resto de los cargadores. Todos los cargadores tendrán que seguir el mismo algoritmo de carga y las mismas fases de carga. El maestro se elige al azar (no lo puede configurar el usuario) de modo que es importante que todos los cargadores tengan los mismos ajustes de carga. Durante la carga sincronizada, cada cargador cargará hasta su propio ajuste de máxima corriente de carga (no se puede establecer una corriente máxima para toda la red). Para más información, véase Carga sincronizada - información adicional.

Este vídeo presenta el Smart Battery Sense y algunas características de la red VE.Smart:

<https://www.youtube.com/embed/v62wCfXaWXY>

# **5.4.1. Configuración de la red VE.Smart**

**Notas de diseño de la red VE.Smart:**

Solo puede haber un producto en la red que trasmita tensión y/o temperatura de la batería. No se puede usar un monitor de baterías con un Smart Battery Sense ni varios de estos dispositivos.

![](_page_35_Picture_22.jpeg)
Para que la red sea operativa, todos sus dispositivos deben estar dentro de la distancia de transmisión por Bluetooth entre sí.

Se puede incorporar un máximo de 10 dispositivos en una red VE.Smart.

Algunos dispositivos antiguos podrían no ser compatibles con la red VE.Smart: Limitaciones .

#### **Configuración de la red**

Para configurar la red, en primer lugar configure el Smart Battery Sense o el monitor de baterías y a continuación añada uno o varios cargadores solares o cargadores CA a la red.

Todos los cargadores solares y cargadores CA tiene que tener los mismos ajustes de carga. La forma más sencilla de lograr esto es utilizar un tipo de batería predeterminado o un tipo de batería definido por el usuario ya guardado. Aparecerá un mensaje de advertencia nº 66 si hay alguna diferencia entre los ajustes de carga de los dispositivos.

Para configurar una red:

- Abra la aplicación VictronConnect.
- Seleccione uno de los dispositivos que necesita incorporar a la red VE.Direct.
- Vaya a la página de ajustes pulsando el símbolo del  $\spadesuit$  engranaje.
- Pulse sobre "Red VE.Smart".
- Pulse sobre "Crear red".
- Introduzca un nombre para la nueva red.
- Pulse "Guardar".
- Espere a la confirmación de que la red se ha configurado y pulse "OK".
- Si es necesario añadir más dispositivos a esta red, vaya al siguiente apartado y añada varios dispositivos.

#### Para añadir otro dispositivo a una red existente:

- Abra la aplicación VictronConnect. Seleccione el dispositivo que necesita incorporar a la red VE.Direct.
- Vaya a la página de ajustes pulsando el símbolo del  $\clubsuit$  engranaje.
- Pulse sobre "Red VE.Smart".
- Pulse sobre "Añadir a una red existente".
- Seleccione la red a la que necesita incorporar el dispositivo.
- Espere a la confirmación de que la red se ha configurado y pulse "OK".
- Repita los pasos anteriores si necesita añadir más dispositivos a la red.

Para salir de una red:

- Abra la aplicación VictronConnect.
- Seleccione el dispositivo que necesita eliminar de la red VE.Direct.
- Vava a la página de ajustes pulsando el símbolo del  $\clubsuit$  engranaje.
- Pulse sobre "Red VE.Smart".
- Pulse sobre "Eliminar de la red".

#### **Revise la red**

Una vez que la red se ha configurado todos los dispositivos pueden comunicarse entre sí. El LED activo de cada uno de los dispositivos conectados parpadeará ahora cada cuatro segundos. Esto indica que el dispositivo se está comunicando activamente con la red.

Para comprobar si un determinado dispositivo está en comunicación con la red, pulse sobre el símbolo VE.Smart ® en la pantalla principal, al lado del dial solar. Se abrirá una ventana emergente con el estado de conexión y los parámetros compartidos.

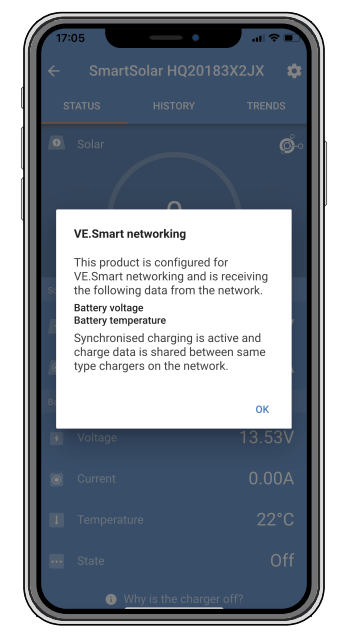

*Ventana emergente de la red VE.Smart*

Para comprobar si todos los dispositivos se están comunicando activamente con la red VE.Smart, vaya a la página de ajustes de uno de los dispositivos de la red y pulse sobre "Red VE.Smart". Aparecerá una pantalla con los parámetros de ese dispositivo que se están compartiendo y con todos los demás dispositivos conectados a la misma red.

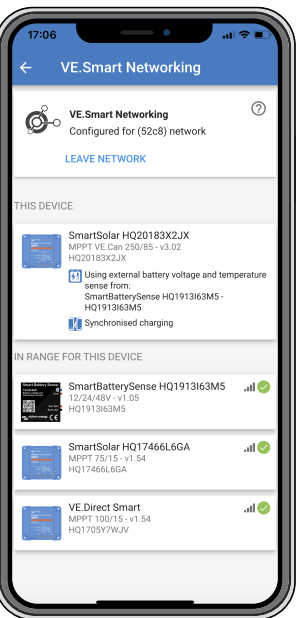

*Ejemplo de red VE.Smart*

**Más información**

Para más información, consulte el [manual de VE.Smart.](https://www.victronenergy.com/media/pg/VE.Smart_Networking/en/index-en.html)

# **6. Funcionamiento**

## **6.1. Arranque**

El cargador solar se encenderá en cuanto se conecte a una batería o a un panel solar. En cuanto el cargador solar esté encendido, podrá comunicarse a través del puerto VE.Direct . Se pueden leer los datos del cargador solar y hacer ajustes de configuración con VictronConnect o con la pantalla opcional.

El cargador solar empezará a cargar la batería cuando la tensión FV sea 5 V mayor que la de la batería. Para que el proceso de carga continúe, la tensión FV debe mantenerse al menos 1 V por encima de la tensión de la batería.

## **6.2. Carga de la batería**

El controlador de carga empezará un nuevo ciclo de carga cada mañana, cuando el sol empiece a lucir y cuando la tensión FV sea 5 V superior a la tensión de la batería.

#### **Método predeterminado para definir la duración y el final de la absorción para baterías de plomo-ácido**

El comportamiento del algoritmo de carga de los cargadores solares es distinto del de los cargadores de batería conectados a CA. Le rogamos que lea detenidamente este apartado del manual para entender el comportamiento de los cargadores solares y siga siempre las recomendaciones del fabricante de su batería.

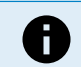

Los valores de tensión mencionados en este apartado son para sistemas de 12 V, para sistemas de 24 V multiplíquelos por 2, y para los de 48 V por 4.

Por defecto, el tiempo de absorción se determina con la tensión de la batería en reposo al comienzo de cada día a partir de la siguiente tabla:

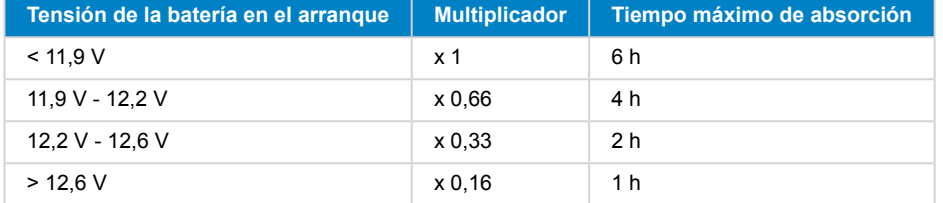

La tensión de absorción por defecto es de 14,4 V y la tensión de flotación por defecto es de 13,8 V.

El contador de tiempo de absorción empieza una vez que se pasa de carga inicial a absorción.

Los cargadores solares MPPT también terminarán la absorción y pasarán a flotación cuando la corriente de la batería descienda por debajo de un límite de corriente baja, la "corriente de cola". El valor de corriente de cola por defecto es 2A.

Los ajustes predeterminados (tensiones, multiplicador de tiempo de absorción y corriente de cola) pueden modificarse con la aplicación VictronConnect.

Hay dos excepciones al funcionamiento normal:

- Cuando se usa en un sistema ESS: el algoritmo del cargador solar está desactivado y en su lugar se sigue la curva según lo que ordene el inversor/cargador.
- Para las baterías de litio CAN-bus, como BYD, la batería le indica al sistema, incluido el cargador solar, qué tensión de carga debe usar. Este límite de tensión de carga (CVL, por sus siglas en inglés) es para algunas baterías, incluso dinámicas, cambia con el tiempo, en función de, por ejemplo, la máxima tensión de celda del conjunto y otros parámetros.

#### **Variaciones del comportamiento de carga esperado**

• Parada del contador de tiempo de absorción:

El contador del tiempo de absorción empieza cuando se alcanza la tensión de absorción configurada y se detiene cuando la tensión de salida está por debajo de la tensión de absorción configurada. Esta caída de tensión puede producirse, por ejemplo, cuando la potencia FV (a causa de nubes, árboles, edificios) es insuficiente para cargar la batería y alimentar las cargas.

• Reinicio del proceso de carga:

El algoritmo de carga se reiniciará si el proceso de carga se detiene durante una hora. Esto puede suceder cuando la tensión FV cae por debajo de la tensión de la batería por mal tiempo, sombra o algo similar.

• La batería se carga o se descarga antes de que empiece la carga solar:

El tiempo de absorción automático se basa en la tensión de la batería de arranque (véase la tabla). Esta estimación del tiempo de absorción puede ser incorrecta si hay una fuente de carga (p. ej.: un alternador) o una carga adicional en las baterías. Este

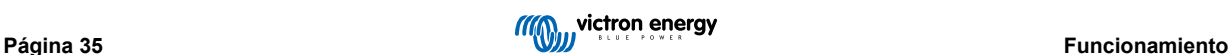

es un problema inherente al algoritmo predeterminado. Sin embargo, en casi todos los casos, sigue siendo mejor que un tiempo de absorción fijo, independientemente de otras condiciones de las fuentes de carga o de la batería. Se puede ignorar el algoritmo del tiempo de absorción predeterminado estableciendo un tiempo de absorción fijo al programar el controlador de carga solar. Tenga en cuenta que esto pude ocasionar la sobrecarga de sus baterías. Consulte los ajustes recomendados por el fabricante de su batería.

• Tiempo de absorción determinado por la corriente de cola:

En algunas aplicaciones puede ser preferible terminar el tiempo de absorción en función de la corriente de cola solamente. Esto puede lograrse aumentando el multiplicador predeterminado del tiempo de absorción (advertencia: la corriente de cola de las baterías de plomo-ácido no baja hasta cero cuando las baterías están completamente cargadas, y esta corriente de cola "sobrante" puede aumentar considerablemente con el envejecimiento de las baterías).

#### **Configuración por defecto de las baterías LiFePO4**

La tensión de absorción por defecto es de 14,2 V (28,4 V, 56,8 V) y el tiempo de absorción está fijado en 2 horas. La tensión de flotación está fijada en 13,2 V (26,4 V, 52,8 V). La ecualización está deshabilitada. La corriente de cola está fijada en 0 A, de modo que todo el tiempo de absorción esté disponible para el equilibrado de celdas. La compensación de temperatura está deshabilitada y la desconexión por baja temperatura está ajustada en 5. Estos son los ajustes recomendados para las baterías LiFePO4, pero pueden adaptarse si las especificaciones del fabricante de la batería indican otra cosa.

#### **Reinicio del algoritmo de carga:**

El ajuste predeterminado para reiniciar el ciclo de carga es Vbat < (Vflotación – 0,4 V) para plomo-ácido y Vbat < (Vflotación – 0,1 V) para baterías LiFePO4 durante un minuto. Estos valores son para baterías de 12 V, multiplíquelos por 2 para 24 V y por 4 para 48 V.

## **6.3. Ecualización automática**

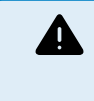

No realice cargas de ecualización en baterías de gel, AGM, VRLA o litio.

La ecualización puede dañar las baterías que no acepten cargas de ecualización. Consulte siempre al fabricante de la batería antes de habilitar la ecualización.

La ecualización automática está deshabilitada por defecto. Cuando está habilitada puede configurarse con un número entre 1 (todos los días) y 250 (una vez cada 250 días).

Cuando la ecualización automática está activada, la carga de absorción irá seguida de un periodo de corriente constante con tensión limitada. La corriente está limitada por defecto al 8 % de la corriente de carga inicial y puede ajustarse entre el 0 y el 100 %. La corriente de carga inicial está fijada por defecto en la máxima corriente de carga que el cargador solar puede proporcionar, a menos que se haya seleccionado una corriente de carga inferior.

La duración máxima de la ecualización está fijada por defecto en 1 hora y puede configurarse entre 0 minutos y 24 horas. La ecualización automática terminará cuando se alcance el límite de tensión o la duración máxima establecida para la ecualización, lo que suceda en primer lugar.

Si no se completa el ciclo de ecualización automática en un día, no se retomará al día siguiente. La siguiente sesión de ecualización tendrá lugar de conformidad con el intervalo de días.

## **6.4. Baterías de litio**

No es necesario cargar las baterías de fosfato de hierro y litio (LiFePO4) por completo para evitar daños prematuros Los ajustes por defecto (recomendados) para litio son:

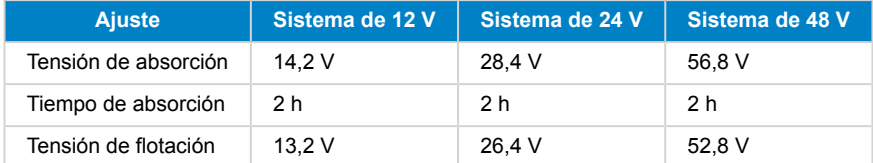

Estos ajustes se pueden configurar.

## **6.5. Procedimiento de pagado y reinicio**

El cargador solar está activo siempre que los terminales FV y/o los de la batería tengan alimentación. El cargador solar no tiene interruptor de encendido/apagado.

#### **Para apagar el cargador solar, siga estos pasos en el orden indicado:**

1. Desconecte la alimentación FV al cargador solar apagando la alimentación FV o retirando el fusible o los fusibles.

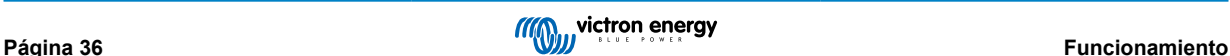

2. Desconecte la alimentación de la batería al cargador solar apagando la alimentación de la batería o retirando el fusible o los fusibles.

#### **Para reiniciar el cargador solar después de haberlo apagado, siga estos pasos en el orden indicado:**

- 1. Conecte la alimentación de la batería al cargador solar encendiendo la alimentación de la batería o colocando el fusible o los fusibles.
- 2. Vuelva a conectar la alimentación FV al cargador solar encendiendo la alimentación FV o colocando el fusible o los fusibles.

## **6.6. Procedimiento de mantenimiento**

El cargador solar no necesita mantenimiento periódico.

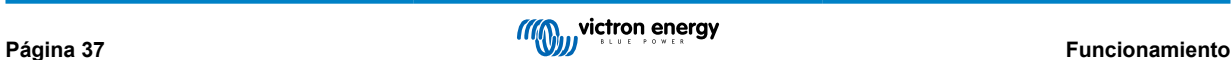

# **7. Seguimiento**

Este apartado describe los distintos métodos de monitorización y cómo acceder a los datos históricos y en tiempo real y a los errores con cada uno de ellos.

## **7.1. Indicaciones LED**

El cargador solar tiene tres LED para indicar el estado operativo: uno azul, uno verde y uno amarillo. Estos LED indican respectivamente las fases de carga inicial, absorción y flotación, pero también se utilizan para indicar otras situaciones de carga y de error.

Los errores se indican mediante una combinación de LED encendidos, apagados o parpadeantes. Cada combinación de LED tiene un significado que indica un modo de funcionamiento normal o un error.

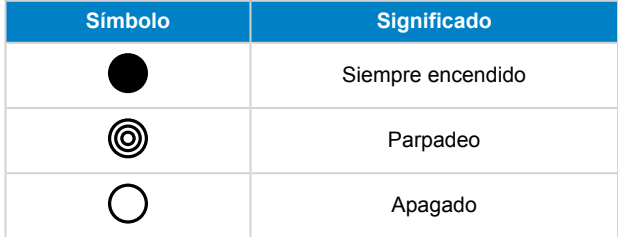

#### Resumen de las indicaciones LED:

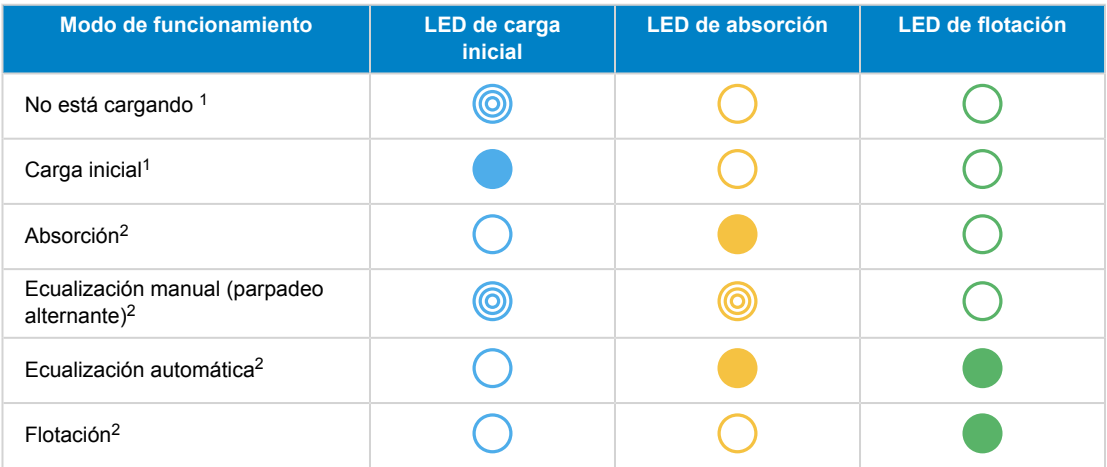

- 1. El LED de carga inicial parpadeará brevemente cada 3 segundos mientras el sistema esté encendido pero no haya energía suficiente para empezar a cargar.
- 2. El/los LED(s) puede/pueden parpadear cada 4 segundos para indicar que el cargador está recibiendo datos de otro dispositivo, que puede ser un dispositivo GX (ESS) o una red VE.Smart mediante Bluetooth.

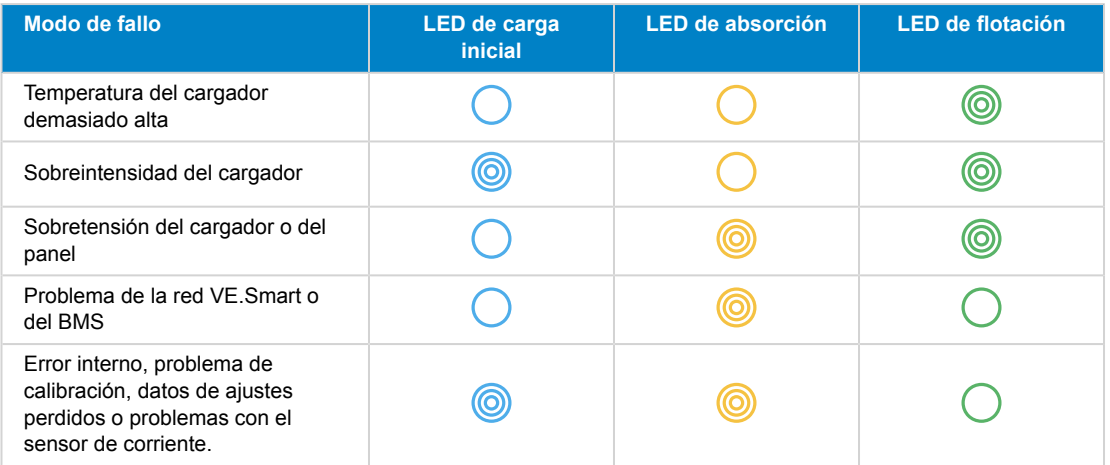

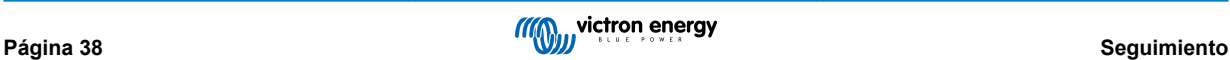

Para la información más reciente y actualizada sobre los códigos de parpadeo de LED, consulte la aplicación Victron Toolkit. La aplicación está disponible para Apple y Android. La aplicación puede descargarse desde el App Store correspondiente o con los enlaces de descarga de nuestra [página de descargas de software.](https://www.victronenergy.com/support-and-downloads/software#victron-toolkit-app)

## **7.2. Códigos de error**

En caso de error se mostrará un código de error a través de VictronConnect, una pantalla, un dispositivo GX o VRM. Cada número corresponde a un error concreto.

Para una lista completa de códigos de error y su significado, consulte el apéndice: [Resumen de los códigos de error del cargador](#page-72-0) [\[69\]](#page-72-0).

## **7.3. Monitorización mediante la aplicación VictronConnect**

Puede usarse la aplicación VictronConnect para monitorizar el cargador solar y ver sus valores históricos o si hay advertencias o errores operativos.

Este apartado explica el uso de la aplicación VictronConnect específicamente para el cargador solar. Consulte en el manual general de [VictronConnect](https://www.victronenergy.com/media/pg/VictronConnect_Manual/en/index-en.html) información relativa a la propia aplicación VictronConnect, como instalación, conexión del cargador solar y actualización de firmware, entre otros.

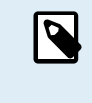

Al hablar de tensión de la batería en este apartado, se supone que se trata de una batería de 12 V.

Para obtener los valores correspondientes a las baterías de 24 V, 36 V o 48 V multiplique los valores de la de 12 V por un factor de 2, 3 o 4 respectivamente.

### **7.3.1. Pantalla de estado de VictronConnect**

La pantalla de estado muestra el nombre del modelo de cargador solar junto con información del cargador solar en tiempo real.

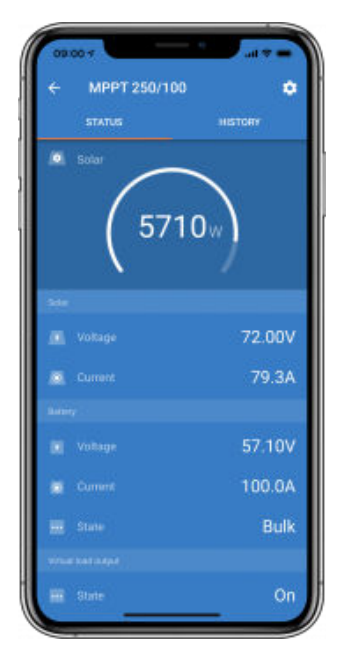

#### **Red Smart**

• La presencia del símbolo de la red VE.Smart  $\vec{\Phi}$  indica que el cargador solar está configurado para la red VE.Smart y recibe datos de temperatura y/o tensión de la batería de la misma.

#### **Solar**

- El indicador solar indica la producción solar con respecto a la máxima producción de salida que el cargador solar puede generar con la tensión de la batería establecida y muestra el valor dinámico en tiempo real de la potencia de salida del conjunto solar.
- La tensión solar medida en los terminales de solar del cargador solar.
- La corriente solar que va del conjunto solar al cargador solar.

#### **Batería**

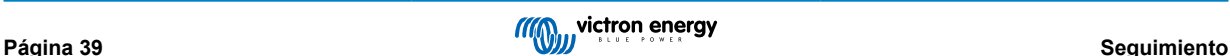

- La tensión de la batería medida en los terminales de la batería del cargador solar.
- La corriente que va desde el cargador solar hasta la batería.
- El estado de la batería indica la fase de carga de la batería o si hay un control externo activo. Estos son los estados posibles:

#### Carga inicial

Durante esta fase, el cargador solar suministra tanta corriente de carga como le es posible para cargar las baterías rápidamente. Cuando la tensión de la batería alcanza la tensión de absorción predeterminada, el cargador solar activa la fase de absorción.

#### Absorción

Durante esta fase el cargador solar pasa al modo de tensión constante, en el que se aplica una tensión de absorción predeterminada. Cuando la corriente de carga se reduce por debajo de 2A o si ha trascurrido el tiempo de absorción predeterminado, la batería está totalmente cargada y el cargador solar pasa a fase de flotación. Tenga en cuenta que cuando se esté haciendo una ecualización automática, se indicará como absorción.

#### Flotación

Durante esta fase se aplica la tensión de flotación a la batería para mantenerla completamente cargada. Cuando la tensión de la batería cae por debajo de la tensión de flotación durante al menos 1 minuto, se inicia un nuevo ciclo de carga.

#### Control externo

Esto aparecerá cuando otro dispositivo controle el comportamiento de carga del cargador solar, ignorando su algoritmo de carga normal. Por ejemplo, cuando el cargador solar está controlado por un sistema ESS o una batería gestionada.

• Si el cargador no está cargando aparecerá el mensaje "¿Por qué esta apagado el cargador?". Al pulsar sobre este mensaje, se abrirá una nueva ventana con más información sobre el motivo por el que el cargador no carga.

#### **Salida de carga virtual**

• El estado de la salida de carga virtual, encendida o apagada.

#### **Relé**

• El estado del relé, abierto o cerrado.

#### **7.3.2. Pantalla de historial de VictronConnect**

La pantalla de historial muestra un resumen de los datos recogidos en los 30 días anteriores. Deslícese a la izquierda o a la derecha de la pantalla para ver cualquiera de los 30 días.

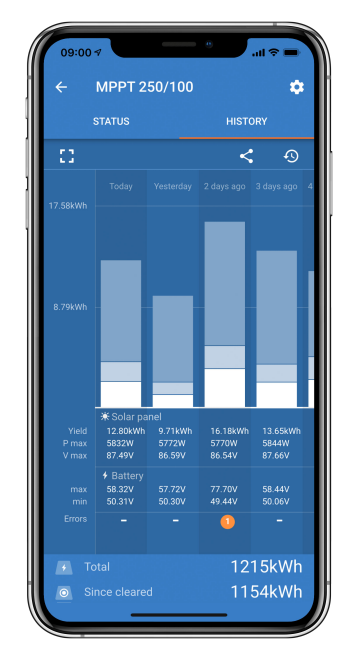

Para cambiar entre presentación vertical o apaisada pulse sobre el icono del cuadrado fragmentado,  $\Box$ o ++, en la esquina superior izquierda de la pantalla.

El registro diario muestra:

- **Producción solar**: La energía (Wh) convertida para ese día.
- **Pmax solar**: La potencia máxima (W) registrada durante el día.

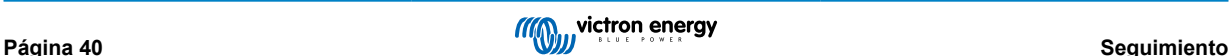

- **Vmax solar**: La máxima tensión (V) procedente del conjunto FV durante el día.
- **Máx. y mín. de la batería**: La primera cifra muestra la máxima tensión de la batería (Vmax) para el día. La cifra siguiente muestra la mínima tensión de la batería (Vmin) para el día.
- **Errores:** Muestra el número diario de errores, si hay alguno. Para obtener más información sobre el error, pulse sobre el punto naranja. Es posible que tenga que deslizar la pantalla de su dispositivo hacia arriba para ver los errores.
- **Vida útil total:** Muestra la energía total convertida por la instalación (W, este valor no puede restablecerse).
- **Desde el reinicio:** Muestra cuánta energía ha convertido la instalación desde el último reinicio.

Al pulsar sobre cualquier barra (día) se ampliará la información. Se indicará el tiempo y el porcentaje del tiempo de carga total que el cargador solar ha empleado en los estados de carga inicial, absorción y flotación.

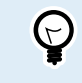

Puede usar los tiempos de carga para ver si el conjunto FV está dimensionado de forma adecuada para sus necesidades. Un sistema que no llega nunca a la fase de flotación podría necesitar más paneles. O quizá deban reducirse las cargas.

El historial puede exportarse como un archivo separado por comas (CSV) pulsando sobre el icono de tres puntos conectados o sobre el de guardar  $\Box$  de la esquina superior derecha de la pantalla de historial. El icono es diferente dependiendo de la plataforma en la que se use VictronConnect.

El historial puede reiniciarse pulsando sobre el icono del reloj con una flecha  $\Omega$  de la esquina superior derecha de la pantalla de historial.

#### **7.3.3. Comunicación de errores de VictronConnect**

VictronConnect indicará los errores activos mientras esté conectado activamente al cargador solar. El error aparecerá en una ventana emergente en la pantalla de estado junto con el número, el nombre y una breve descripción.

VictronConnect también muestra errores históricos. Para ver estos errores, vaya a la pestaña "Historial" y mire en la parte inferior de la columna de cada día. Si hay un error se indicará con un punto naranja.

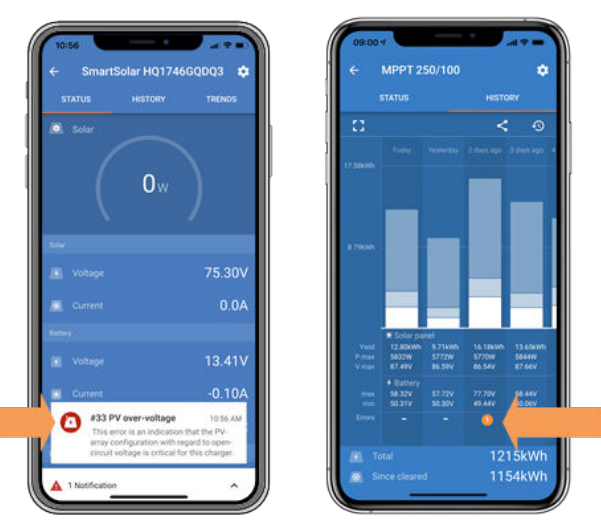

*Error activo y error histórico*

## **7.4. Monitorización con un dispositivo GX y VRM**

Si el cargador solar está conectado a un [dispositivo GX,](https://www.victronenergy.com/live/venus-os:start) se podrá acceder a todos sus datos con él. El dispositivo GX también informará de alarmas y fallos del cargador solar.

Para más información, consulte el manual del dispositivo GX.

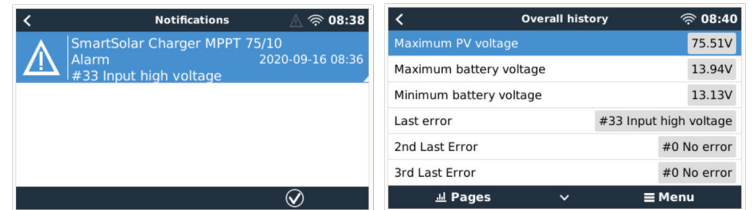

*Un dispositivo GX mostrando una notificación de alarma y errores históricos.*

Si el dispositivo GX está conectado al [portal Victron Remote Monitoring \(VRM\)](https://vrm.victronenergy.com/), el cargador solar puede monitorizarse a distancia por internet.

Se puede acceder a todos los datos, alarmas y errores del cargador solar a través de VRM Portal y sus ajustes pueden modificarse a distancia a través de VRM Portal con la aplicación VictronConnect.

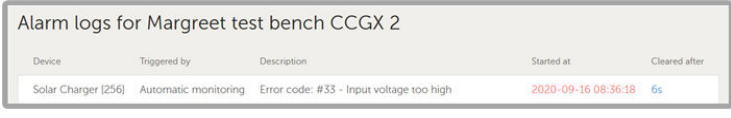

*Registro de alarmas del cargador solar con VRM*

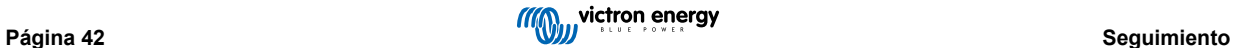

# **8. Garantía**

Este producto tiene garantía limitada durante 5 años. Esta garantía limitada cubre los defectos de materiales y fabricación de este producto durante un periodo de cinco años a partir de la fecha de compra original. Para hacer uso de la garantía, el cliente deberá devolver el producto en el punto de compra junto con el recibo de compra correspondiente. Esta garantía limitada no cubre daños, deterioro o mal funcionamiento derivados de la alteración, modificación, uso inadecuado, no razonable o negligente; de la exposición a humedad excesiva, fuego, embalaje inadecuado, relámpagos, subidas de tensión u otros motivos de fuerza mayor. Esta garantía limitada no cubre daños, deterioro o mal funcionamiento derivados de reparaciones realizadas por personas no autorizadas por Victron Energy. El incumplimiento de las instrucciones recogidas en este manual supondrá la anulación de la garantía. Victron Energy no será responsable por daños consecuentes derivados del uso de este producto. La responsabilidad máxima de Victron Energy bajo esta garantía limitada no excederá el precio de compra real de este producto.

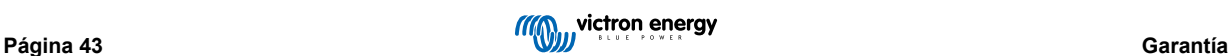

## **9. Resolución de problemas y asistencia**

Consulte este apartado en caso de que se produzca algún comportamiento inesperado o si sospecha que hay un fallo en el producto.

Como parte del proceso de resolución de problemas y asistencia, lo primero es consultar los problemas comunes que se describen en este apartado.

Si no consigue resolver el problema de este modo, póngase en contacto con el punto de venta para solicitar asistencia técnica. Si desconoce el punto de venta, consulte la [página web de asistencia de Victron Energy](https://www.victronenergy.com/support).

## **9.1. El controlador no funciona**

Para que el controlador esté operativo ha de estar encendido. El controlador se encenderá si hay alimentación FV y/o de una batería. En cuanto se suministre una de estas, el controlador se encenderá y podrá usarse VictronConnect para: comprobar su estado, revisar errores, actualizar firmware y hacer o modificar ajustes.

Una vez encendido y operativo, los LED del controlador se encenderán o parpadearán y el controlador ya podrá comunicarse con VictronConnect mediante Bluetooth (modelos Smart) o a través del puerto VE.Direct (todos los modelos).

Si la unidad no se enciende, puede consultar las razones por las que el controlador puede no estar operativo en este apartado.

#### **9.1.1. Comprobación visual**

Antes de realizar una revisión eléctrica, es conveniente inspeccionar visualmente el cargador solar por si se hubieran producido daños.

- Examine si hay daños mecánicos, marcas de quemaduras o daños causados por agua. Estos daños no suelen estar cubiertos por la garantía.
- Examine los terminales de la batería y del sistema FV. Si hay marcas de quemaduras en los terminales o si los cables o conectores están derretidos, consulte el apartado: "Conexión de cables FV quemada o derretida". En la mayoría de los casos, estos daños no están cubiertos por la garantía.
- Compruebe si hay marcas de quemaduras o partes derretidas en la carcasa o si hay olor a quemado (todo esto es poco probable). Si este fuera el caso, registre una solicitud de asistencia con su vendedor o distribuidor de Victron. Dependiendo de la causa, puede que estos daños no estén cubiertos por la garantía.

#### **9.1.2. Comprobación de la alimentación de la batería**

Compruebe si el cargador solar recibe alimentación de la batería.

La forma habitual de revisar la tensión de la batería es a través de la aplicación VictronConnect, de una pantalla o de un dispositivo GX. Sin embargo, en este caso el controlador no está operativo, de modo que es necesario medir la tensión de la batería de forma manual. Mida la tensión de la batería en los terminales de la batería del cargador solar con un multímetro.

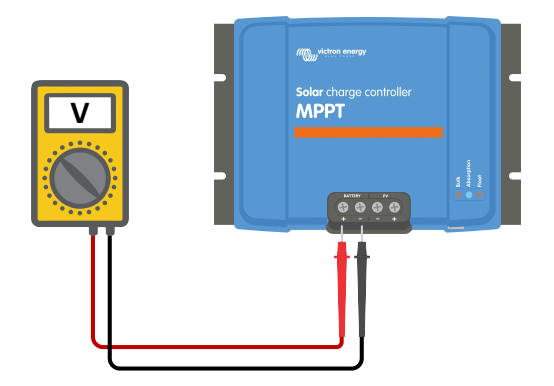

*Medición de la tensión de la batería en los terminales de la batería del controlador*

La tensión de la batería se mide en los terminales del cargador solar para descartar posibles problemas de cableado, fusibles y/o disyuntores situados en la trayectoria entre la batería y el controlador.

Según el resultado de la medición, haga lo siguiente:

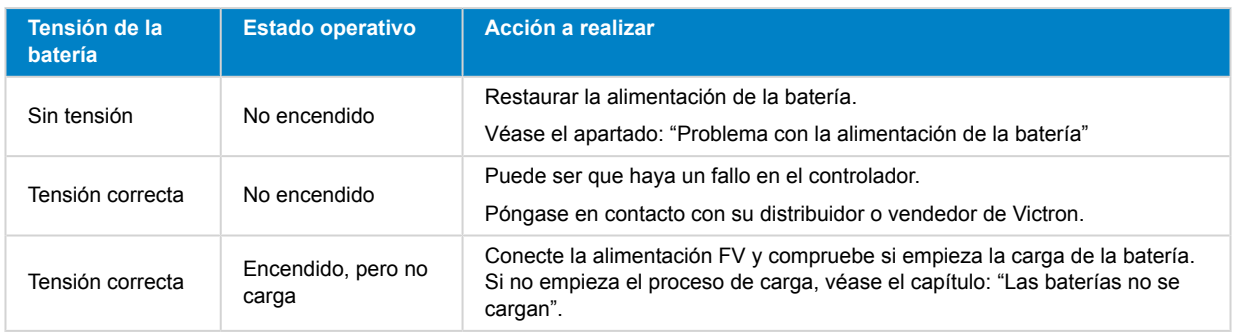

## **9.2. Las baterías no se cargan.**

En este apartado se recogen las posibles razones por las que el cargador solar no carga las baterías y las medidas que puede tomar para solucionarlo.

Hay varias razones por las que el cargador solar puede no estar cargando las baterías.

Por ejemplo:

- Problemas con la batería, los paneles FV o el cableado del sistema.
- Ajustes incorrectos.
- El cargador solar está controlado externamente.
- Comportamiento natural de la batería.

En algunos de estos casos, la aplicación VictronConnect mostrará al final de la pantalla de estado un enlace con el texto "por qué esta apagado el cargador". Al pulsas sobre el enlace, aparecerá una explicación.

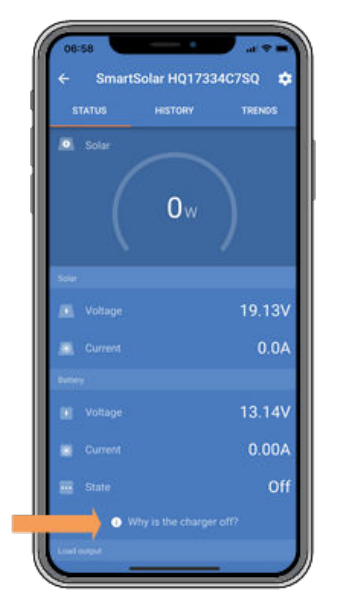

*VictronConnect – enlace a "por qué esta apagado el cargador"*

#### **9.2.1. Polaridad inversa de la batería**

La polaridad inversa se produce cuando los cables positivo y negativo de la batería se han intercambiado por error. El negativo de la batería se ha conectado al terminal positivo del cargador solar y el positivo de la batería se ha conectado al terminal negativo del cargador solar.

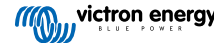

<span id="page-49-0"></span>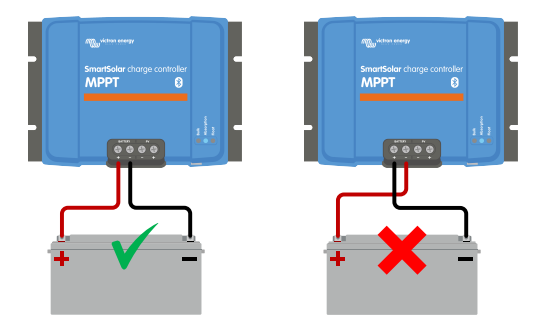

*Ejemplos de polaridad de la batería correcta e incorrecta (inversa)*

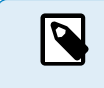

Tenga en cuenta que aunque un cable sea rojo o esté marcado como positivo puede no ser positivo en realidad. Se podría haber cometido un error al realizar las conexiones o al marcar los cables durante la instalación del cargador solar.

El cargador solar no está protegido frente a la polaridad inversa y los posibles daños causados por esta no están cubiertos por la garantía.

En muy raras ocasiones la polaridad inversa de la batería puede ir acompañada de un fusible de batería fundido (uno situado en el cable de la batería). Pero en casi todos los casos, el fusible interno ultrarrápido que hay dentro del cargador solar se fundirá para garantizar una situación a prueba de fallos adecuada. Normalmente el fusible interno se fundirá antes que el externo. El fusible interno está situado en una zona sin acceso del cargador solar. No es posible sustituirlo ni repararlo. Este fusible solo se fundirá en caso de fallo interno, que no se solucionará remplazando el fusible.

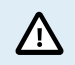

Compruebe siempre la polaridad de la batería antes de volver a conectar los cables de la misma al cargador solar.

#### **9.2.2. Polaridad FV inversa:**

En caso de tensión FV inversa, el cargador solar no indicará un error. La única forma de saberlo es por las siguientes señales:

- El controlador no está cargando las baterías.
- El controlador se está calentando.
- La tensión FV es muy baja o de cero voltios.

Si este es el caso, averigüe si hay polaridad inversa asegurándose de que el cable FV positivo está conectado al terminal FV positivo y el cable negativo está conectado al terminal negativo.

#### **9.2.3. Batería llena**

Una vez que la batería esté llena el cargador solar dejará de cargar o reducirá mucho la corriente de carga.

Este es el caso sobre todo cuando al mismo tiempo las cargas CC del sistema no están consumiendo energía de la batería.

Para conocer el estado de carga de la batería, revise el monitor de la batería (si lo hay) o consulte la fase de carga en la que se encuentra el controlador. Observe también que el ciclo solar está (brevemente) progresando por estas fases de carga al principio del ciclo de carga diario:

- Fase de carga inicial: 0-80 % del estado de carga
- Fase de absorción 80-100 % del estado de carga
- Fase de flotación o almacenamiento: 100 % del estado de carga

Tenga en cuenta que también es posible que el cargador solar crea que la batería está llena, aunque en realidad no lo esté. Esto puede suceder si se han fijado unas tensiones de carga demasiado bajas, lo que hace que el cargador solar pase a la fase de absorción o flotación antes de tiempo.

#### **9.2.4. Falta el terminal remoto o está desconectado o el control externo está activo**

En general, tanto el conector remoto como el aro metálico tienen que estar presentes para que el controlador sea operativo. En algunos sistemas avanzados, puede ser que el conector on/off remoto esté conectado a un dispositivo externo, un interruptor, un relé o algún otro tipo de control externo, como un sistema BMS de una batería.

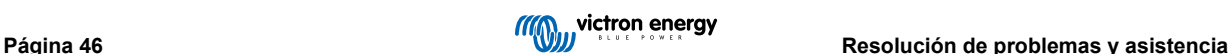

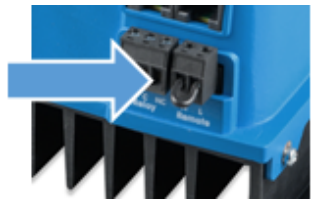

*Conector remoto con aro metálico*

Hay varias formas de activarlo con el on/off remoto: Modos de uso del on-off del sistema:

- ON cuando los terminales L y H están interconectados con un interruptor o contacto de relé
- ON cuando el terminal L se conecta al negativo de la batería (VL< 3,5 V)
- ON cuando el terminal H es alto (2,9 V < VH < Vbat)

#### **Comprobación general del terminal remoto**

- **1.** Compruebe si el conector con aro metálico está presente.
- **2.** Compruebe si el conector se ha introducido hasta el fondo.
- **3.** Compruebe que el aro metálico está haciendo contacto eléctrico.
- **4.** Tenga en cuenta que si se conecta un dispositivo externo al terminal remoto, el aro metálico se retira y se conectarán uno o dos cables entre el conector remoto y el dispositivo externo.

#### **9.2.5. El cargador está deshabilitado**

Asegúrese de que el cargador se ha habilitado en la aplicación VictronConnect.

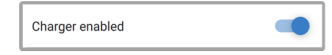

*Ajuste para habilitar/deshabilitar el cargador de VictronConnect*

#### **9.2.6. Tensión FV demasiado baja**

El cargador solar empezará a cargar cuando la tensión FV sea 5 V mayor que la de la batería. Una vez iniciado el proceso de carga, la tensión FV debe permanecer 1 V por encima de la de la batería para que el proceso continúe.

#### **Compruebe la tensión FV y de la batería**

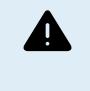

ADVERTENCIA: En función del modelo de controlador de carga solar, la tensión FV puede ser de hasta 250 VCC. Se suele considerar que las tensiones superiores a 50 V son peligrosas. Consulte la normativa local en materia de seguridad eléctrica para conocer las normas con exactitud. Las tensiones peligrosas solo las puede manejar un electricista cualificado.

**1.** Se puede comprobar la tensión de la batería y la FV con la aplicación VictronConnect, la pantalla de un cargador solar o un dispositivo GX.

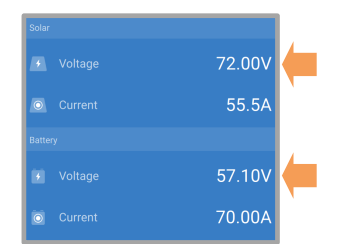

**2.** En caso de que no se pueda realizar el paso anterior, mida la tensión de la batería y la FV en los terminales del cargador solar con un multímetro.

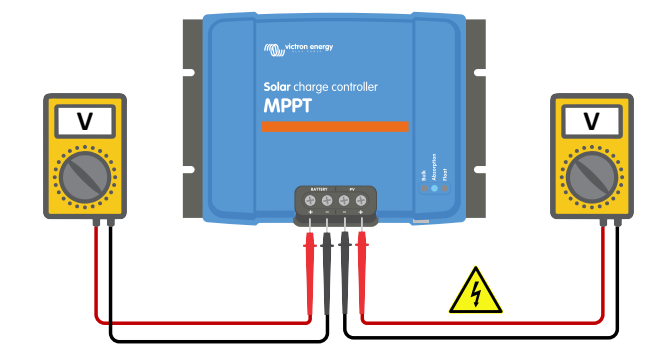

**3.** Compare las dos tensiones, la tensión FV debe permanecer 5 V por encima de la de la batería para que comience el proceso de carga.

#### **Causas de tensión FV baja o cero:**

No hay suficiente radiación solar en los paneles solares:

- Noche.
- Nubes o mal tiempo.
- Sombreo véase esta [entrada de blog sobre sombreo](https://www.victronenergy.com/blog/2020/02/20/pv-panel-output-voltage-shadow-effect/) para más información.
- Paneles sucios.
- Diferencias estacionales.
- Orientación y/o inclinación incorrectas.

Problemas con un panel o con el cableado de un panel:

- Problema mecánico o eléctrico con un panel individual (o múltiples paneles).
- Problemas de cableado.
- Fusibles fundidos.
- Disyuntores abiertos o defectuosos.
- Problemas con los separadores o combinadores o uso incorrecto de los mismos.

Problemas de diseño del conjunto FV:

- Error de configuración del conjunto solar no hay paneles suficientes en una cadena en serie.
- Tipo incorrecto de paneles Panel solar de 12 V y una bancada de baterías de 24 V.

Polaridad FV inversa:

• Se han intercambiado el positivo y el negativo al conectarlos al controlador, lea el siguiente apartado: "Polaridad FV inversa":

#### **9.2.7. Ajuste de tensión de la batería demasiado bajo**

La batería no se cargará si el ajuste de "tensión de la batería" de la aplicación VictronConnect está fijado en una tensión inferior a la tensión real del sistema.

Compruebe que la tensión de la batería está bien ajustada en la configuración del cargador solar. El ajuste de tensión de la batería tiene que coincidir con la tensión de la batería.

Para acceder al ajuste de "tensión de la batería", vaya a los ajustes del controlador en VictronConnect y pulse sobre el menú de ajustes de la "Batería".

El ajuste de "tensión de la batería" está en la parte superior del menú de ajustes de la batería. Según el modelo de controlador, se puede seleccionar 12, 24, 36 ó 48 V.

Si la aplicación VictronConnect no está disponible y se usa una pantalla, consulte en el manual de la misma cómo revisar o modificar este ajuste.

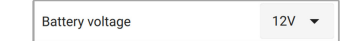

*Ajuste de tensión de la batería de VictronConnect*

#### **9.2.8. Controlado por un dispositivo externo**

El cargador solar puede controlarse con un dispositivo externo. El dispositivo externo puede detener o reducir la corriente de carga que llega a la batería.

Hay distintos tipos de control externo:

• Se puede controlar el cargador solar con baterías gestionadas o un inversor/cargador en un sistema ESS mediante un dispositivo GX: La batería determina si se permite la carga y, cuando se permite, que tensión y corrientes de carga se usan. Si el control externo está activo, aparecerá en la aplicación VictronConnect y en el dispositivo GX.

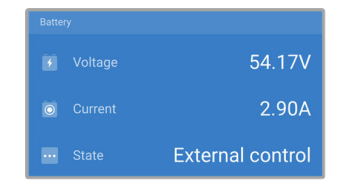

- El BMS de una batería gestionada puede encender o apagar el cargador directamente mediante un cable on/off remoto no inversor VE.Direct. Este cable se conecta al puerto VE.Direct. El BMS puede apagar el cargador a través de este cable. Si los ajustes de carga están bien configurados y si las celdas de la batería están equilibradas, el BMS no debería impedir la carga nunca. El BMS impedirá la carga cuando la tensión de una o varias celdas de la batería sea demasiado alta o cuando esté habilitada la desconexión por baja temperatura y la temperatura de la batería haya caído por debajo del umbral correspondiente.
- Un dispositivo externo o un interruptor pueden apagar el cargador solar mediante el terminal on/off remoto. Para más información, véase [Falta el terminal remoto o está desconectado o el control externo está activo \[46\].](#page-49-0)

#### **9.2.9. Problema con la alimentación de la batería**

Para que el cargador solar sea completamente operativo como cargador de baterías, debe estar conectado a una batería.

Aunque podría parecer que el cargador solar está conectado a la batería, es muy posible que el controlador no esté recibiendo la alimentación de la batería, no hay tensión en los terminales de la batería del cargador solar.

Las posibles causas pueden ser:

- Faltan cables de la batería o están sueltos.
- Conexiones de cables sueltas o terminales de cables mal crimpados.
- Se ha fundido (o falta) un fusible en el cable de alimentación de la batería.
- Disyuntor abierto (o defectuoso) en el cable de alimentación de la batería.
- Faltan cables de la batería o están mal conectados.

#### **Comprobación de la tensión de la batería**

**1.** Se puede averiguar la tensión del controlador en el terminal de la batería con la aplicación VictronConnect, una pantalla conectada o un dispositivo GX. Si no se dispone de nada de esto, use un multímetro para medir la tensión de la batería en los terminales del controlador.

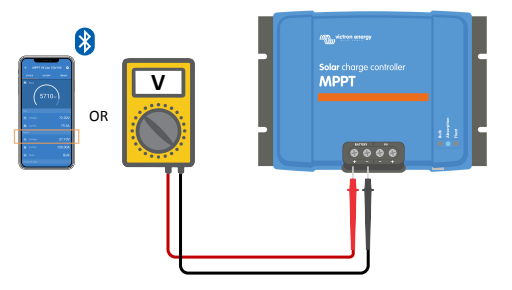

**2.** Use un multímetro para medir la tensión en los terminales de la batería.

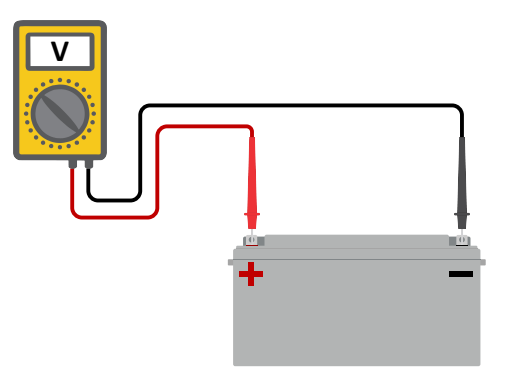

- **3.** Compare las dos tensiones.
- **4.** Si la tensión de la batería y la del controlador no son iguales, averigüe a qué se debe. Siga el recorrido desde el controlador hasta la batería para encontrar la causa.

#### **Comprobación de la alimentación de la batería**

- **1.** Compruebe que todos los cables están bien conectados y que no se han cometido errores en las conexiones.
- **2.** Compruebe si las conexiones de los cables están apretadas considerando los niveles máximos de torsión.
- **3.** Compruebe si los terminales de los cables se han crimpado correctamente.
- **4.** Revise los fusibles y los disyuntores.

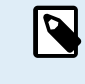

Si se encuentra un fusible fundido, asegúrese de que la polaridad de la batería se ha conectado correctamente antes de sustituirlo. En el siguiente apartado puede consultar más información sobre la polaridad inversa de la batería.

#### **9.2.10. Tensión FV demasiado alta**

La tensión FV no debe superar nunca la tensión FV máxima nominal del cargador solar. La tensión FV máxima nominal está impresa en la parte frontal o lateral de la carcasa del controlador.

El cargador solar detiene el proceso de carga si la tensión FV supera la máxima tensión nominal FV. Al mismo tiempo, se mostrará un error de sobretensión nº 33 y los LED de absorción y flotación parpadearán rápidamente.

La carga no volverá a empezar hasta que la tensión FV haya caído 5 V por debajo de la tensión máxima nominal.

Al investigar un problema de alta tensión, consulte el historial de la aplicación VictronConnect, de la pantalla del cargador solar o del dispositivo GX. Revise la tensión FV más alta de cada día (Vmax) y busque también advertencias de sobretensión anteriores.

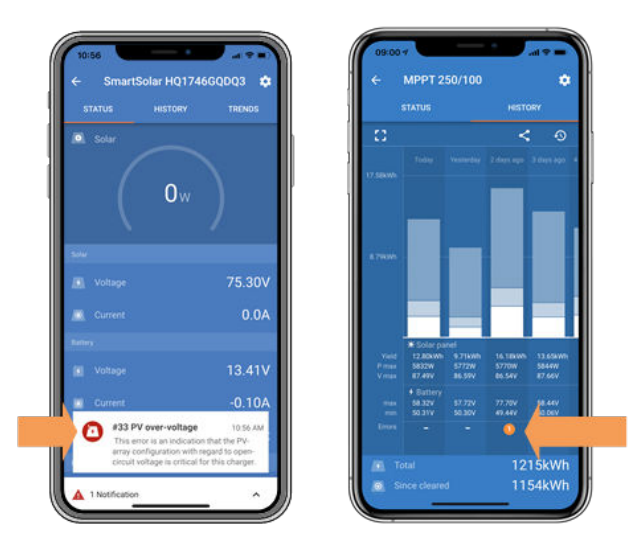

*VictronConnect: captura de pantalla de un error nº 33 y de un historial indicando un error*

Compruebe la tensión nominal del circuito abierto (Voc) del conjunto FV. Asegúrese de que es inferior a la tensión máxima nominal del cargador solar. Use la calculadora de dimensionamiento de MPPT de la [página de producto del cargador solar.](https://www.victronenergy.com/solar-charge-controllers) En caso de que el conjunto FV se encuentre en un lugar de clima frío o si la temperatura nocturna cae por debajo de 10°C o está en torno a 10°C, el conjunto FV puede producir más que su Voc nominal. Como regla general, mantenga un margen de seguridad del 10 %.

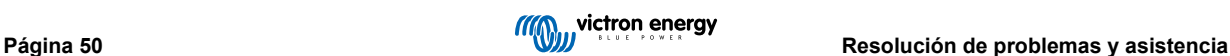

Una sobretensión puede dañar el cargador solar, según cuánto se haya excedido la tensión FV máxima. Estos daños no están cubiertos por la garantía.

## **9.3. Baterías con carga insuficiente**

En este apartado se recogen todas las posibles razones por las que el cargador solar no carga las baterías lo suficiente y las medidas que se pueden tomar para solucionarlo.

Algunos signos de que las baterías no están suficientemente cargadas:

- Las baterías tardan demasiado en cargarse.
- Las baterías no están completamente cargadas al final del día.
- La corriente de carga desde el cargador solar es inferior a lo esperado.

#### **9.3.1. Demasiada carga CC**

El cargador solar no solo carga las baterías, también alimenta a las cargas del sistema.

La batería solo se cargará cuando la energía disponible de los paneles FV exceda la energía extraída por las cargas del sistema como luces, frigorífico, inversor, etc.

Si el cargador solar tiene una salida de carga específica (modelo de 10, 15 ó 20 A), se puede comprobar fácilmente cuánta electricidad ha generado el conjunto FV y cuánta electricidad están usando las cargas. Siempre que todas las cargas estén conectadas a la salida de carga y no a la batería directamente.

Si el cargador solar no tiene una salida de carga, podría tener instalado un monitor de baterías. Así se puede ver cuánta corriente entra en la batería (o sale) y el cargador solar le dirá cuánta corriente está generando el conjunto solar.

En los dos casos anteriores, un signo positivo junto a la lectura de corriente significa que está llegando corriente a la batería y uno negativo significa que se está extrayendo corriente de la batería.

#### **9.3.2. Las tensiones de carga de la batería son demasiado bajas**

Si se han fijado tensiones de carga de la batería demasiado bajas, las baterías no recibirán una carga completa.

Compruebe si las tensiones de carga de la batería (absorción y flotación) se han fijado correctamente. Consulte las tensiones de carga correctas en la información del fabricante de la batería.

#### **9.3.3. La batería está casi llena**

El cargador solar reducirá su corriente de carga cuando la batería esté casi llena.

Si no se conoce el estado de carga de la batería y la corriente se está reduciendo cuando aún hay sol, se puede interpretar erróneamente que el cargador solar está fallando.

La primera reducción de corriente se produce al final de la fase de absorción, cuando la batería está cargada aproximadamente al 80 %.

La corriente seguirá reduciéndose durante la fase de flotación, cuando la batería está cargada aproximadamente entre el 80 y el 100 %.

La fase de flotación empieza cuando las baterías están llenas al 100 %. Durante la fase de flotación la corriente de carga es muy baja.

Para averiguar el estado de carga de la batería, revise el monitor de la batería (si lo hay) o mire en qué fase de carga se encuentra el cargador solar.

- Carga inicial: 0-80 % del estado de carga
- Absorción 80-100 % del estado de carga
- Flotación o almacenamiento: 100 % del estado de carga

#### **9.3.4. Caída de tensión en el cable de la batería**

Si hay una caída de tensión en los cables de la batería, el cargador solar producirá la tensión correcta, pero las baterías recibirán una tensión menor. El proceso de carga de las baterías será más largo y esto puede hacer que las baterías no tengan carga suficiente.

Una red VE.Smart puede ayudar en caso de caída de tensión de cable. Un sensor [Smart Battery Sense](https://www.victronenergy.com/accessories/smart-battery-sense) o un monitor de batería mide la tensión del terminal de la batería y la envía mediante la red VE.Smart al cargador solar. Si la tensión de la batería es inferior a la tensión del cargador solar, el cargador solar aumentará su tensión de carga para compensar las pérdidas de tensión.

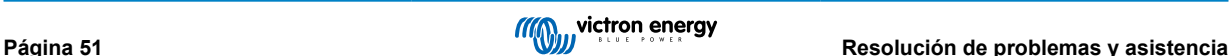

Pero tenga en cuenta que en caso de una caída de tensión elevada, habrá que revisar los cables de la batería y la conexión del cable, y si hay problemas tendrán que corregirse en primer lugar.

Una diferencia de tensión hace que la batería se cargue con tensiones demasiado bajas. Llevará más tiempo cargar las baterías porque la tensión de carga será demasiado baja y hay una pérdida de potencia de carga. La energía perdida se debe al calor disipado en los cables de la batería.

La caída de tensión se debe a lo siguiente:

- Cables de la batería con una sección insuficiente
- Terminales de cables mal crimpados
- Conexiones de terminales sueltas
- Fusibles en mal estado o que faltan

Para más información sobre problemas de cableado y caída de tensión, véase el [libro Cableado sin límites](https://www.victronenergy.com/upload/documents/Wiring-Unlimited-EN.pdf).

#### **Comprobación de la caída de tensión en el cable de la batería**

Esta comprobación solo puede hacerse si el cargador solar está en la fase de carga inicial y está cargando a plena corriente.

**1.** Mida la tensión de los terminales de la batería del cargador solar usando la aplicación VictronConnect o un multímetro.

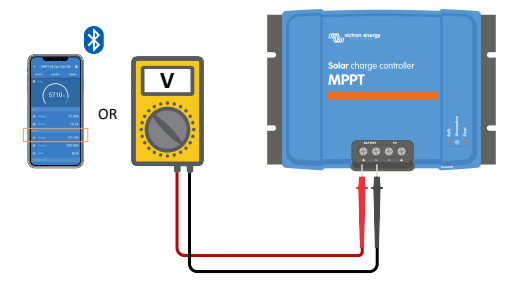

**2.** Mida la tensión de la batería en los terminales de la batería con un multímetro.

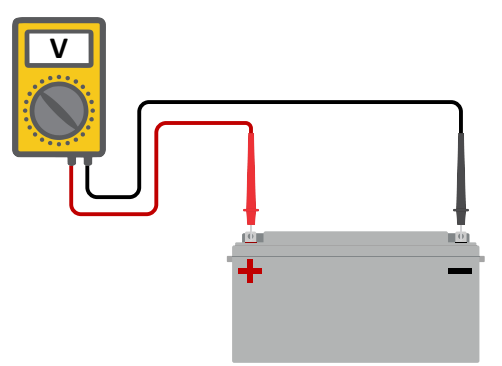

**3.** Compare las dos tensiones para ver si hay alguna diferencia.

#### **9.3.5. Diferencia de temperatura entre el cargador solar y la batería**

Es importante que las temperaturas ambientes de la batería y el controlador sean iguales si el cargador solar no está recibiendo información de la batería.

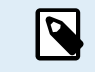

Este apartado no es de aplicación si el cargador solar está conectado a una red VE.Smart con una medición de la temperatura de la batería o está equipado con un sensor de temperatura (MPPT RS).

El cargador solar medirá la temperatura ambiente al principio del día, en cuanto el conjunto solar empiece a generar energía.

Compensará la tensión de carga en función de la temperatura de conformidad con esta medición de temperatura.

Una vez que el cargador solar pase a fase de flotación, volverá a medir la temperatura ambiente y usará esa medición para volver a ajustar las tensiones.

Si hay una diferencia de temperatura ambiente elevada entre el cargador solar y la batería, la batería se cargará con tensiones **incorrectas** 

Por ejemplo, si el cargador solar está cerca de una ventana que da al sol y las baterías están en un frío suelo de hormigón a la sombra.

Asegúrese siempre de que las condiciones ambientales del cargador solar y la batería son iguales.

#### **9.3.6. Solar insuficiente**

Compruebe si el cargador solar alcanza la fase de carga de flotación todos los días.

Para averiguarlo, vaya a la pestaña de historial de la aplicación VictronConnect. El histograma muestra durante cuánto tiempo se han cargado las baterías en las fases de Carga inicial, Absorción y Flotación cada día, durante los últimos 30 días. Si pulsa sobre alguna de las columnas del histograma, verá un desglose de las fases de carga.

Puede usar los tiempos de carga para ver si el conjunto FV está dimensionado de forma adecuada para sus necesidades. Un sistema que no llega nunca a la fase de flotación podría tener los siguientes problemas:

- No hay suficientes paneles solares
- Demasiada carga
- Un problema con el conjunto que reduce su generación de energía.
- Puede ver más posibles razones en el apartado: "Potencia o rendimiento FV inferior a lo esperado"

Tenga en cuenta que lo anterior no es de aplicación a un sistema ESS. Un sistema ESS siempre estará en la fase de carga inicial mientras esté conectado a la red eléctrica.

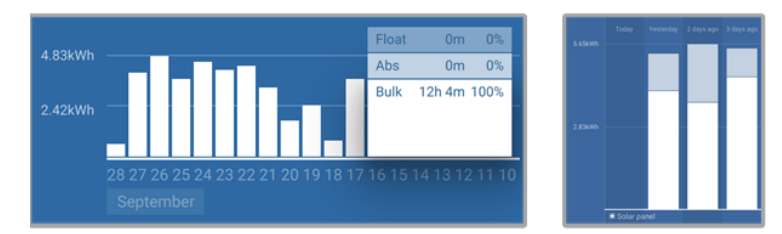

*Sistema que pasa todo el tiempo en carga inicial con desglose de las fases de carga - Sistema en carga inicial y absorción*

#### **9.3.7. Ajuste de compensación de temperatura incorrecto**

Si el coeficiente de compensación de temperatura no está bien ajustado, las baterías pueden cargarse demasiado o demasiado poco. La compensación de temperatura puede ajustarse mediante VictronConnect o mediante una pantalla.

Para encontrar el ajuste correcto del coeficiente de temperatura para su batería, consulte la documentación de la batería. Cuando tenga dudas, use el valor por defecto de -64,80 mV/°C para baterías de plomo-ácido y deshabilite el ajuste de compensación de temperatura para baterías de litio.

#### **9.3.8. Corriente de carga de la batería demasiado baja**

Revise el ajuste de "Máx. corriente de carga" en la aplicación VictronConnect o mediante la pantalla.

Si el ajuste de "Máx. corriente de carga" es demasiado bajo, tardará más tiempo en cargar las baterías y/o las baterías no estarán completamente cargadas al final del día.

#### **9.4. Las baterías están demasiado cargadas**

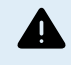

Las baterías sobrecargadas son muy peligrosas. Hay riesgo de que la batería explote, de que se produzca un incendio o de que haya fugas de ácido. No fume, haga chispas ni tenga llamas abiertas en la misma sala en la que se encuentren las baterías.

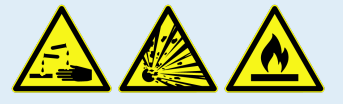

La sobrecarga de las baterías puede dañarlas y puede deberse a:

- Ajustes de tensión de carga incorrectos.
- Ajuste de tensión de la batería demasiado alto.
- Aplicación de ecualización en una batería que no es apta para ecualización.
- Corrientes altas y baterías demasiado pequeñas.
- Fallos de la batería.

• Corriente demasiado alta cuando la batería ya no acepta carga porque está envejecida o no se ha mantenido en buenas condiciones.

#### **9.4.1. Ajuste de tensión de la batería demasiado alto**

Si se ha configurado en la aplicación VictronConnect un valor de "tensión de la batería" superior a la tensión real del sistema, la batería se sobrecargará.

El cargador solar detecta automáticamente la tensión de la batería la primera vez que se instala y después se deshabilita la detección automática. Esto puede convertirse en un problema si un cargador solar procedente de un sistema de 24 V se usa ahora en un sistema de 12 V.

En estas circunstancias, no detectará que el sistema ha cambiado y seguirá cargando con tensiones de carga de una batería de 24 V, aunque la batería conectada sea de 12 V y resulte sobrecargada.

Explicación sobre esto: Muy al principio, los cargadores solares detectaban siempre la tensión de la batería automáticamente, pero esto era problemático en caso de que la batería se desconectara con frecuencia, a través de un BMS, por ejemplo. De modo que esta función se modificó para que solo se detectara la tensión una vez en la primera instalación.

Comprobación del ajuste de "tensión de la batería" con la aplicación VictronConnect o una pantalla conectada. Si no está bien ajustado, configúrelo con el valor correcto de tensión de la batería.

#### **9.4.2. Tensiones de carga de la batería demasiado altas**

Si las tensiones de carga de la batería configuradas son demasiado altas, las baterías se cargarán en exceso.

Compruebe si todas las tensiones de carga de la batería (absorción y flotación) se han configurado correctamente.

Las tensiones de carga tienen que coincidir con las tensiones recomendadas en las documentación del fabricante de la batería.

#### **9.4.3. La batería no puede soportar la ecualización**

Durante la ecualización, la tensión de carga de la batería será bastante alta y si la batería no es adecuada para la ecualización, resultará sobrecargada.

No todas las baterías pueden cargarse con tensiones de ecualización. Revise con el fabricante de la batería si la batería que utiliza necesita una carga de ecualización periódica.

En general, las baterías selladas y las de litio no pueden ecualizarse.

#### **9.4.4. Batería vieja o defectuosa**

Una batería que está al final de su vida útil o está dañada por un uso incorrecto, puede tener tendencia a sobrecargarse.

Una batería contiene un cierto número de celdas conectadas en serie. Cuando una batería es vieja o está dañada, es probable que alguna de sus celdas ya no sea operativa.

Al cargar la batería defectuosa, la celda dañada no aceptará carga y las celdas restantes recibirán la tensión de carga de la celda estropeada obteniendo un exceso de carga.

Para solucionarlo, sustituya la batería. Si se trata de un sistema con varias baterías, tendrá que sustituir la bancada de baterías entera. No se recomienda mezclar baterías de diferentes años en una misma bancada de baterías.

Es difícil saber qué le ha pasado exactamente a una batería a lo largo de su vida. El cargador solar conservará un historial de 30 días de tensión de la batería. Si el sistema también tiene un monitor de batería o si está conectado a VRM, se puede acceder a las tensiones y al historial de ciclos de la batería. De este modo se puede determinar si la batería está cerca del fin de su vida útil o si no se ha tratado bien.

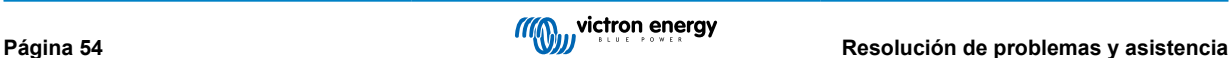

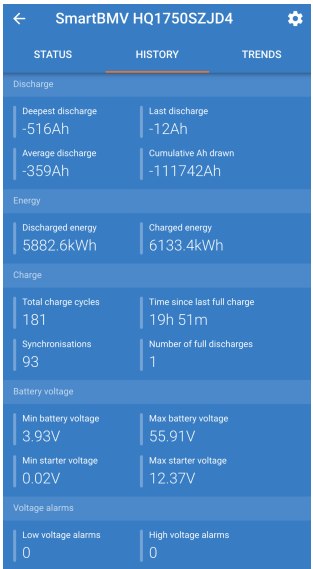

*La aplicación VictronConnect mostrando el historial de un monitor de baterías BMV*

#### **Para comprobar si la batería está cerca de su ciclo de vida:**

- **1.** Averigüe a cuántos ciclos de carga y descarga se ha sometido la batería. La vida útil de la batería guarda correlación con el número de ciclos.
- **2.** Compruebe con qué profundidad se ha descargado la batería de media. La batería durará menos ciclos si se descarga con profundidad, y más ciclos si se descarga con menos profundidad.
- **3.** Consulte en la ficha técnica de la batería cuántos ciclos y a qué nivel de descarga medio se puede someter la batería. Compare esta información con el historial para determinar si la batería está cerca del fin de su vida útil.

#### **Para comprobar si la batería se ha usado de forma inadecuada:**

- **1.** Compruebe si la batería se ha descargado por completo en alguna ocasión. Las descargas totales o muy profundas dañarán la batería. Revise el historial de ajustes del monitor de la batería en VRM Portal. Busque la descarga más profunda, la tensión más baja de la batería y el número de descargas completas.
- **2.** Compruebe si la batería se ha cargado con una tensión demasiado alta. Una tensión de carga demasiado elevada dañará la batería. Revise la tensión máxima de la batería y las alarmas de alta tensión en el monitor de la batería. Compruebe si la tensión máxima medida ha superado las recomendaciones del fabricante de la batería.

## **9.5. Problemas solares**

Este apartado aborda el resto de posibles problemas que no se han tratado en apartados anteriores.

#### **9.5.1. Corriente FV inversa demasiado alta**

La sobrecorriente no daña necesariamente al cargador solar, pero ocasionará daños si el conjunto produce demasiada corriente mientras que, simultáneamente, el conjunto se ha conectado con polaridad inversa al cargador solar. Los daños causados por sobrecorriente no están cubiertos por la garantía.

Consulte en las especificaciones de los cargadores solares la máxima corriente de alimentación de cortocircuito FV nominal.

#### **9.5.2. Rendimiento FV inferior a lo esperado**

Revise el historial de carga solar en la aplicación VictronConnect. Compruebe la potencia máxima total (Pmax) de cada día ¿Coincide con la potencia del conjunto?

Puede determinar el rendimiento solar potencial diario para un determinado tamaño de conjunto FV en una ubicación geográfica concreta con la calculadora de dimensionamiento de MPPT de la [página de producto del controlador de carga solar.](https://www.victronenergy.com/solar-charge-controllers)

Estas son algunas razones por las que el conjunto genera menos energía de lo esperado:

- El sol está bajo, diferencias entre estaciones o entre noche y día.
- Nubes o mal tiempo.
- Sombreado de árboles o edificios.
- Paneles sucios.
- Orientación y/o inclinación incorrectas.
- Paneles solares estropeados o defectuosos.
- Problemas de cableado, fusibles, disyuntores o caída de tensión en el cable.
- Separadores o combinadores en mal estado o usados de forma incorrecta.
- Parte del conjunto FV no está funcionando.
- Problemas de diseño del conjunto FV:
- Errores de configuración del conjunto solar.
- Las baterías son demasiado pequeñas o están envejeciendo y tienen menos capacidad.

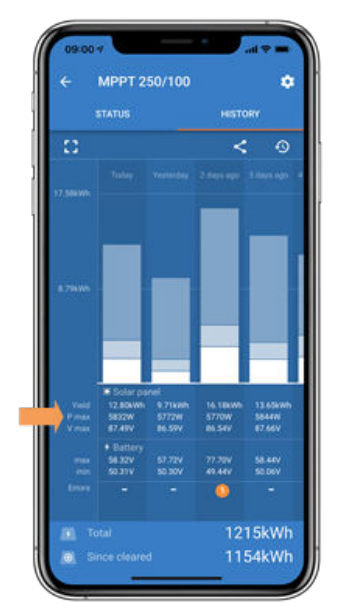

*Historial de Pmax de VictronConnect*

#### **9.5.3. No se alcanza la producción nominal completa**

Hay varias razones por las que el cargador solar no alcanza su producción nominal completa.

Algunas de ellas ya se han explicado en el apartado: "Las baterías tardan demasiado en cargarse, no tienen suficiente carga o la corriente de carga es menor de lo esperado". En este apartado se exponen otros motivos.

#### **Conjunto FV demasiado pequeño**

Si la potencia nominal del conjunto FV es menor que la del cargador solar, el cargador solar no puede generar más potencia de la que el conjunto solar conectado puede proporcionar.

#### **Temperatura superior a 40 °C**

Cuando el cargador solar se caliente, eventualmente la corriente de salida se reducirá. Cuando la corriente se reduce de forma natural, la potencia de salida se reduce también.

El controlador funciona hasta 60 °C, con producción nominal completa hasta 40°C.

En caso de que el cargador solar se caliente más rápido de lo esperado, revise el montaje. Móntelo de forma que el calor generado se pueda disipar.

Lo mejor es colocarlo en una superficie vertical con los terminales hacia abajo.

Si el cargador solar está en un recinto cerrado, como un armario, asegúrese de que el aire fresco puede entrar y el aire caliente puede salir. Coloque orificios de ventilación en el recinto.

En entornos muy cálidos, considere el use de extracción mecánica de aire o aire acondicionado.

#### **9.5.4. La máxima potencia de salida FV está relacionada con la tensión de la batería.**

La corriente de salida del cargador solar está limitada a su corriente nominal. Esto supone que la potencia de salida cambiará en función de la tensión de la batería.

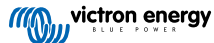

#### **Por ejemplo:**

Un cargador solar 75/15 con una corriente nominal de salida de 15 A. Esta es la corriente que llega a la batería. Esto significa que si el cargador solar está conectado a una batería de 12 V entrará menos potencia en la batería que con una de 24 V.

- Para una batería de 12 V, esto es 15 A x 12 V = 180 W.
- Para una batería de 24 V, esto es 15 A x 24 V = 360 W.

De modo que aunque haya una panel de 360 W conectado al cargador solar, no podrá producir la misma potencia para la batería de 12 V que si estuviera conectado a una de 24 V.

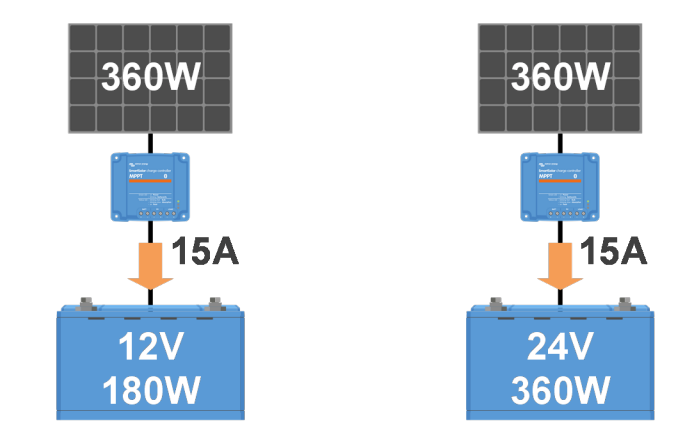

*Ejemplo de diferencias en la potencia de salida con distintas tensiones de la batería*

#### **9.5.5. Distintos tipos de paneles FV mezclados**

No se recomienda conectar una mezcla de distintos tipos de paneles FV al mismo cargador solar.

Use solamente paneles que sean de la misma marca, tipo y modelo.

#### **9.5.6. Conexiones FV quemadas o derretidas**

Los cables o conexiones quemadas o derretidas no suelen estar cubiertos por la garantía. En casi todos los casos esto se debe a una de las siguientes razones:

#### **Cable solar**

- Cables con núcleo o hilos rígidos.
- Cables en los que se ha soldado el núcleo.
- Cable demasiado fino recuerde que la corriente será más alta cuando la tensión FV sea menor. Para más información sobre el grosor del cable, véase el [libro Cableado sin límites](https://www.victronenergy.com/upload/documents/Wiring-Unlimited-EN.pdf).

#### **Bornes de tornillo**

- Conexión de tornillo suelta.
- El aislante del cable se ha introducido demasiado en el conector.
- Cables con núcleo o hilos rígidos.
- Cables en los que se ha soldado el núcleo.

#### **Terminales MC4**

- La corriente ha superado los 30 A por par conector.
- Conectores MC4 mal crimpados
- Conectores MC4 de mala calidad

#### **9.5.7. Conectores MC4 mal conectados**

Para una explicación detallada de cómo conectar los conectores, separadores y combinadores MC4, véase el apartado 4.10 del [libro Cableado sin límites](https://www.victronenergy.com/upload/documents/Wiring-Unlimited-EN.pdf). "Paneles solares".

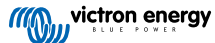

#### **9.5.8. No se pueden usar optimizadores**

No use paneles solares con optimizadores con el cargador solar.

Casi todos los optimizadores tienen un MPPT o algún otro mecanismo de seguimiento, que interfiere con el algoritmo MPPT del cargador solar.

#### **9.5.9. Falta la detección de fallos de la conexión a tierra**

Este cargador solar no está equipado con un relé de fallo de tierra o un circuito de advertencia de fallo de tierra. Utilice un relé de fallo de conexión a tierra externo o un detector de fallo de conexión a tierra.

#### **9.5.10. Corriente a tierra**

En condiciones normales de funcionamiento, no debería haber una corriente fluyendo hacia tierra en el sistema.

Si se detecta una corriente a tierra, revise en primer lugar todos los equipos conectados a ese sistema y revise si hay fallos en la conexión a tierra.

A continuación, revise el número de conexiones a tierra del sistema. Debería haber un único punto del sistema conectado a tierra, que debería estar en la batería.

Para más información sobre la puesta a tierra del sistema, véase el apartado 7.7: "Conexión a tierra del sistema" del libro [Cableado sin límites](https://www.victronenergy.com/upload/documents/Wiring-Unlimited-EN.pdf).

El cargador solar no está aislado, el negativo de la entrada FV tiene el mismo potencial que el negativo de la salida de la batería.

## **9.6. Problemas de comunicación**

Este apartado describe los problemas que pueden surgir cuando el cargador solar está conectado a la aplicación VictronConnect, a otros dispositivos Victron o a dispositivo de terceros.

#### **9.6.1. Problemas de VictronConnect**

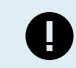

Puede consultar una guía completa de resolución de problemas de la aplicación VictronConnect en el [manual](https://www.victronenergy.com/media/pg/VictronConnect_Manual/en/index-en.html) [de VictronConnect](https://www.victronenergy.com/media/pg/VictronConnect_Manual/en/index-en.html).

#### **9.6.2. Problemas de comunicación del puerto VE.Direct**

No son frecuentes y si se producen suelen deberse a uno de los problemas contemplados en este apartado.

**Problemas físicos del conector del cable o el puerto de datos** Compruebe si la unidad se comunica con un cable diferente. ¿Está el conector introducido correctamente y con la suficiente profundidad? ¿Está el conector dañado? Examine el puerto VE.Direct ¿hay pines doblados? En ese caso, utilice unas pinzas largas para enderezar los pines, con la unidad apagada.

**Problemas de comunicación VE.Direct** Para saber si la comunicación VE.Direct está funcionando correctamente, conecte el cargador solar a un dispositivo GX y compruebe si el controlador aparece en la lista del dispositivo GX. Si no aparece, revise si la función del puerto TX de VictronConnect está en "Comunicación normal".

**Problemas del puerto TX de VE.Direct** Revise el ajuste de la "función del puerto TX" en VictronConnect. ¿Se corresponde la función configurada con la aplicación en la que se está usando? Para comprobar si el puerto TX está operativo, use un [cable de](https://www.victronenergy.com/cables/ve-direct-tx-digital-output-cable) [salida digital TX.](https://www.victronenergy.com/cables/ve-direct-tx-digital-output-cable)

**Problemas del puerto RX de VE.Direct** Revise el ajuste de la "función del puerto RX" en VictronConnect. ¿Se corresponde la función configurada con la aplicación en la que se está usando? Para comprobar si el puerto RX está operativo, use un [cable](https://www.victronenergy.com/cables/ve-direct-non-inverting-remote-on-off-cable) [on/off remoto no inversor VE.Direct.](https://www.victronenergy.com/cables/ve-direct-non-inverting-remote-on-off-cable)

#### **9.6.3. Problemas de comunicación del puerto VE.Can**

No son frecuentes y si se producen suelen deberse a uno de estos problemas:

- Compruebe si la unidad se comunica usando un cable RJ45 distinto.
- No use cables RJ45 caseros, use siempre cables de fábrica. Así se evitan los problemas por el crimpado del conector.
- El cable UTP RJ45 ha de ser "recto". No pueden usarse cables cruzados. Para más información, véase el apartado 5.3 del [libro Cableado sin límites](https://www.victronenergy.com/upload/documents/Wiring-Unlimited-EN.pdf): "Cable UTP RJ45 recto".
- ¿Está el conector introducido correctamente y con la suficiente profundidad? Tendrá que oír un chasquido.
- ¿Está el conector dañado?
- Examine el puerto VE.Can ¿hay pines doblados? En ese caso, utilice unas pinzas largas para enderezar los pines con el cargador solar apagado.
- Compruebe si el primer y el último dispositivo de la cadena VE.Can tienen los terminadores colocados.

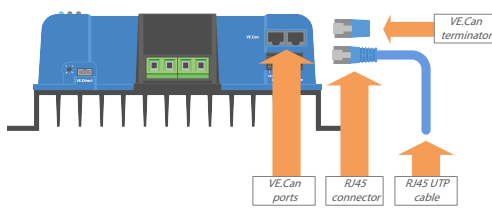

*Puerto VE.Can, conector, terminador y cable*

• Compruebe si se ha configurado el perfil CAN-bus correcto en el dispositivo GX.

Vaya a ajustes/servicios/puerto VE.Can y asegúrese de que está en 250 Kbits/s. Para más información, consulte el manual del dispositivo GX.

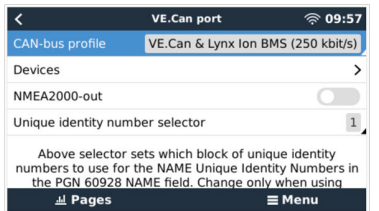

*Pantalla GX mostrando el ajuste del perfil CAN-bus*

#### **9.6.4. Problemas de comunicación VE.Smart**

Una red VE.Smart es una red de comunicación inalámbrica por Bluetooth entre varios productos de Victron. En caso de problemas con una red VE.Smart, consulte el [manual de la red Smart.](https://www.victronenergy.com/media/pg/VE.Smart_Networking/en/index-en.html)

#### **9.6.5. Problemas de Bluetooth**

Es muy poco probable que la interfaz Bluetooth presente fallos. Seguramente el problema se deba a otra cosa. Use este apartado para descartar rápidamente algunas de las causas más frecuentes de problemas con el Bluetooth.

Puede consultar una guía completa de resolución de problemas en el [manual de VictronConnect](https://www.victronenergy.com/media/pg/VictronConnect_Manual/en/troubleshooting.html).

#### • **Compruebe si el cargador solar dispone de Bluetooth.**

Solo los modelos SmartSolar tienen Bluetooth integrado, los modelos BlueSolar no. Si el modelo no tiene Bluetooth integrado, se puede usar una [mochila VE.Direct Bluetooth Smart](https://www.victronenergy.com./accessories/ve-direct-bluetooth-smart-dongle) o una interfaz [VE.Direct a USB.](https://www.victronenergy.com/accessories/ve-direct-to-usb-interface)

• **Compruebe si el Bluetooth está habilitado.**

Se puede habilitar/deshabilitar el Bluetooth en los ajustes del producto. Para rehabilitar:

Conecte al cargador solar SmartSolar mediante el puerto VE.Direct.

Vaya a los ajustes del controlador y luego a "Información del producto".

Vuelva a habilitar el Bluetooth.

#### • **Compruebe si el controlador está encendido.**

El Bluetooth estará activo en cuanto se encienda el cargador solar. Esto puede hacerse observando los LED.

Si todos los LED están apagados quiere decir que la unidad no está encendida.

Si alguno de los LED está encendido, parpadeando con un intervalo de unos segundos, la unidad está encendida y el Bluetooth debería estar operativo.

#### • **Compruebe que el Bluetooth está dentro del alcance.**

En un espacio abierto la distancia máxima es de unos 20 metros. En una zona construida, en el interior de una vivienda, un cobertizo, un vehículo o un barco la distancia puede ser mucho menor.

#### • **La aplicación VictronConnect para Windows no es compatible con el Bluetooth.**

La versión para Windows de la aplicación VictronConnect no es compatible con el Bluetooth. Use en su lugar un dispositivo Android, iOS o macOS. También puede conectarse con una [interfaz VE.Direct a USB.](https://www.victronenergy.com/accessories/ve-direct-to-usb-interface)

#### • **El controlador no aparece en la lista de VictronConnect**

Para intentar resolver este problema puede hacer lo siguiente:

Pulse el botón naranja de refresco que aparece en la parte inferior de la lista de dispositivos de VictronConnect y compruebe si ahora aparece el cargador solar. Solo puede haber un teléfono o tablet conectado al cargador solar en cada momento. Compruebe que no hay otros dispositivos conectados e inténtelo de nuevo.

Pruebe a conectarse a otro producto Victron ¿funciona? Si esto tampoco funciona, entonces es probable que haya algún problema con el teléfono o la tablet.

Para descartar posibles problemas con el teléfono o la aplicación VictronConnect, use otro teléfono o tablet y vuelva a intentarlo.

Si sigue sin resolverse, consulte el [manual de VictronConnect](https://www.victronenergy.com/media/pg/VictronConnect_Manual/en/index-en.html).

#### • **Código PIN perdido**

Si ha perdido el código PIN tendrá que restablecer el código PIN predeterminado. Esto se hace a través de la aplicación VictronConnect.

Vaya a la lista de dispositivos de la aplicación VictronConnect.

Introduzca el código PUK único de su cargador tal y como aparece en su pegatina de información.

Pulse en el símbolo de opciones situado junto a la entrada del cargador solar en la lista.

Se abrirá una nueva ventana en la que podrá recuperar el código PIN predeterminado: 000000.

#### • **Cómo comunicarse sin Bluetooth**

En caso de que el Bluetooth no esté operativo o esté apagado o en caso de que la unidad sea un controlador que no sea Smart, VictronConnect puede comunicarse a través del puerto VE.Direct de la unidad. O, si la unidad está conectada a un dispositivo GX, VictronConnect puede comunicarse por VRM. Para más información, véase el apartado: "Distintas formas de conectarse a VictronConnect".

## **9.7. Problemas de configuración o firmware**

#### **9.7.1. Ajustes incorrectos.**

Los ajustes incorrectos pueden hacer que el cargador solar no se comporte con normalidad. Compruebe si todos los ajustes son correctos.

Si tiene dudas, una opción es restablecer todos los ajustes a los valores de fábrica con la aplicación VictronConnect y hacer posteriormente los ajustes necesarios. Piense en guardar los ajustes existentes antes de restablecer los ajustes de fábrica.

En la mayoría de los casos se pueden usar los ajustes predeterminados con solo algunos ajustes menores.

Si necesita ayuda para hacer los ajustes, consulte el manual o póngase en contacto con su proveedor o distribuidor de Victron.

#### **9.7.2. Problemas de firmware**

Para evitar los errores de firmware, manténgalo actualizado.

NOTA: Es conveniente anotar el número de firmware antes y después de la actualización. Puede ser información útil en caso de que necesite solicitar [asistencia técnica](https://www.victronenergy.com/support).

Es posible que el controlador haya actualizado el firmware en la primera conexión. Si el controlador no ha solicitado una actualización de firmware automáticamente, compruebe si tiene la última versión de firmware y realice una actualización manual:

- Conecte el controlador.
- Pulse sobre el símbolo de ajustes  $\boldsymbol{\ddot{\varphi}}$ .
- Pulse el símbolo de opción :
- Vaya a información del producto.
- Compruebe si está funcionando con el último firmware y busque el texto: "Esta es la versión más reciente".
- Si el controlador no tiene el firmware más reciente, haga una actualización de firmware pulsando el botón de actualización.

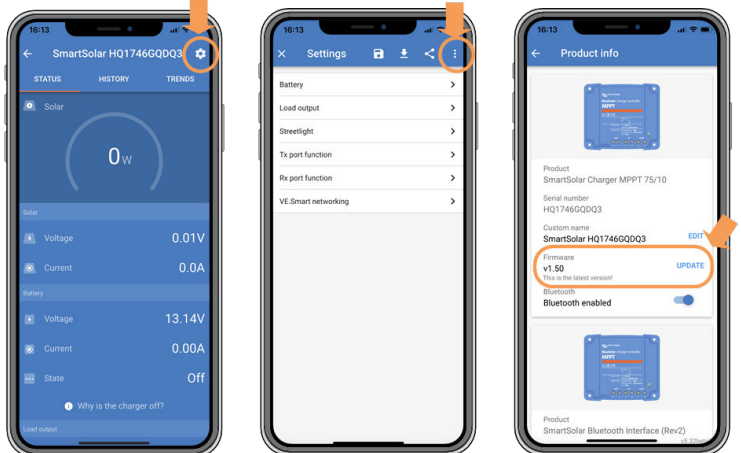

*Pantalla de estado - Pantalla de ajustes - Pantalla de información del producto*

#### **9.7.3. Actualización de firmware interrumpida**

Esto es recuperable y no hay nada por lo que preocuparse. Simplemente intente actualizar el firmware de nuevo.

## **9.8. Problemas de funcionamiento**

Este apartado recoge todas las propuestas de resolución de problemas que no se han cubierto anteriormente.

#### **9.8.1. No puede funcionar como fuente de alimentación**

No se recomienda usar el cargador solar como fuente de alimentación, es decir, sin las baterías conectadas.

El funcionamiento como fuente de alimentación no perjudicará al cargador solar, pero no se garantiza que el cargador solar pueda hacer funcionar todo tipo de cargas. Es posible que algunas funcionen y otras no. Especialmente con baja potencia de carga, el cargador solar es demasiado lento como para mantener la tensión constante. Por lo tanto, no prestamos asistencia para este tipo de situaciones.

#### **9.8.2. No puede funcionar como cargador CC a CC**

No se recomienda usar el cargador solar como cargador CC/CC, por ejemplo, para cargar una batería de 12 V desde una bancada de baterías de 24 V.

Conectar una batería a los terminales FV puede causar daños en el cargador solar en determinadas condiciones de funcionamiento. Estos daños no están cubiertos por la garantía.

#### **9.8.3. Problemas del relé**

El relé de alarma tiene tres contactos: común (C), normalmente abierto (NO) y normalmente cerrado (NC). Se programa con la aplicación VictronConnect.

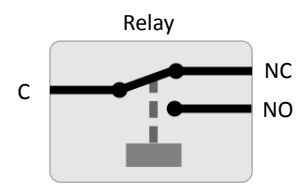

*Configuración del relé*

Revise el ajuste de la función del relé con VictronConnect. Al examinar el relé, observe si sus contactos se abren y se cierran cuando el relé tiene corriente y cuando el relé no tiene corriente.

El relé se estropea si se conecta a sus contactos un circuito con una corriente superior a 8 A. Esto no está cubierto por la garantía.

# **10. Especificaciones técnicas**

# **10.1. Especificaciones 150/70, 150/85 y 150/100**

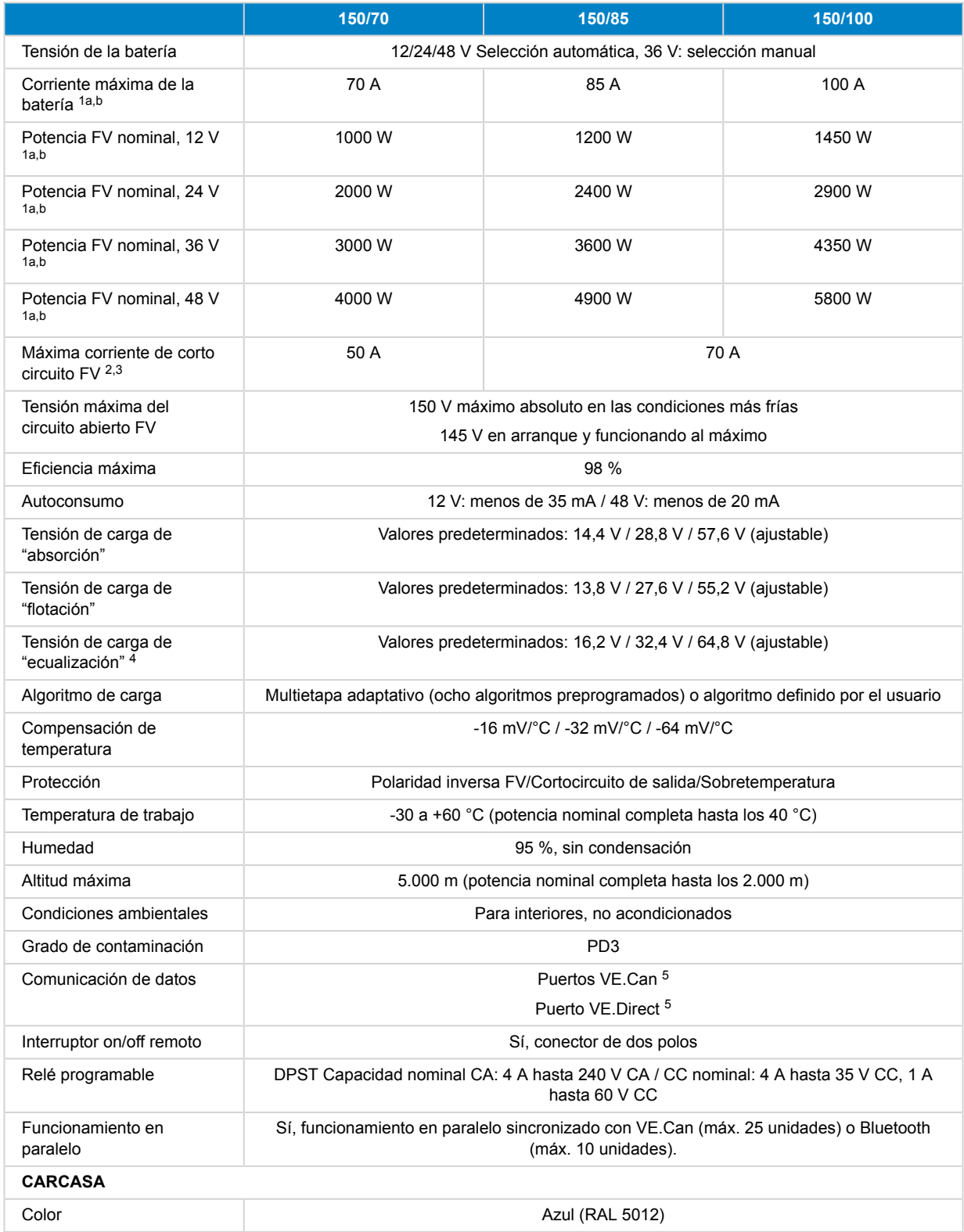

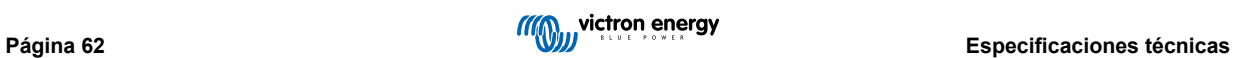

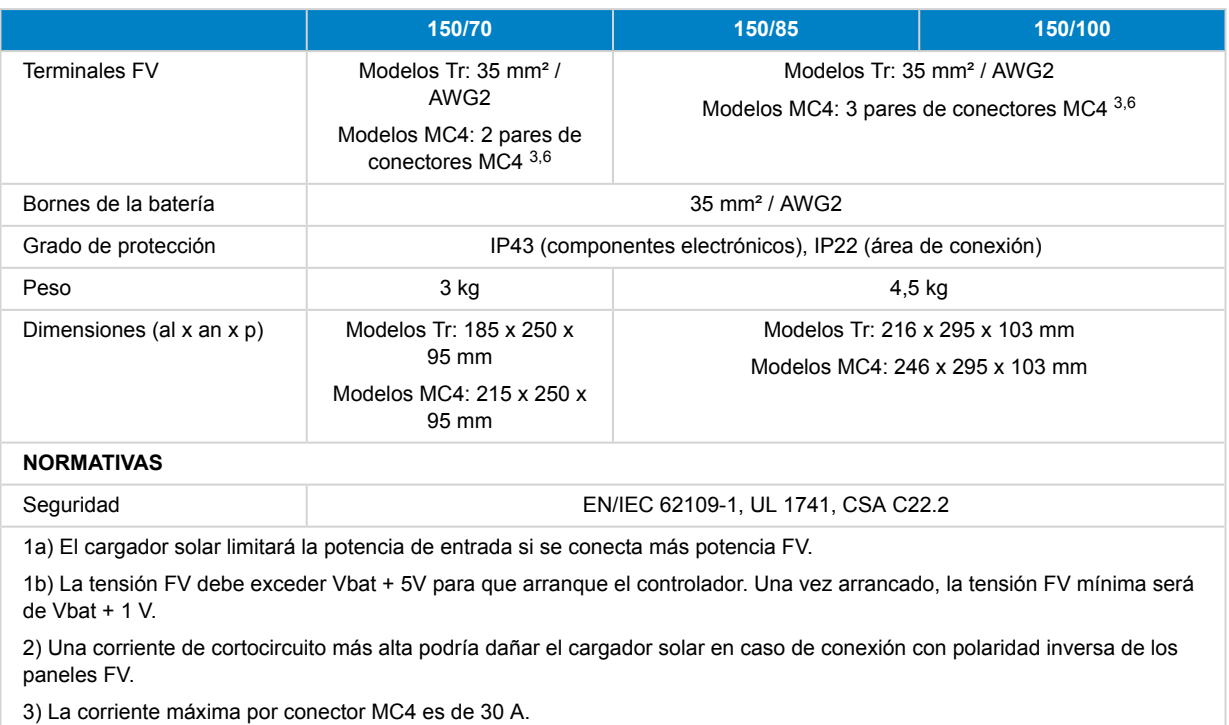

4) Ecualización deshabilitada por defecto.

5) Para más información sobre comunicación de datos véase el [artículo sobre comunicación de datos](https://www.victronenergy.com/upload/documents/Technical-Information-Data-communication-with-Victron-Energy-products_EN.pdf) de la [sección de](https://www.victronenergy.com/support-and-downloads/technical-information) [Información técnica](https://www.victronenergy.com/support-and-downloads/technical-information) de nuestro sitio web.

6) Modelos MC4: se pueden necesitar varios pares de separadores para conectar en paralelo las cadenas de paneles solares. Los conectores MC4 están conectados internamente en paralelo a un único rastreador MPPT.

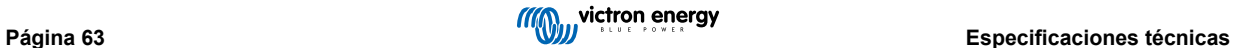

# **10.2. Especificaciones 250/70, 250/85 y 250/100**

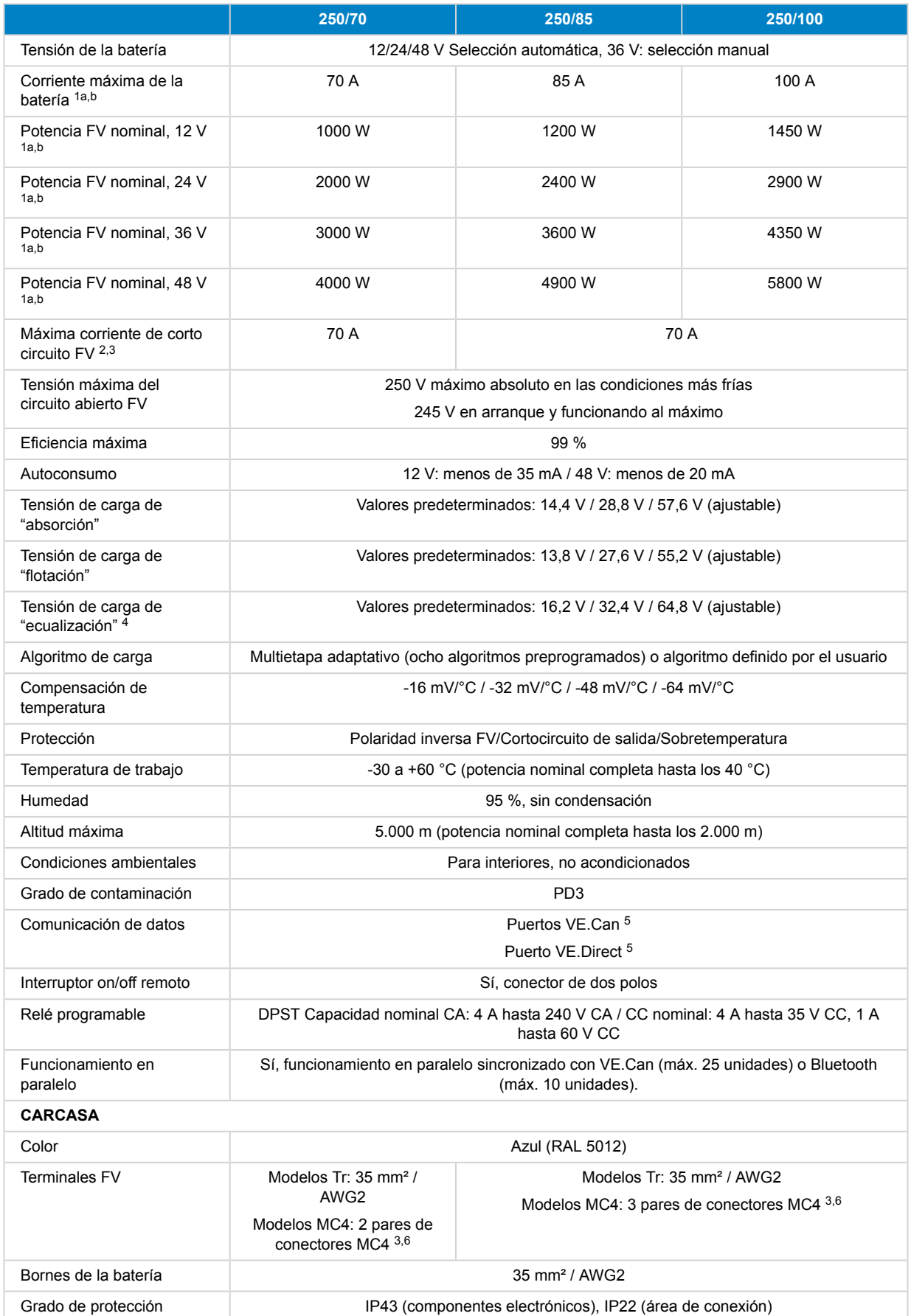

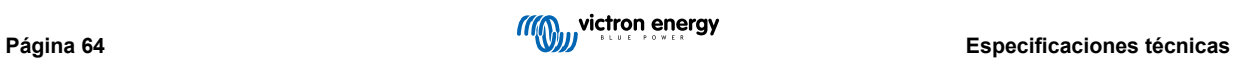

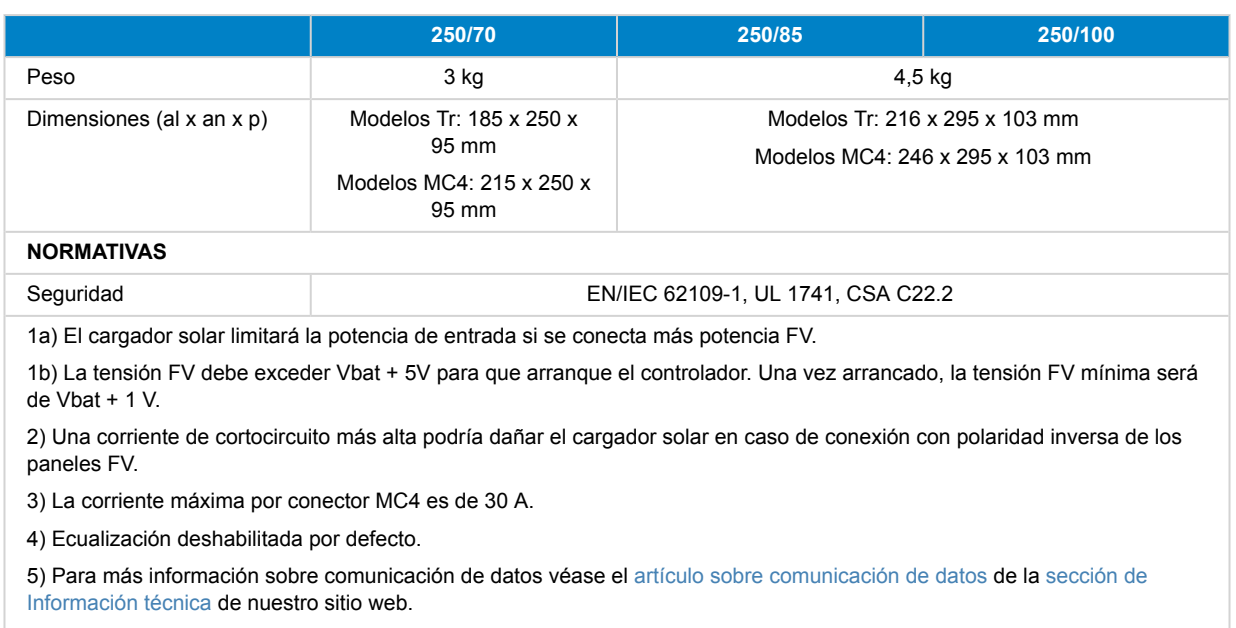

6) Modelos MC4: se pueden necesitar varios pares de separadores para conectar en paralelo las cadenas de paneles solares. Los conectores MC4 están conectados internamente en paralelo a un único rastreador MPPT.

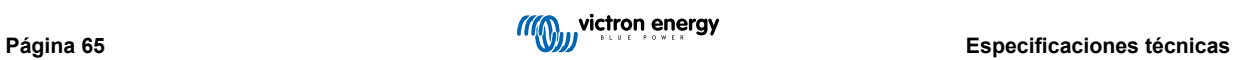

# **11. Apéndice**

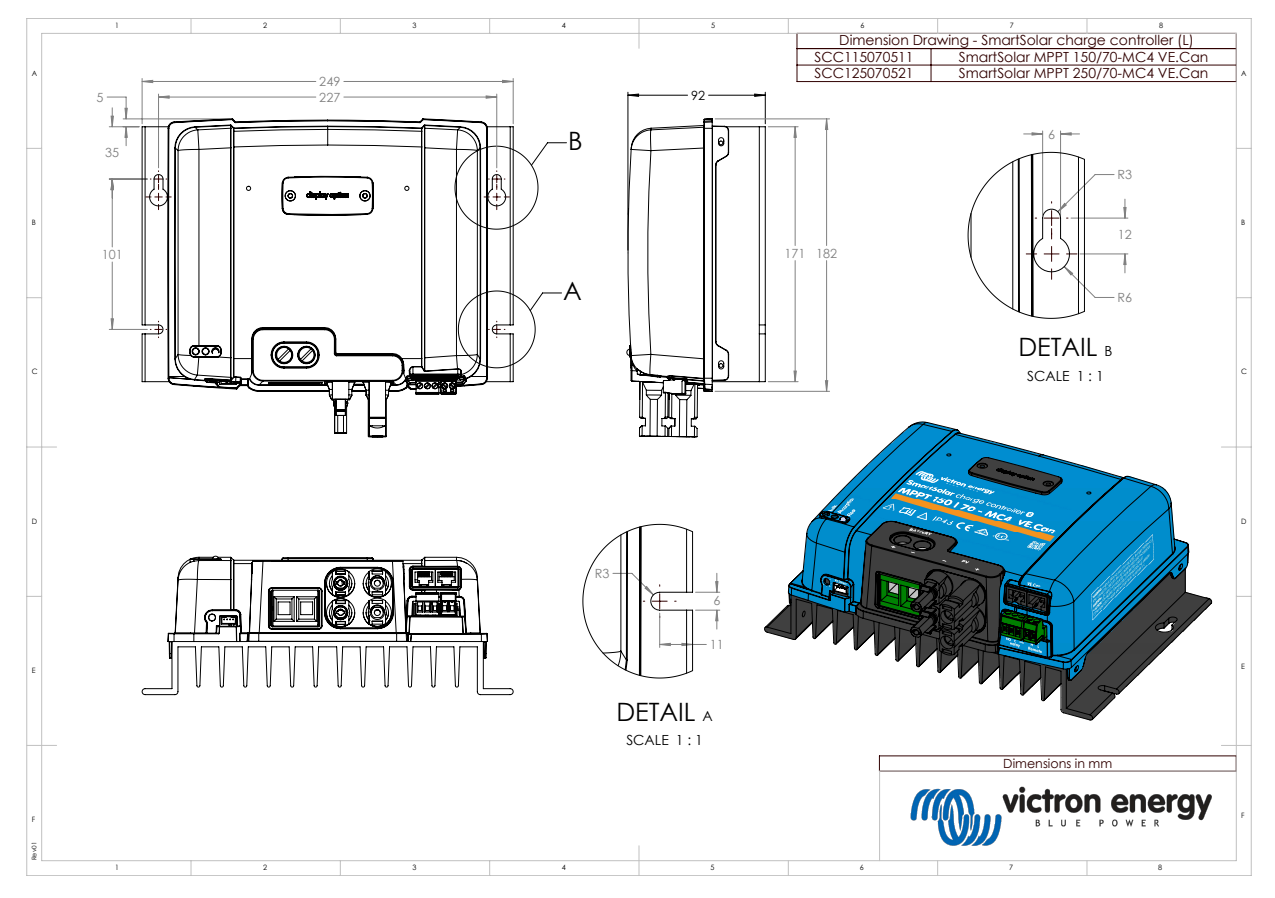

## **11.1. Dimensiones 70A-MC4-VE.Can**

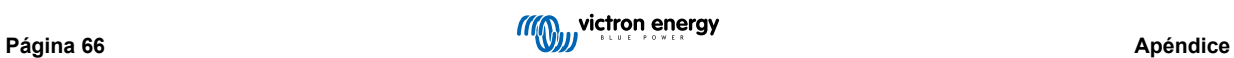

## **11.2. Dimensiones 70A-Tr-VE.Can**

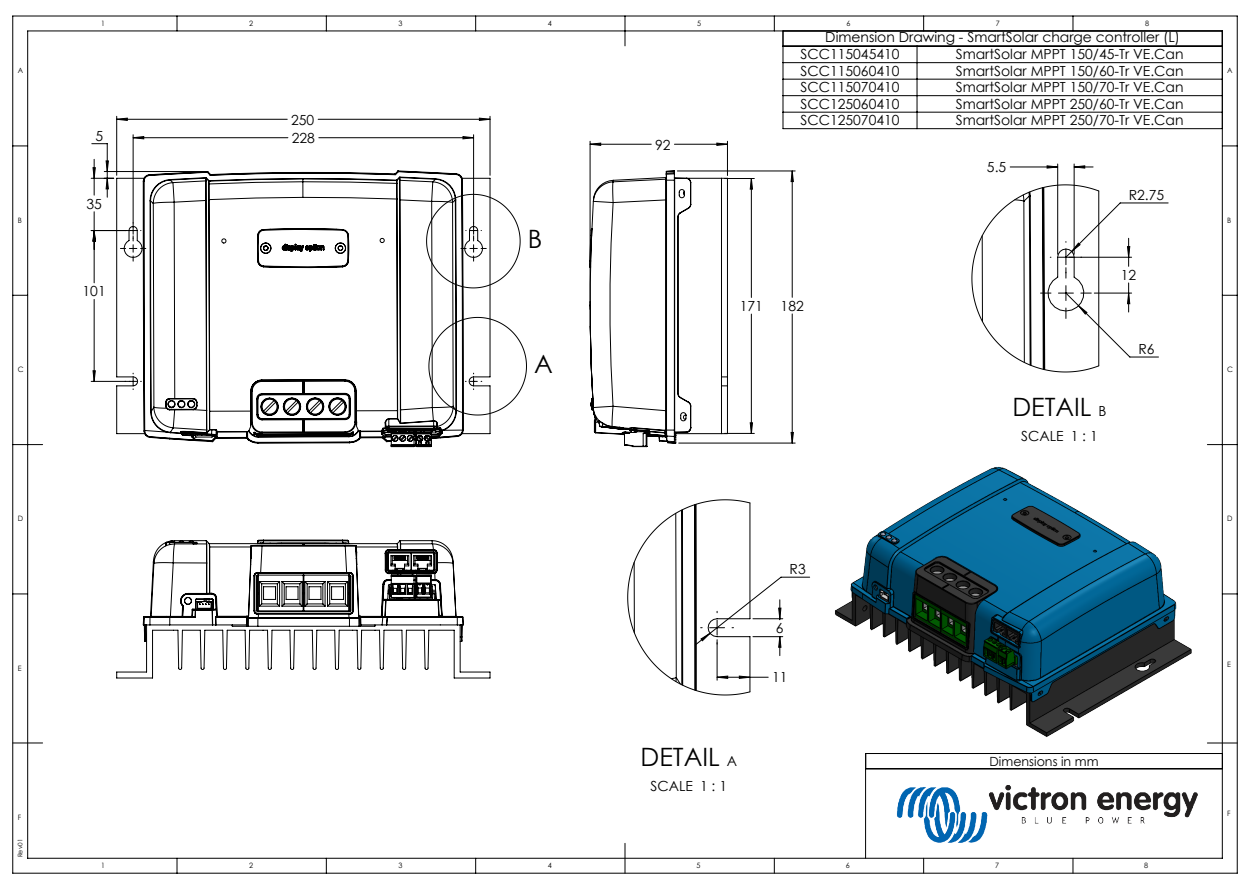

**11.3. Dimensiones 85A-MC4-VE.Can y 100A-MC4-VE.Can**

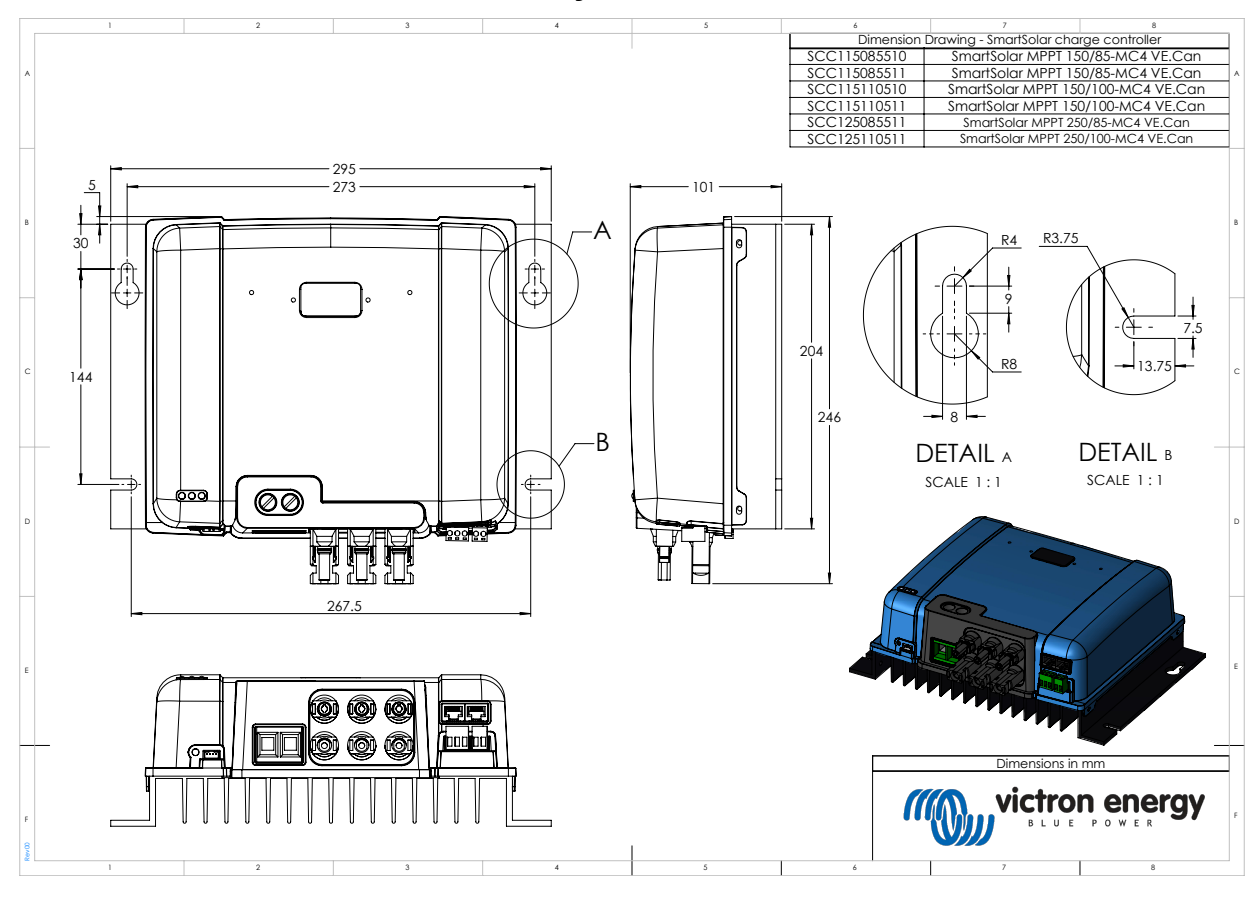

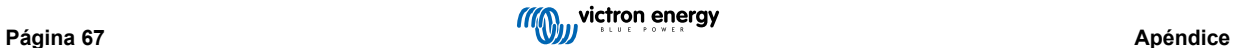

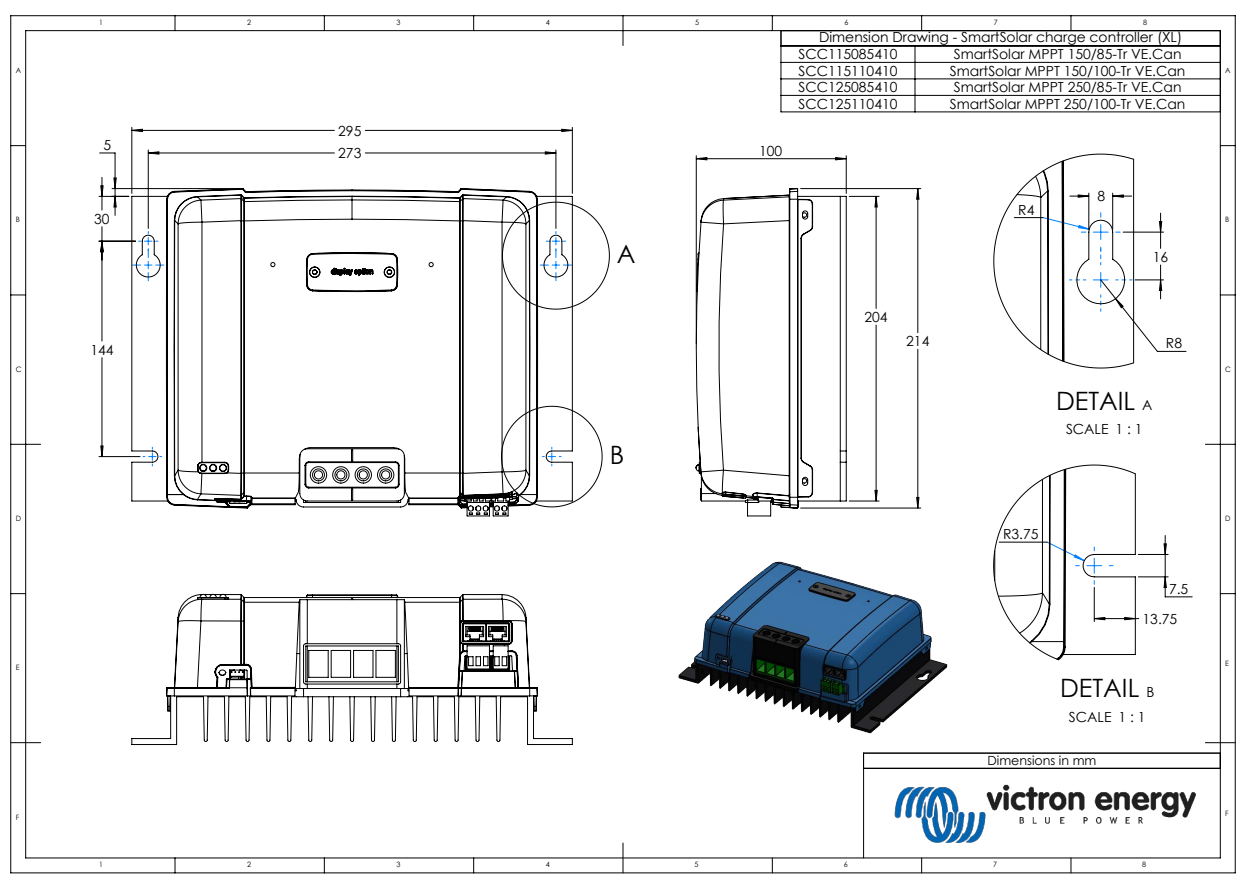

# **11.4. Dimensiones 85A-Tr-VE.Can y 100A-Tr-VE.Can**

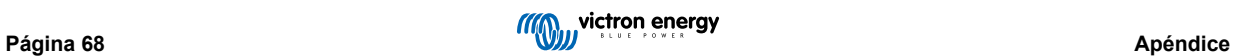
# **11.5. Resumen de los códigos de error del cargador**

Este resumen recoge todos los códigos de error que puede generar un cargador solar o un cargador CA.

Los códigos de error se muestran en la pantalla del cargador, en la pantalla remota o mediante un dispositivo GX conectado.

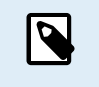

Tenga en cuenta que puede que no todos estos errores sean de aplicación a su modelo de cargador. Algunos tipos de errores solo se aplican a cargadores solares o a cargadores CA o son específicos de ciertos modelos dentro de un grupo de cargadores.

## **Error 2 - Tensión de la batería demasiado alta**

La tensión de la batería es más alta de lo esperado. Este error puede deberse a otros equipos de carga conectados a la batería o a un fallo del cargador. También puede aparecer si la tensión de la batería (12, 24, 36 o 48 V) está fijada en una tensión menor que la de la batería conectada. Este error desaparecerá automáticamente cuando la tensión de la batería haya bajado.

## **Error 3 y/o Error 4 - Fallo del sensor remoto de temperatura**

Compruebe que el conector del sensor de temperatura está bien conectado a un sensor de temperatura remoto. Causa más probable: el conector del sensor de temperatura remoto está conectado al terminal BAT+ o BAT-. Este error desaparecerá automáticamente cuando se conecte adecuadamente.

## **Error 5 - Fallo del sensor remoto de temperatura (conexión perdida)**

Compruebe que el conector del sensor de temperatura está bien conectado a un sensor de temperatura remoto. Este error no desaparecerá automáticamente.

## **Error 6 y/o Error 7 - Fallo del sensor remoto de tensión de la batería**

Compruebe que el conector del sensor de tensión está bien conectado a los terminales de la batería. Causa más probable: el conector del sensor de tensión remoto está conectado con polaridad inversa a los terminales BAT+ o BAT-.

## **Error 8 - Fallo del sensor remoto de tensión de la batería (conexión perdida)**

Compruebe que el conector del sensor de tensión está bien conectado a los terminales de la batería.

#### **Error 17 - Sobrecalentamiento del controlador a pesar de una corriente de salida reducida**

Este error desaparecerá automáticamente cuando el cargador se haya enfriado. Compruebe la temperatura ambiente y que no haya ninguna obstrucción cerca del disipador de calor.

#### **Error 18 - Sobrecorriente del controlador**

Este error desaparecerá automáticamente. Si el error no se corrige solo, desconecte el cargador de todas las fuentes de alimentación, espere tres minutos y vuelva a encender. Si el error persiste, es probable que el cargador esté averiado. Esto se puede deber al encendido de una carga muy grande en el lado de la batería.

## **Error 20 - Se ha excedido el tiempo de carga inicial máximo**

#### Para cargadores solares:

La protección del tiempo máximo de carga inicial es una opción que tenían los cargadores cuando acababan de salir (2015 o antes) y que posteriormente se eliminó.

Si ve este error, haga una actualización a la versión de firmware más reciente.

Si sigue teniendo el error, restablezca los valores predeterminados de fábrica de la configuración y vuelva a configurar el cargador solar.

#### Para cargadores CA:

Esta protección está activada por defecto en el Skylla-i y en el Skylla IP44.

Este error se genera cuando la tensión de absorción de la batería no se alcanza después de 10 horas de carga.

La función de esta protección de seguridad es detectar celdas cortocircuitadas y dejar de cargar.

# **Error 21 - Problema con el sensor de corriente**

La medición de corriente está fuera de rango.

Desconecte todos los cables y vuelva a conectarlos para que el cargador se reinicie. Compruebe también que el negativo del controlador de carga MPPT (negativo FV/negativo batería) no está evitando (bypass) el controlador de carga.

Este error no desaparecerá automáticamente.

Si el error persiste, póngase en contacto con su vendedor, es posible que haya un defecto de hardware.

#### **Error 24 - Fallo del ventilador**

Este error indica que el ventilador está encendido pero el circuito no detecta la corriente extraída por el mismo. Lo más probable es que esté obstruido o roto.

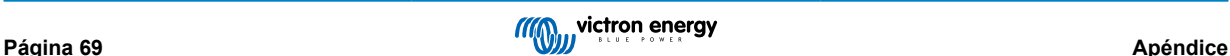

Póngase en contacto con su vendedor, es posible que haya un defecto de hardware.

# **Error 26 - Terminal sobrecalentado**

Los terminales de alimentación se han calentado en exceso. Revise los cables, incluido el tipo de cable, el tipo de hilos y apriete las tuercas, si es posible.

Este error desaparecerá automáticamente.

## **Error 28 - Problema con la etapa de potencia**

Este error no desaparecerá automáticamente.

Desconecte todos los cables y vuelva a conectarlos. Si el error persiste, es probable que el cargador esté averiado.

Tenga en cuenta que este error se introdujo en la v1.36. De modo que al hacer una actualización, puede parecer que haya sido la actualización del firmware la que ha causado el problema, pero no es así. El cargador solar ya no estaba funcionando al 100 % antes de la actualización, la actualización a v1.36 o posterior solo ha hecho el problema más patente. Es necesario sustituir la unidad.

## **Error 33 - Sobretensión FV**

Este error desaparecerá una vez la tensión FV haya bajado hasta su límite de seguridad.

Este error indica que la configuración del conjunto de FV con respecto a la tensión de circuito abierto es crítica para este cargador. Revise la configuración y, si fuera necesario, reorganice los paneles.

## **Error 34 - Sobrecorriente FV**

La corriente del conjunto de paneles solares ha superado la máxima corriente permitida.

Este error podría generarse por un fallo interno del sistema.

Desconecte el cargador de todas las fuentes de alimentación, espere tres minutos y vuelva a conectar. Si el error persiste, es probable que el controlador esté averiado. Póngase en contacto con su vendedor.

## **Error 38 y/o Error 39 - Cierre de la entrada FV**

Para evitar que la batería se sobrecargue la entrada del panel FV se cierra.

Posibles razones de este error:

- La tensión de la batería (12/24/48 V) está configurada, o autodetectada, de forma incorrecta. Deshabilite la detección automática con VictronConnect y establezca un valor fijo de tensión de la batería.
- Hay otro dispositivo configurado con una tensión mayor conectado a la batería. Por ejemplo, un MultiPlus configurado para ecualizar a 17 voltios, mientras que esto no está configurado en el MPPT.
- La batería se ha desconectado con un interruptor manual. Idealmente se debe apagar el cargador antes de desconectar la batería para evitar un exceso de tensión en la salida del cargador. Si fuera necesario, el nivel de tensión de activación de la protección frente a cortocircuitos FV puede aumentarse elevando el punto de referencia de tensión de ecualización (nota: la ecualización no tiene que estar habilitada en este caso).
- La batería se ha desconectado con un relé de carga de litio conectado a la salida de "permitir la carga" de un BMS. Considere conectar esta señal al terminal remoto del cargador en su lugar. Esto apaga el cargador suavemente sin crear un exceso de tensión.

Resolución de errores:

- Error 38: Primero desconecte los paneles solares y la batería. Espere tres minutos y vuelva a conectar primero la batería y a continuación los paneles.
- Error 39: El cargador volverá a funcionar automáticamente una vez que la tensión de la batería caiga por debajo de su ajuste de tensión máxima (normalmente las tensiones de ecualización o absorción) para las versiones de 250 V, o de la tensión de flotación para las demás unidades. El fallo puede tardar un minuto en resolverse.

Si el error persiste, es probable que el controlador de carga esté averiado.

## **Error 40 - La entrada FV no se ha cerrado**

Si el cargador no puede apagar la entrada FV, pasará a modo seguro para proteger la batería de la sobrecarga o evitar una tensión elevada en los terminales de la batería. Para ello, el cargador dejará de cargar y desconectará su propia salida. El cargador empezará a tener fallos.

# **Notificación 65 - Advertencia de comunicación**

Se ha perdido la comunicación con uno de los cargadores en paralelo. Para eliminar la advertencia, apague y vuelva a encender el cargador.

# **Notificación 66 - Dispositivo incompatible**

El cargador ha sido conectado en paralelo con otro cargador que tiene distinta configuración y/o distinto algoritmo de carga. Asegúrese de que la configuración es la misma y actualice el firmware de todos los cargadores a la última versión.

# **Error 67 - Conexión con BMS perdida**

El cargador está configurado para ser controlado por un BMS, pero no recibe ningún mensaje de control de un BMS. El cargador ha dejado de cargar, como medida de precaución.

Este error solo aparece cuando hay energía solar disponible y por lo tanto el cargador está listo para iniciar la carga. No aparece por la noche. En caso de que haya un problema permanente, el error aparecerá por la mañana y desaparecerá por la noche, y así sucesivamente.

Revise la conexión entre el cargador y el BMS.

Cómo reconfigurar el cargador a modo autónomo:

El cargador se configura solo automáticamente para ser controlado por el BMS cuando se conecta a uno, ya sea de forma directa o mediante un dispositivo GX. Y ese ajuste es semipermanente: no se restablece apagando y volviendo a encender el cargador

Para que el cargador vuelva a funcionar en modo autónomo, es decir, sin el control de un BMS, es necesario hacer lo siguiente:

- Cargadores solares VE.Can: vaya al menú de configuración y cambie el ajuste "BMS" de "Y" (sí) a "N" (no) (ajuste 31).
- Cargadores solares VE.Direct: restablezca los valores predeterminados de fábrica del cargador con VictronConnect y vuelva a configurarlo.

# **Error 68 - Red mal configurada**

Es de aplicación a cargadores SmartSolar/BlueSolar VE.Can (versión de firmware v1.04 o superior) y a cargadores SmartSolar VE.Direct (versión de firmware v1.47).

Para eliminar el error de los cargadores SmartSolar VE.Direct actualice la versión de firmware a v1.48 o superior.

Para eliminar el error de los cargadores SmartSolar/BlueSolar VE.Can, actualice el software. Si el error persiste, será porque el cargador está conectado con un cable VE.Direct y en VE.Can. Esto no es compatible. Quite uno de los dos cables El error desaparecerá y el cargador volverá a funcionar con normalidad transcurrido un minuto.

# Antecedentes:

El error 68 indica que el cargador detecta varias fuentes de red en conflicto, con la misma prioridad e intentando enviar la misma información al cargador. Las interfaces VE.Can y VE.Direct tienen el mismo nivel de prioridad y BLE (con la red VE.Smart) tiene una menor prioridad.

Un nivel de prioridad mayor significa que, si el cargador recibe la misma información (p. ej.: un sensor de tensión de la batería) procedente de un VE.Can y un BLE (con la red VE.Smart), se usará la información de VE.Can y se ignorará la de BLE.

Ahora bien, si recibe la misma información de dos interfaces con el mismo nivel de prioridad (como VE.Can y VE.Direct), el cargador no sabe qué prioridad darles y aparece el error 68.

# **Error 114 - Temperatura de la CPU demasiado alta**

Este error desaparecerá cuando la CPU se haya enfriado. Si el error persiste, compruebe la temperatura ambiente y que no hay obstrucciones cerca de la entrada y de las salidas de aire de la carcasa del cargador. Consulte en el manual las instrucciones de montaje en relación con la refrigeración. Si el error persiste, es probable que el controlador esté averiado.

# **Error 116 - Datos de calibración perdidos**

Si la unidad no funciona y aparece el error 116 como error activo, la unidad está averiada. Póngase en contacto con su distribuidor para una sustitución.

Si el error solo aparece en los datos históricos y la unidad funciona con normalidad, se puede ignorar con seguridad. Explicación: cuando la unidad se enciende por primera vez en la fábrica, el error 116 queda registrado porque no tiene datos de calibración. Evidentemente, esto debería haberse borrado, pero al principio las unidades salían de la fábrica con este mensaje todavía registrado en los datos históricos.

Modelos SmartSolar (no los BlueSolar): la actualización al firmware v1.4x es un viaje sin retorno, ya no se puede volver a una versión anterior. Al intentar volver a un firmware anterior aparece el error 116 (datos de calibración perdidos). Esto puede arreglarse volviendo a instalar el firmware v1.4x.

# **Error 119 - Datos de configuración perdidos**

El cargador no puede leer su configuración y se detiene.

Este error no desaparecerá automáticamente. Para que vuelva a funcionar:

1. En primer lugar, restablezca los ajustes predeterminados de fábrica Pulse sobre los tres puntos: situados en la esquina superior derecha de VictronConnect.

- 2. Desconecte el controlador de carga de todas las fuentes de alimentación,
- 3. espere tres minutos y vuelva a conectarlo.
- 4. Vuelva a configurar el cargador.

Póngase en contacto con su vendedor de Victron para que informe del problema a Victron, ya que este error nunca debería producirse. Es preferible que incluya la versión de firmware y cualquier otro dato específico (URL de VRM, capturas de pantalla de VictronConnect o similar).

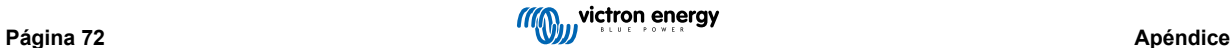